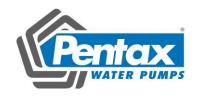

# Pentax DSI-400L Series Frequency Inverter for Lift Application

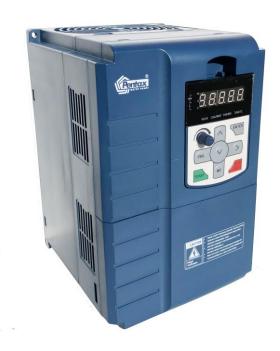

**Users Manual** 

### **Foreword**

Thank you for using the Pentax DSI-400L series of high-performance vector inverter for Lift Applications.

### Note:

DSI-400L series is fully understanding the application of the elevator industry, based on the DSI-400 universal inverter developed elevator dedicated inverter. In order to facilitate customer debugging, we specially set up the elevator function parameter group.

For most applications, the default parameters will meet the requirements, and only some parameters need to be fine-tuned. Please refer to Chapter 2.4 (control circuit wiring diagram), PL group and Pb group for details.

Appendix III Common debugging parameters is the quick start parameters.

DSI-400L with industry-leading drive performance and functionality control, using unique current vector control algorithm can efficiently drive induction motor to achieve high accuracy, high torque and high-performance control.

Customer success, Market Service! DSI-400L in terms of performance and control are worthy of trust!

This guide explains how to properly use DSI-400L series inverter. Before using (installation, operation, maintenance, inspection, etc.), be sure to carefully read the instructions. Understanding of product safety precautions before using this product.

### General notes

- This manual due to product improvement, specifications change, as well as to the instructions of their ease of use will be appropriate changes. We will update the information number of instructions, issued a revised edition.
- Due to damage to or loss need to order the manual, please contact HNC or HNC agents to order it as per the information number on the cover.
- This icon in the instructions with the products you ordered may be different, please refer to the specific documentation for products supplied.

# **Definition of security**

In this manual, safety issues the following two categories:

Warning: Due to the dangers posed against the required operation, may result in serious injury and even death;

Caution: Due to the dangers posed against the required operation, may lead to moderate harm or minor injuries, and damage to the equipment;

Installation, commissioning and maintenance of the system, please carefully read this chapter (safety precautions), follow the required safety precautions to operate. HNC is not responsible in case of any injuries and losses caused as a result of improper operations.

## Safety precautions

#### Before Installation

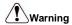

Do not install inverter finding the control system with water in, or inverter with missing parts or damaged parts.

Please do not install inverter when the packing list is not consistent with the physical name.

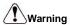

Carefully handled when loading, otherwise it may damage the inverter.

Please don't use the damaged driver or missing parts inverter, there may be risk of injury.

Do not touch components of the control system, otherwise it will cause danger of static electricity.

### **During Installation**

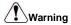

Mount the inverter on incombustible surface like metal, and keep away from flammable substances. Otherwise it may cause fire.

Do not twist the mounting bolt of the equipment, especially the screw bolt marked in RED.

Prohibit the use in the dangerous environment where inflammable or combustible or explosive gas, liquid or solid exists. Or it may cause electric shock or fire.

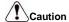

Do not drop the conducting wire stub or screw into the inverter. Otherwise ,it may cause damage to the inverter.

Please install the inverter at the place of less direct sunlight and vibration.

Please mind the location of its installation when more than two inverters are installed in one cabinet, so that radiation effect is promised.

### **During Wiring**

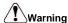

Operation shall be performed by the professional engineering technician. Otherwise there will be unexpected danger.

There shall be circuit breaker between the inverter and power supply. Otherwise, there may be fire

Make sure the power is disconnected prior to the connection. Otherwise there will be danger of electric shock.

The earth terminal shall be earthed reliably. Otherwise there may be danger of electric shock.

# Warning

Please don't put the power line and the signal line from the same pipeline, when operating wiring, please make power line and signal line apart above 30cm.

The encoder must use shielded cable, and the shield must ensure that a single side of a reliable ground!

Do not connect the input power cable to the output terminals(U 、 V 、 W). Attention to the terminals of the mark and do not make wrong connection. Otherwise it may damage the inverter.

The brake resistor must be connected between the terminals (P+)、(PB). and never connect to DC bus terminals (P+)、(P-), otherwise it may cause fire.

Ensure the wiring meet the EMC requirements and the local safety standard.

The wire size shall be determined according to the manual. Otherwise, accident may be caused!

#### Before Power-on:

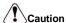

Any part of the inverter need not to carry on pressure test, which has been done before leaving factory. Or accident may be caused.

Please confirm whether the power voltage class is consistent with the rated voltage of the inverter and the Input terminal (R.S.T) and Output terminal(U.V.W)cable connecting positions are correct, and check whether the external circuit is short circuited and whether the connecting line is firm, otherwise it may damage the inverter.

Do not frequently turn ON/OFF power .lf continuously ON/OFF power is needed, please make sure the time interval more than 1 minute.

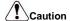

The cover must be well closed prior to the inverter power-on. Otherwise electric shock may be caused!

All the external fittings must be connected correctly in accordance with the circuit provided in this manual.Or accident may occur.

### **Upon Power-on**

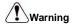

Do not open the cover of the inverter upon power-on. Otherwise there will be danger of electric shock!

Do not touch the inverter and its surrounding circuit with wet hand. Otherwise there will be danger of electric shock.

Do not touch the inverter terminals (including control terminal). Otherwise there will be danger of electric shock.

At power-on, the inverter will perform the security check of the external strong-current circuit automatically. Thus, at this time please do not touch the terminals U 、 V 、 W, or the terminals of motor, otherwise there will be danger of electric shock.

If the parameter identification is required, pay attention to the danger of injury arising from the rotating motor. Otherwise accident may occur.

Do not change the factory settings at will. Otherwise it may damage the equipment.

### **During the Operation**

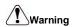

Do not touch the fan, heat sink or discharge resistor to sense the temperature. Otherwise, you may get burnt.

Detection of signals during the operation shall only be conducted by qualified technician. Otherwise, personal injury or equipment damage may be caused.

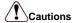

Do not control run/stop by using contactor. Or equipment damage may be caused!

Avoid anything falling into the equipment when inverter is running.Or damage may be caused.

### Maintenance

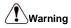

Do not carry out repairs and maintenance of equipment with power on. Otherwise, there is a

risk of electric shock!

No specially trained personnel can not make inverter implementation of repairs and maintenance. Otherwise, personal injury or equipment damage may be caused!

Make sure the inverter when the inverter voltage is lower than AC36V implementation of the maintenance and repair, five minutes after power prevail. Otherwise, the residual charge on the capacitor will cause damage!

Make the inverter parameter settings, only with all pluggable plug in and out in the case of power outages!

### **Precautions**

### Motor Insulation Inspection

Motor in use for the first time, placed a long time before re-use and periodic inspection should be done, the motor insulation should be checked, to prevent the motor winding insulation failure and damage to the inverter. To motor insulation check connection separate from the inverter, 500V megger is recommended, should ensure that the measured insulation resistance of not less than  $5M\Omega$ .

#### Motor Thermal Protection

If the rated capacity of the motor Yes not match those of the inverter, especially when the rated power of the inverter is higher than the rated power of the motor, be sure to adjust the inverter motor protection parameter values, or thermal relay shall be mounted for motor protection.

### •Running with Frequency higher than Power Frequency

This inverter can provide output frequency from 0Hz to 500Hz. If the customer is required to run 50Hz above, consider the mechanical endurance of the device.

### Vibration of Mechanical Device

The inverter may encounter the mechanical resonance point at certain output frequencies, which can be avoided by setting the skip frequency parameters in the inverter.

### Motor Heat and Noise

Since the output voltage of inverter is PWM wave and contains certain harmonics, the temperature rise, noise and vibration of the motor comparing with the power frequency will be increased slightly.

### •Use with the voltage different with the rated voltage

If the DSI-400L series inverter is used outside the allowable working voltage range as specified in this manual, it is easily lead to the inverter devices damage. If needed, use the corresponding boost or lower voltage transformer processing.

### •The output side with the pressure-sensitive devices or to improve the power factor capacitor

Since the inverter output is PWM wave, the output side if installed with capacitors to improve the power factor or lightning varistors. Easily lead to the inverter instantaneous overcurrent or even damage the drive, do not use.

### Switching Devices like Contactors Used at the Input and Output terminal

If a contactor is installed between the power supply and the input terminal of the inverter, it is not allowed to use the contactor to control the startup/stop of the inverter. Necessarily need to use the contactor control inverter start and stop of not less than an hour. Frequent charge and discharge will reduce the service life of the capacitor inside the inverter. If switching devices like contactor are installed between the output terminal and the motor, should ensure that the inverter output off operation, otherwise easily lead to the inverter module damage.

### • Change Three-phase Input to Two-phase Input

It is not allowed to change the DSI-400L series three-phase inverter into two-phase.

Otherwise, it may cause fault or damage to the inverter. This operation must be handed under HNC technical guidance.

### Lightning Surge Protection

The series inverter has lightning over current protection device, and has certain selfprotection ability against the lightning. In applications where lightning occurs frequently, the user shall install additional protection devices in front of the inverter.

### Altitude and Derating Use

Altitude of over 1000m of the region, the heat sink's cooling effect of the inverter may turn poorer due to the thin air. Therefore, it needs to derate the inverter for use. This case please contact our technical advice

### Some Special Use

If the user needs to use the inverter with the methods other than the recommended wiring diagram in this manual, such as DC bus, please consult our company.

### Cautions of Inverter scrapped

The electrolytic capacitors on the main circuit and the PCB may explode when they are burnt. Emission of toxic gas may be generated when the plastic parts are burnt. Processed as industrial waste.

#### Adaptable Motor

- The standard adaptable motor is four-pole squirrel-cage asynchronous induction motor. If such motor is not available, be sure to select adaptable motors in according to the rated current of the motor.
- 2) The cooling fan and the rotor shaft of the non-frequency-conversion motor adopt coaxial connection. When the rotating speed is reduced, the heat sink cooling effect will be reuduced.

Therefore, overheating occasions should be retrofitted with a strong exhaust fan or replace the variable frequency motor.

- 3) Since the inverter has built-in standard parameters of the adaptable motors, it is necessary to perform motor parameter identification or modify the default values so as to comply with the actual values as much as possible, or it may affect the performance and protective properties.
- 4)Since short circuit cable or internal circuit of motor may cause alarm,or even machine explosion,please do insulation and short circuit test before the initial use as well as daily maintenance.Note: be sure to do this test, inverter and tested parts must be all separated!

### **EMC Guidance**

According to the national standard of GB/T12668.3, DSI-400L comply with the requirements for electromagnetic interference and anti-electromagnetic interference.

DSI-400L series inverter meet international standard as below, the products have passed CE certification.

IEC/EN 61800-5-1: 2003 Safety Regulation Commissionable Electric Drive System

IEC/EN 61800-3: 2004 Commissionable Electric Drive System

To obtain good electromagnetic compatibility in general industrial environment, please refer to the following instruction:

### Installation of EMC guidance:

- 1) Ground wire of inverter and other electrical products should be well grounded.
- Try not set parallel arrangement for inverter input/output power line and weak electric signal lines, set vertical arrangement if possible.
- 3) The inverter output power line is recommended to use shielded cable, or steel shielded power line, and shielding layer should be reliable grounded. Twisted pair shielded control cable is recommended for wiring of interference device.
- If the distance between the inverter and the motor exceeds 100 meters, output filter or reactor shall be installed

### Input filter installation EMC guidance:

- Note: The filters should strictly be used according to the rated value. As filter belongs to class I appliances, filter metal shell ground shold be large area well connected to installation cabinet metal gound, and good conductive continuity is required. Otherwise there will be risk of electric shock and serious impact on the EMC effect.
- EMC test proves, filter and PE end must be connected to the same public ground, otherwise it will seriously affect the EMC effect.
- 3) Filter should be installed as close as possible to the inverter power supply input.

| Section | on I.   | Product Information                              | 18 |
|---------|---------|--------------------------------------------------|----|
|         | 1.1 N   | ameplate specification                           | 18 |
|         | 1.2 M   | odel specification                               | 18 |
|         | 1.3 Pr  | roduct series                                    | 19 |
|         | 1.4 Pr  | oduct shape                                      | 20 |
|         | 1.4.1   | Product Outline, Mounting Dimension, and Weight  | 20 |
|         | 1.5     | Standard specification                           | 22 |
| Section | on II.  | Installation &Wiring                             | 25 |
|         | 2.1     | Use of the environment                           | 25 |
|         | 2.2     | Handling and installation                        | 25 |
|         | 2.4     | Wiring                                           | 27 |
|         | 2.4.1   | DSI-400L diagram                                 | 27 |
|         | 2.5.1   | DSI-400L main circuit terminals                  | 28 |
|         | 2.6     | Control circuit terminals                        | 31 |
|         | 2.6.1   | Control circuit terminal arrangement             | 31 |
|         | 2.6.2   | Control circuit terminals description            | 31 |
|         | 2.6.3   | Description of wiring of control terminals       | 34 |
|         | 2.7     | Standby circuit                                  |    |
| Section | on III. | Fittings                                         | 38 |
|         | 3.1     | Connection with peripheral devices               | 38 |
|         | 3.1.1   | Connection of the Product and Peripheral Devices | 38 |
|         | 3.1.2   | Peripheral Electric Parts of DSI-400L            | 39 |
|         | 3.2     | Mounting hole dimension                          | 41 |

|       | 3.2.1  | Braking unit & Braking resistance                            | . 41 |
|-------|--------|--------------------------------------------------------------|------|
|       | 3.2.2  | Specifications of circuit breaker、cable and contactors       | . 43 |
| Secti | on IV. | Keyboard Operation                                           | .44  |
|       | 4.1    | Keyboard size                                                | . 44 |
|       | 4.1.1  | DSI-400L keyboard specification                              | . 44 |
|       | 4.1.2  | Keyboard warehouse JP3 dimension                             | . 44 |
|       | 4.2    | Display Interface                                            | . 45 |
|       | 4.2.1  | Function description of operation panel                      | . 45 |
|       | 4.3    | Examples for parameter setting                               | . 48 |
|       | 4.3.1  | Description of function code viewing and modification method | 48   |
|       | 4.3.2  | Parameter display mode                                       | . 48 |
|       | 4.3.4  | Check method of state parameter                              | . 50 |
|       | 4.3.5  | Password Setting                                             | . 50 |
|       | 4.3.6  | Motor parameter automatic tuning                             | . 51 |
|       | 4.4    | Test running                                                 | . 52 |
| Secti | on V.  | Parameter Function Table                                     | .40  |
|       | 5.1    | Monitor function group: U0.00-U0.61                          | . 40 |
|       | 5-2    | Basic function group: P0.00-P0.28                            | 46   |
|       | 5-3    | Parameters for motor 1: P1.00-P1.37                          | . 57 |
|       | 5-4    | Vector control function group: P2.00-P2.23                   | . 60 |
|       | 5-5    | V/F control group: P3.00-P3.26                               | . 63 |
|       | 5-6    | Input terminal: P4.00-P4.40                                  | 69   |
|       | 5-7    | Output terminal: P5 00-P5 22                                 | 84   |

|         | 5-8    | Start/stop control: P6.00-P6.25                    | 90   |
|---------|--------|----------------------------------------------------|------|
|         | 5-9    | Keyboard and display: P7.00-P7.14                  | 93   |
|         | 5-10   | Auxiliary function: P8.00-P8.53                    | 96   |
|         | 5-11   | Overload and protection: P9.00-P9.70               | 107  |
|         | 5-12   | Elevator specified function group: PL.00-PL.28     | 118  |
|         | 5.13   | UPS function: Pb.00-Pb.05                          | 124  |
|         | 5-14   | MS speed function&simple PLC function: PC.00-PC.51 | 125  |
|         | 5-15   | Communication function group: Pd.00-Pd.06          | 129  |
|         | 5-16   | User customization function code: PE.00-PE.29      | 131  |
|         | 5-17   | Function code management: PP.00-PP.04              | 133  |
|         | 5-18   | Torque control group: A0.00-A0.08                  | 135  |
|         | 5-19   | Virtual IO: A1.00-A1.21                            | 137  |
|         | 5-20   | The second motor control: A2.00-A2.65              | 143  |
|         | 5-21   | Control optimization: A5.00-A5.11                  | 146  |
|         | 5-22   | Al curve setup: A6.00-A6.29                        | 148  |
|         | 5-23   | A7 Reserved                                        | 150  |
|         | 5.24   | Point to point communication: A8.00-8.11           | 150  |
|         | 5-25   | Extended function group: A9.00-A9.09               | 151  |
|         | 5-26   | AIAO correction: AC.00-AC.19                       | 152  |
| Section | on VI. | Fault Diagnosis & Solutions                        | .154 |
|         | -1 F   | ault alarm and solutions                           | 154  |
|         | 6-2    | Common fault and solutions                         | 166  |

| Section VII. Inspection & Maintenance    | 147   |
|------------------------------------------|-------|
| 7-1 Inspection and Maintenance           | 147   |
| 7-2 Regular replacement of the device    | 148   |
| 7-3 Storage                              | 148   |
| 7-4 Measuring and Judgment               | 148   |
| 7-5 Safety Precaution                    | 149   |
| Appendix I RS485Communication Protocol   | 149   |
| I-1 RS485 communication                  | 149   |
| I-2 Communication protocol               | 149   |
| I-3 Protocol Description                 | 150   |
| I-4 Cyclical Redundancy Check:           | 154   |
| Appendix II Parameter Settings List      | 163 - |
| Appendix III Common debugging parameters | 190 - |
| Warranty Agreement                       | 194 - |

### Section I. Product Information

HNC frequency inverters have been tested and inspected before leaving the manufacturer. Before unpacking the product, please check product packaging for shipping damage caused by careless transportation and whether the specifications and type of the product complies with the order. If any questions, please contact the supplier of HNC products, or directly contact the company.

- Inspect that the contents are complete (one unit of DSI-400L frequency inverter, one operation manual).
- \* Check the nameplate on the side of the frequency inverter to ensure that the product you have received is right the one you ordered.

### 1.1 Nameplate specification

### 1.2 Model specification

2

Variable Frequency Inverter

MODEL: DSI-400L-7K5G3-00

POWER: 7.5KW

INPUT: 3PH 400V~ 20.5A 50Hz/60Hz OUTPUT: 3PH 0-400V~ 17A 50HZ/60HZ

**Pentax Inverter** 

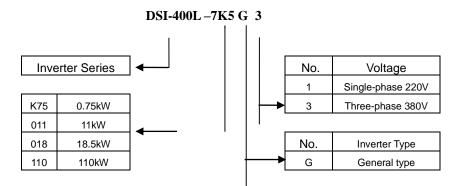

GP unification

Model

description

Users check factory models through P0.00. P type is one lower power than G type.

E.g. If you need 11kw P type, 7.5kw G type could be selected as a replacement. Its input current is the rated input current (20.5A) of 7.5kw G type, but its rated power is that of 11kw G type, and output current is the rated output current(25A) of 11kw G type.

Though inverter hardware of GP unification is different, there are some optimization of

software parameters for different load types .

P type model is only suitable for pump, fan etc light load models, can not work at the rated current or more than the rated frequency for a long time.

### 1.3 Product series

| Inverter model                           | Motor a     | dapter | Rated input A | Rated output A |  |  |  |  |
|------------------------------------------|-------------|--------|---------------|----------------|--|--|--|--|
| inverter moder                           | kW          | HP     | Nated input A | Nated Output A |  |  |  |  |
| 1PH single phase input: AC 220V, 50/60Hz |             |        |               |                |  |  |  |  |
| DSI-400L-K40G1                           | 0.4         | 0.5    | 5.9           | 2.5            |  |  |  |  |
| DSI-400L-K75G1                           | 0.75        | 1      | 8.3           | 4              |  |  |  |  |
| DSI-400L-1K5G1                           | 1.5         | 2      | 14.1          | 7              |  |  |  |  |
| DSI-400L-2K2G1                           | 2.2         | 3      | 24.2          | 10             |  |  |  |  |
| DSI-400L-004G1                           | 4.0         | 5.5    | 34.0          | 16             |  |  |  |  |
| 3PH 3-phase input: AC                    | 380V, 50/60 | Hz     |               |                |  |  |  |  |
| DSI-400L-K75G3                           | 0.75        | 1      | 3.5           | 2.1            |  |  |  |  |
| DSI-400L-1K5G3                           | 1.5         | 2      | 5.0           | 3.8            |  |  |  |  |
| DSI-400L-2K2G3                           | 2.2         | 3      | 5.8           | 5.1            |  |  |  |  |
| DSI-400L-004G3                           | 4.0         | 5      | 10.5          | 9.0            |  |  |  |  |
| DSI-400L-5K5G3                           | 5.5         | 7.5    | 14.6          | 13             |  |  |  |  |
| DSI-400L-7K5G3                           | 7.5         | 10     | 20.5          | 17             |  |  |  |  |
| DSI-400L-011G3                           | 11.0        | 15     | 26.0          | 25             |  |  |  |  |
| DSI-400L-015G3                           | 15.0        | 20     | 35.0          | 32             |  |  |  |  |
| DSI-400L-018G3                           | 18.5        | 25     | 38.0          | 37             |  |  |  |  |
| DSI-400L-022G3                           | 22          | 30     | 46.0          | 45             |  |  |  |  |
| DSI-400L-030G3                           | 30          | 40     | 62.0          | 60             |  |  |  |  |
| DSI-400L-037G3                           | 37          | 50     | 76.0          | 75             |  |  |  |  |
| DSI-400L-045G3                           | 45          | 60     | 92.0          | 91             |  |  |  |  |
| DSI-400L-055G3                           | 55          | 70     | 113.0         | 112            |  |  |  |  |

| DSI-400L-075G3 | 75 | 100 | 157.0 | 150 |
|----------------|----|-----|-------|-----|
| DSI-400L-090G3 | 90 | 125 | 180.0 | 176 |

Table 1-3

### 1.4 Product shape

1.4.1 Product Outline, Mounting Dimension, and Weight

DSI-400L-K40G1 ~ DSI-400L-2K2G1、DSI-400L-K40G2 ~ DSI-400L-2K2G2、

DSI-400L-K75G3~ DSI-400L-022G3

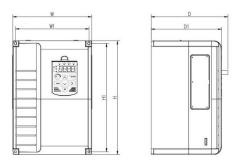

DSI-400L-030G3~DSI-400L-090G3 class

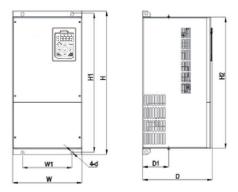

Fig.1-4 Product outline and mounting dimension

| Oharra DIM           | Shape | dimension (n | Installation dimension (mm) |     |     |     |      |
|----------------------|-------|--------------|-----------------------------|-----|-----|-----|------|
| Shape DIM            | W     | Н            | D                           | W1  | H1  | D1  | Hole |
| DSI-400L-K40G1       |       |              |                             |     |     |     |      |
| DSI-400L-K75G1       |       |              |                             |     |     |     |      |
| DSI-400L-1K5G1       |       |              |                             |     |     |     |      |
| DSI-400L-2K2G1       |       |              |                             |     |     |     |      |
| DSI-400L-K75G3       | 118   | 185          | 164                         | 106 | 175 | 156 | M4   |
| DSI-400L-1K5G3       |       |              |                             |     |     |     |      |
| DSI-400L-2K2G3       |       |              |                             |     |     |     |      |
| DSI-400L-004G3       |       |              |                             |     |     |     |      |
| DSI-400L-5K5G3       |       |              |                             |     |     |     |      |
| DSI-400L-7K5G3/011P3 | 160   | 247          | 190                         | 148 | 235 | 182 | M5   |
| DSI-400L-011G3/015P3 |       | 211          |                             |     |     |     |      |
| DSI-400L-015G3/018P3 |       |              |                             |     |     |     |      |
| DSI-400L-018G3/022P3 | 220   | 320          | 210                         | 205 | 306 | 202 | M5   |
| DSI-400L-022G3/030P3 |       |              |                             |     |     |     |      |
| DSI-400L-030G3/037P3 | 250   | 400          | 244                         | 230 | 380 | 232 | M7   |
| DSI-400L-037G3/045P3 | 230   |              |                             |     |     |     |      |
| DSI-400L-045G3/055P3 | 280   | 583          | 290                         | 200 | 562 | 150 | M10  |
| DSI-400L-055G3/075P3 |       |              |                             |     |     |     |      |
| DSI-400L-075G3/090P3 | 300   | 688          | 340                         | 200 | 667 |     | M10  |
| DSI-400L-090G3/110P3 |       |              |                             |     |     |     |      |

### 1.5 Standard specification

| Item           |                             | Specifications                                                                                                    |                             |  |  |  |
|----------------|-----------------------------|----------------------------------------------------------------------------------------------------|-----------------------------|--|--|--|
|                | Control system              | High performance of current vector control technology to realize asynchronous motor and synchronous motor control                          |                             |  |  |  |
|                | Drive performance           | High efficiency driving for induction as                                                                                                   | synchronous motor           |  |  |  |
|                | Maximum frequency           | 0~500Hz;                                                                                                    |                             |  |  |  |
|                | Carrier frequency           | 0.5k~16kHz; the carrier frequency will according to the load characteristics                                                               | be automatically adjusted   |  |  |  |
|                | Input frequency resolution  | Digital setting: 0.01Hz  Analog setting: maximum frequency                                                                                 | ×0.025%                     |  |  |  |
|                |                             | Open loop vector control(SVC)                                                                                                    |                             |  |  |  |
|                | Control mode                | Closed loop vector control(FVC)                                                                                                    |                             |  |  |  |
|                |                             | V/F control                                                                                                    |                             |  |  |  |
|                | Startup torque              | Type G: 0.5Hz/150%(SVC): 0Hz/180%(FVC)                                                                                                    |                             |  |  |  |
| ction          | Speed range                 | 1:200(SVC)                                                                                                    | 1:1000 (FVC)                |  |  |  |
| Basic function | Speed stabilizing precision | ±0.5%(SVC)                                                                                                    | ±0.02%(FVC)                 |  |  |  |
| Ba             | Torque control precision    | ±3%(FVC)                                                                                                    |                             |  |  |  |
|                | Over load capability        | G type: rated current 150% -1 minute, rated current 180% -3 seconds;  P type: rated current 120% -1 minute, rated current 150% -3 seconds; |                             |  |  |  |
|                | Torque boost                | Auto torque boost function; Manual t                                                                                                    | orque boost 0.1%~30.0%      |  |  |  |
|                | V/Fcurve                    | Linear V/F, Multi-point V/F and Square V/F curve (power of 1.2, 1.4, 1.6, 1.8, 2)                                                          |                             |  |  |  |
|                | V/F separation              | In 2 ways: separation ,semi separation                                                                                                    | on                          |  |  |  |
|                |                             | Straight line or S curve acceleration a                                                                                                    | nd deceleration mode.       |  |  |  |
|                | Acc. /dec curve             | Four groups of acceleration and deceleration time.                                                                                         |                             |  |  |  |
|                |                             | Acceleration and deceleration time range between 0.0s to 6500.0s                                                                           |                             |  |  |  |
|                | DC brake                    | DC brake frequency: 0.00Hz to maxi                                                                                                    | mum frequency,              |  |  |  |
|                |                             | Brake time: 0.0s to 36.0s, Brake curr                                                                                                    | rent value: 0.0% to 100.0%. |  |  |  |

|              | Jog control                        | Jog frequency range: 0.00Hz~50.00Hz. Jog acceleration/deceleration time 0.0s~6500.0s.                                                                                                    |  |  |  |  |
|--------------|------------------------------------|----------------------------------------------------------------------------------------------------|--|--|--|--|
|              | Simple PLC and MS speed running    | It can realize at maximum of 16 segments speed running via the built-in PLC or control terminal.                                                                                                   |  |  |  |  |
|              | Built-in PID                       | It is easy to realize process-controlled close loop control system                                                                                                    |  |  |  |  |
|              | Auto voltage regulation (AVR)      | It can keep constant output voltage automatically in case of change of network voltage.                                                                                                    |  |  |  |  |
|              | Over-voltage/current stall control | It can limit the running voltage/current automatically and prevent frequent over-voltage/current tripping during the running process                                                               |  |  |  |  |
|              | Quick current limit                | Minimize the over-current fault, protect normal operation of the inverter                                                                                                    |  |  |  |  |
|              | Torque limit & control             | "Excavators" characteristics, automatically limit torque during operation, prevent frequent over-current trip;                                                                                     |  |  |  |  |
|              |                                    | Closed loop vector mode can realize the torque control.                                                                                                    |  |  |  |  |
|              | Instantaneous stop non-stop        | When instantaneous power off, voltage reduction is compensated through load feedback energy, which could make inverter keep running in a short period of time.                                     |  |  |  |  |
|              | Rapid current limit                | To avoid inverter frequent over-current fault.                                                                                                    |  |  |  |  |
| Personalized | Virtual IO                         | 5 groups of virtual DI,DO to realize simple logic control                                                                                                    |  |  |  |  |
| erson        | Timing control                     | Timing control function: settimerange0Min~6500.0Min                                                                                                    |  |  |  |  |
| -            | Multiple motors switch             | 2 groups of motor parameter, which can realize 2-motor switch control                                                                                                    |  |  |  |  |
|              | Communication support              | Standard MODBUS: RS485                                                                                                    |  |  |  |  |
|              | Multi-encoder support              | Support differential,open collector, sin&cos encoder etc.                                                                                                    |  |  |  |  |
|              | Running command channel            | Three types of channels: operation panel reference,control terminal reference and serial communication port reference. These channel scan be switched in various modes.                            |  |  |  |  |
| ning         | Frequency source                   | There are totally eleven types of frequency sources, such as digital reference, analog voltage reference, analog current reference, pulse reference, MS speed, PLC, PID and serial port reference. |  |  |  |  |
| Running      | Auxiliary frequency source         | 11 kinds of auxiliary frequency source which can flexible achieve auxiliary frequency tuning, frequency synthesis                                                                                  |  |  |  |  |
|              | Input terminal                     | Standard:  There are 7 digital input terminals, DI5 can be used as100kHz high-speed input pulse.                                                                                                   |  |  |  |  |

|                    |                             | Two analog input terminals, Al1 can be used as 0-10V voltage input, and Al2 can be used 0-10V voltage input or 0-20mA current input.                                                                                 |  |  |  |  |
|--------------------|-----------------------------|----------------------------------------------------------------------------------------------------|--|--|--|--|
|                    | Output terminal             | Standard:  2 digital output terminals, FM is high-speed pulse output terminal (can be chosen as open circuit collector type), support 0~100kHz square wave signal;  2 relay output terminal;                         |  |  |  |  |
|                    |                             | 1 analog output terminals, support 0~20mA output current or 0~10V output voltage;                                                                                                    |  |  |  |  |
|                    | LED display                 | Realize parameter setting, status monitoring function                                                                                                    |  |  |  |  |
|                    | Keyboard potentiometer      | Equipped with keyboard potentiometer.                                                                                                    |  |  |  |  |
| peration           | Key lock&function selection | Realize button locking, define operation range for part of buttons to prevent operation fault.                                                                                                    |  |  |  |  |
| Keyboard operation | Protection function         | It can implement power-on motor short-circuit detection,input/output phase loss protection, over current protection,over voltage protection,under voltage protection,overheating protection and overload protection. |  |  |  |  |
|                    | Optional parts              | Differential input PG card, OC input PG card,sin&cos encoder PG card;                                                                                                    |  |  |  |  |
|                    | Using place                 | Indoor,and be free from direct sunlight,dust,corrosive gas, combustible gas,oil smoke, vapor,drip salt.                                                                                                    |  |  |  |  |
| l                  | Altitude                    | Below 1000m                                                                                                    |  |  |  |  |
| Environment        | Ambient temperature         | -10 °C to +40 °C ( Derating use when under ambient temperature of 40 °C to 50 °C)                                                                                                    |  |  |  |  |
| Eņ                 | Humidity                    | Less than 95%RH, without condensing                                                                                                    |  |  |  |  |
|                    | Vibration                   | Less than 5.9 m/s <sup>2</sup> (0.6g)                                                                                                    |  |  |  |  |
|                    | Storage temperature         | −20℃~+60℃                                                                                                    |  |  |  |  |

Table: 1-5.1

### Section II. Installation &Wiring

### 2.1 Use of the environment

- 1) Ambient temperature-10°C~50°C.
- 2) Avoid electromagnetic interference and keep the unit away from the source of interference.
- 3) Prevent dropping water, steam, dust powder, cotton fiber or fine metal powder from invasion.
- 4) Prevent oil, salt and corrosive gas from entering it.
- 5) Avoid vibration. Vibration should be less than 0.6G. Keep away from punching machine etc.
- Avoid high temperature, moisture or being wet due to raining, with the humidity below 95%RH (non-condensing).
- Prohibit the use in the dangerous environment where inflammable or combustible or explosive gas, liquid or solid exists.

### 2.2 Handling and installation

- When transporting inverter, right lifting tools are required to prevent inverter from damaging.
- X The number of stacked box of the inverter are not permitted higher than the limit.
- Please don't run the inverter if there is damage or lacking of components.
- Do not place heavy objects on the frequency inverter.
- Please prevent screw, cable pieces or other conductive objects or oil etc inflammable objects invading the frequency inverter.
- Do not make it fall or have a strong impact.
- Confirm if the installation location and object could withstand the weight of the inverter. The frequency inverter must be installed by wall hooking, indoor room with adequate ventilation, with enough space left between it and the adjacent objects or retaining board (walls) around, as shown in the picture below:

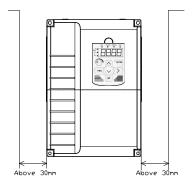

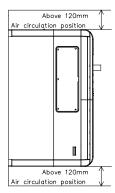

Fig. 2-2.1

Heat dissipation problems should be concerned when doing mechanical installation, please mind rules belows:

- Mounting space is shown in 2-2.1, which could ensure the heat sinking space of the inverter.
   However, the heat sinking of other devices in the cabinet shall also be considered.
- 2) Install the inverter vertically so that the heat may be expelled from the top. However, the equipment cannot be installed upside down. If there are multiple inverters in the cabinet, parallel installation is better.
- 3) Installing support must be flame retardant materials.
- 4) It is suggested that cooling cabinet be put outside at places where powder dust exists. Space inside the sealed cabinet shall be large as much as possible.

### 2.4 Wiring

The wiring of frequency inverter includes two parts: main circuit and control circuit. Users must ensure correct connections according to the following connection diagram.

### 2.4.1 DSI-400L diagram

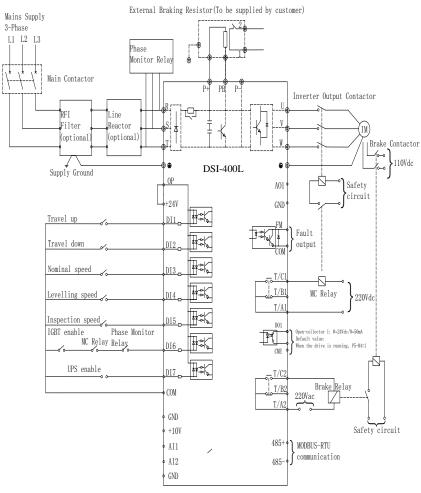

Fig. 2-4.1

Note: When you use UPS enable function of DI7, please set P4.06=51

### 2.5 Main circuit terminals (G type)

### 2.5.1 DSI-400L main circuit terminals

| Terminal Name | Function description             |
|---------------|----------------------------------|
| R、S、T         | Three phase power input terminal |
| P+、PB         | External Break resistor reserved |
|               | terminal(0.4KW~22KW)             |
| U, V, W       | Three phase AC output terminal   |
| PE            | Earth terminal                   |

The main circuit terminals are located on the front and bottom of the inverter. The small-capacity model is placed directly on the main circuit printed circuit board, and the medium and large-capacity models are fixed on the chassis. The number of terminals and their arrangement positions vary depending on function and capacity. See below for details:

#### DSI-400L-K75G3~022G3/030P3:

| P+ PB | P- | Е | R | S   | Т | U | ٧   | W |
|-------|----|---|---|-----|---|---|-----|---|
| BRAKE |    | 후 | Р | OWE | R | М | ото | R |

### DSI-400L-030G3/037P3~037G3/045P3:

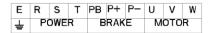

### DSI-400L-045G3/055P3~055G3/075P3:

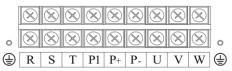

#### DSI-400L-075G3/090P3:

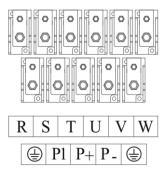

### 2.5.2 Main circuit wiring method of the inverter

DSI-400L series inverters are built-in power brake units up to 37kW, the main circuit only needs to be connected to the braking resistor; the power brake unit above 45kW is external and needs external connection.

### 2.5.3 Main Circuit Wiring Precautions

- 1) Input power R, S, T:
- ■The input side of the inverter no phase sequence requirement.
- 2) DC bus (P+), (P-):
- ■Note that after the power failure, the DC bus (P+) and (P-) terminals have residual voltage. After the panel is not displayed, confirm the power failure for 10 minutes before wiring operation, otherwise there is danger of electric shock.
- ■When using an external brake assembly of 45kW or more, be careful that the (P+) and (P-)

polarities cannot be reversed, otherwise the inverter may be damaged or even fire.

- The wiring length of the brake unit should not exceed 10m. Twisted pair or tight twowire parallel wiring should be used. Do not connect the braking resistor directly to the DC bus, which may cause damage to the inverter or even fire.
- 3) Brake resistor connection terminals (P+), PB:
- Refer to the recommended values for braking resistor selection and the wiring distance should be less than 5m. Failure to do so may result in damage to the inverter.
- 4) Output power U, V, W:
- ■The specifications and installation methods of the external power wiring must comply with local regulations and relevant IEC standards.
- ■Refer to the wiring shown in Table 3.2.2 for power cable wiring.
- ■The capacitor side or the surge absorber cannot be connected to the output side of the inverter, otherwise the inverter will be often protected or damaged.
- ■When the motor cable is too long, due to the influence of distributed capacitance, it is easy to generate electrical resonance, which may cause motor insulation damage or generate large leakage current to protect the inverter from overcurrent. When the motor cable length is greater than 100m, an AC output reactor must be installed near the inverter.
- Ground terminal PE
- ■The terminals must be reliably grounded and the ground wire resistance must be less than  $10\Omega$ . Failure to do so may result in abnormal or even damage to the equipment.
- ■Do not share the ground terminal with the power supply neutral N terminal.
- ■The impedance of the protective earthing conductor must be such as to withstand the large short-circuit currents that may occur in the event of a fault.
- ■The protective earthing conductor must be a yellow-green cable.
- 6) Requirements for the pre-protection device:
- Appropriate protection devices should be installed on the input distribution line to

protect the device from overcurrent protection, short circuit protection and isolation protection.

■ Factors such as power cable current capacity, system overload capability requirements, and short-circuit capability of the pre-stage power distribution of the equipment should be considered when selecting the protection device;

### 2.6 Control circuit terminals

### 2.6.1 Control circuit terminal arrangement

DSI-400L Control circuit terminals

| 4 | 185+48 | 5- G | ND D | I1 D | 12 D | I3 l | OI4 | DI5  | DI6  | D | I7 ( | COM  | T/A1 T/B1T/C1 |
|---|--------|------|------|------|------|------|-----|------|------|---|------|------|---------------|
|   | +10V   | AI1  | AI2  | GND  | A01  | DO:  | F   | M CM | E CC | M | 0P   | +24V | T/A2 T/B2T/C2 |

### 2.6.2 Control circuit terminals description

Terminals function description:

| Туре            | Terminal<br>sign                                | Terminal<br>Name                         | Function Description                                                                                                    |  |  |
|-----------------|-------------------------------------------------|------------------------------------------|----------------------------------------------------------------------------------------------------|--|--|
| Power<br>supply | +10V-<br>GND                                    | External terminal of<br>10V power supply | Provide +10V power supply for external units, with maximum output current of 10mA. It is generally used as the operating power supply for the external potentiometer. The potentiometer resistance range is $1k\Omega$ to $5k\Omega$ . |  |  |
|                 | +24V- External terminal of COM 24V power supply |                                          | Provide +24V power supply for external units. It is generally used as the operating power supply for digital input/output terminal and the external sensor.  Maximum output current: 200mA                                             |  |  |
|                 | OP                                              | External power                           | When using external signal to drive DI1~DI7 ,OP                                                                                                    |  |  |

|                |                                 | input terminals                 | should be connected to external power supply, connection with +24V(J9) as factory default.                                                           |  |  |  |  |
|----------------|---------------------------------|---------------------------------|----------------------------------------------------------------------------------------------------|--|--|--|--|
|                | AI1-GND                         | Analog input terminal 1         | Input voltage range: DC 0V to 10V                                                                                                    |  |  |  |  |
| Analog input   | Al2-GND Analog input terminal 2 |                                 | 1.Input range: DC 0V~10V/4mA~20mA, chosen by jumper J8 on control board  2.Input impedance : 22kΩ of voltage input, 500Ω of current input.           |  |  |  |  |
|                | DI1-OP                          | Digital Input 1                 | 1. Optical coupling isolation, bipolar input.  2. Input impedance: 4.7kΩ.                                                                            |  |  |  |  |
|                | DI2-OP                          | Digital Input 2                 |                                                                                                    |  |  |  |  |
|                | DI3-OP                          | Digital Input 3                 | 3. Electrical level input range: 9V~30V.                                                                                                    |  |  |  |  |
|                | DI4-OP                          | Digital Input 4                 |                                                                                                    |  |  |  |  |
| Digital        | DI5-OP                          | Digital Input 5                 | 1. Input impedance: 2.4 kΩ.                                                                                                    |  |  |  |  |
| Input          | DI6-OP                          | Digital Input 6                 | Same as DI1                                                                                                    |  |  |  |  |
|                | DI7-OP                          | Digital Input 7                 | Same as DI1                                                                                                    |  |  |  |  |
|                | HDI<br>DI5-OP                   | High-speed pulse input terminal | DI5 can be used as high-speed pulse input channel.  Maximum input frequency: 100kHz.                                                                 |  |  |  |  |
| Analog output  | AO1-GND Analog output 1         |                                 | The voltage or current output is determined by jumper J5 on the control panel.  Output voltage range: 0V to 10V Output current range: 0mA to 20mA.   |  |  |  |  |
| Digital Output | Digital output 1                |                                 | Optical coupling isolation,dual polarity open collector output.  Output voltage range: 0V to 24V Output current range: 0mA to 50mA                   |  |  |  |  |
|                | FM-COM                          | High-speed pulse output         | High-speed pulse output , maximum frequency can reach 100kHz. Function code P5.00 as constraints.  As open collector output, the function is same as |  |  |  |  |

|                 |           |                 | DO1.                                             |  |  |  |
|-----------------|-----------|-----------------|--------------------------------------------------|--|--|--|
| Relay output 1  | TA1-TB1   | Normally closed | Contact driving capacity: AC250V, 3A, COSø=0.4   |  |  |  |
| riciay output 1 | TA1-TC1   | Normally open   | Contact driving capacity. No25007, 5N, CCC62-0.4 |  |  |  |
| Relay output 2  | TA2-TB2   | Normally closed | Contact driving capacity: AC250V, 3A, COSø=0.4   |  |  |  |
|                 | TA2-TC2   | Normally open   | . 55ast ag sapas.y. 1025017 5717 5565-0.1        |  |  |  |
| communication   | 485+ 485- | MODBUS          | MODBUS port, non isolation                       |  |  |  |

### 2.6.3 Description of wiring of control terminals

### 1) Analog input terminal

Because the weak analog signal will be easily affected by the external interference, generally shielded cable shall be used, the cable length shall be as short as possible and no longer than 20 meters, as shown in Fig. 2-6.1. In case the analog signal is subject to severe interference, analog signal source side shall be installed with filter capacitor or ferrite magnetic ring, as shown in Fig.2-6.2.

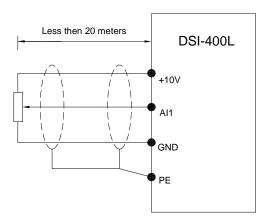

Fig. 2-6.1 Analog input terminal wiring diagram

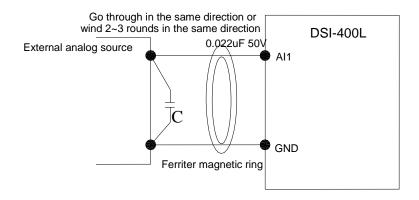

Fig.2-6.2 Analog input terminal processing wiring diagram

### 2) Digital input terminal

It needs to employ shielded cable generally, with wiring distance of no longer than 20 meters. When valid driving is adopted, necessary filtering measures shall be taken to prevent the interference to the power supply.

It is recommended to use the contact control mode.

### a) DI terminal wiring method (The drain wiring mode)

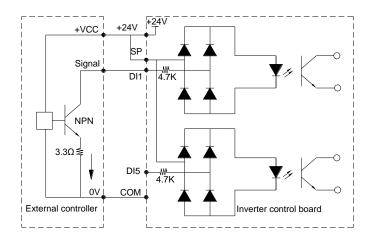

Fig.2-6.3 Drain wiring mode

This is one of the most commonly used connection mode. If you use an external power supply, J9 jumper must be removed, and connect the external positive power supply to OP, while negative power supply to DI port.

b)DI terminal wiring method (The source wiring mode)

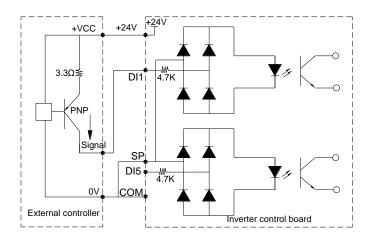

Fig. 2-6.4 Source wiring mode

This connection mode must make OP of jumper J9 connect to COM port,and connect +24V and public terminal of external controller together. If you use an external power supply, jumper J9 must be removed, and connect external negative power supply to OP, while positive power supply to DI port.

### 3) Digital output terminal

When drive relay is essential for digital output terminal, you should add absorption diode to both sides of relay coil.Or +24V dc power supply will be easily damaged.

Caution: The polarity of the absorption diode must be installed correctly according to the picture below.Or +24V dc power supply will immediately get burnt after digital output terminal outputs.

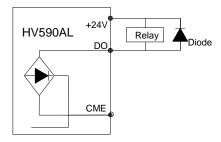

Fig. 2-6.5 Digtal output terminal wiring diagram

# 2.7 Standby circuit

Inverter fault or jump may cause great breakdown loss or other accident. To avoid this happens, please add the standby circuit below to ensure security.

**Note:** Confirm and test the running characteristic of the standby circuit, make sure that the industrial phase and the converter phase are in the same direction.

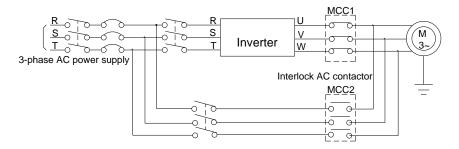

Fig. 2-7.1

# Section III. Fittings

# 3.1 Connection with peripheral devices

## 3.1.1 Connection of the Product and Peripheral Devices

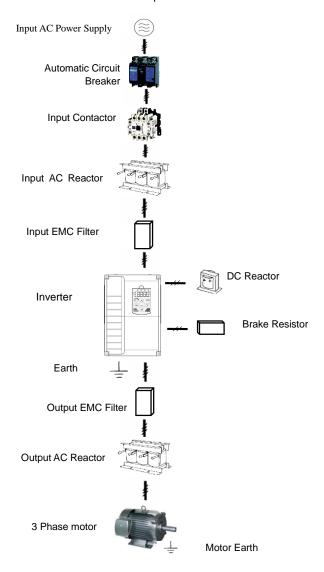

Fig.3-1 Connection diagram of the product and peripheral devices

# 3.1.2 Peripheral Electric Parts of DSI-400L

| Part Name                   | Installation Location              | Function Description                                                                                                    |
|-----------------------------|------------------------------------|----------------------------------------------------------------------------------------------------|
| Circuit breaker             | The front-end of the input circuit | Disconnect the power supply in case of downstream equipment is over current                                                                                                    |
| Between the circuit breaker |                                    | Power-on and power-off of the inverter.Frequent power-on/power-off operation(at least once per minute) on the inverter should be avoided                                                                                                    |
| AC input reactor            | Input side of the inverter         | Improve the power factor of the input side:  1.Eliminate the high order harmonics of the input side effectively, and prevent other equipment from damaging due to voltage waveform deformation.  2.Eliminate the unbalanced input current due to the unbalanced power phases.                                                                                                    |
| EMC input filter            | Input side of the inverter         | 1.Reduce the external conduction and radiation interference of the inverter;  2.Reduce the conduction interference flowing from thepower end to the inverter, thus improving the anti-interference capacity of the inverter.  3.The common size of 3-phase EMI noise filter is shown as following: confirm the power supply is 3-phase three lines or 3-phase four lines or single phase. Grounding wire is as short as possible, try to place the filter near the converter.  Please choose EMI filter when the inverter is used in residential area, commercial area, science area as well as situations where higher demand to prevent radio interference is needed or meeting CE、UL、CSA standard but existing equipment that anti-interference ability is not sufficient.  If needing the filter, please connect with the company. |

|                   |                                                                               | Improve the power factor of the input side:                                                                                                    |
|-------------------|-------------------------------------------------------------------------------|----------------------------------------------------------------------------------------------------|
| DC reactor        | DSI-400L series can<br>adopt external DC<br>reactor according to the<br>need. | 1.Improve the overall efficiency and thermal stability     2.Effectively reduce the influence of high order harmonics at the input side on the inverter and reduce the external conduction and radiation interference.                     |
|                   |                                                                               | The inverter output side generally has higher harmonic. When the motor is far from the inverter, since there are many capacitors in the circuit, certain harmonics will cause resonance in the circuit and bring in the following results: |
| AC output reactor | Between the inverter output side and the motor, close to the inverter         | Degrade the motor insulation performance and damage the motor for the long run                                                                                                    |
|                   |                                                                               | 2.Generate large leakage current and cause frequent inverter protection action                                                                                                    |
|                   |                                                                               | 3.In general, if the distance between the inverter and the motor exceeds 100 meters, output AC reactor should be installed                                                                                                    |
| Output EMI filter | Between the inverter output side and the motor, close to the inverter         | The fittings can restrain the disturbance noise and lead line leak current produced in the output side.                                                                                                    |

Table: 3-1.1

# 3.2 Mounting hole dimension

# 3.2.1 Braking unit & Braking resistance

When customers choose the type with braking, there will be braking unit inside the inverter, maximum braking torque is 50%. Please refer to the table below and choose the matched braking resistance separately.

| Shane DIM Braking |                      | Braking unit |       |              |                  |
|-------------------|----------------------|--------------|-------|--------------|------------------|
| Shape DIM         | unit                 | Braking      |       | Quanti<br>ty | Braking moment % |
| DSI-400L-K40G1    |                      | 100W         | 300Ω  | 1            | 220              |
| DSI-400L-K75G1    |                      | 120W         | 200Ω  | 1            | 125              |
| DSI-400L-1K5G1    |                      | 300W         | 100Ω  | 1            | 125              |
| DSI-400L-2K2G1    |                      | 300W         | 70Ω   | 1            | 120              |
| DSI-400L-K75G3    |                      | 100W         | 300Ω  | 1            | 130              |
| DSI-400L-1K5G3    |                      | 200W         | 300Ω  | 1            | 125              |
| DSI-400L-2K2G3    | Standard             | 200W         | 200Ω  | 1            | 135              |
| DSI-400L-004G3    | Standard<br>built−in | 400W         | 150Ω  | 1            | 135              |
| DSI-400L-5K5G3    |                      | 500W         | 100Ω  | 1            | 135              |
| DSI-400L-7K5G3    |                      | 800W         | 75Ω   | 1            | 130              |
| DSI-400L-011G3    |                      | 1040W        | 50Ω   | 1            | 135              |
| DSI-400L-015G3    |                      | 1560W        | 40Ω   | 1            | 125              |
| DSI-400L-018G3    |                      | 4800W        | 32Ω   | 1            | 125              |
| DSI-400L-022G3    |                      | 4800W        | 27.2Ω | 1            | 125              |
| DSI-400L-030G3    |                      | 6000W        | 20Ω   | 1            | 125              |
| DSI-400L-037G3    |                      | 9600W        | 16Ω   | 1            | 125              |
| DSI-400L-045G3    | outlay               | 9600W        | 13.6Ω | 1            | 125              |
| DSI-400L-055G3    |                      | 6000W        | 20Ω   | 2            | 135              |
| DSI-400L-075G3    |                      | 9600W        | 13.6Ω | 2            | 145              |

### Table: 3-2.1

If you need accessories in the table, please declare in order.

For larger built-in braking torque,please use the HNC braking unit.do ou can refer to HNC braking unit manual for details.

Other large power models do not contain a built-in braking. If large power model need to be equipped with braking function, please choose HNC braking unit.

### External DC reactor installation:

For DSI-400L series inverter, external DC reactor can be ordered according to your needs. When installation, you should tear down copper platoon between P+ and P1 of inverter main circuit. And then add reactor between P+ and P1, wiring between reactor terminals and inverter terminals P+ and P1 have no polarity. After installation of dc reactor, short circuit copper platoon between P+ and P1 is no more used.

# 3.2.2 Specifications of circuit breaker, cable and contactors

| Shape DIM      | breaker contactor |     | R, S, T, $\oplus$ , B, $\ominus$ , U, V, $\Psi$ |                              |                           | Terminal screwPE |                              |                           |
|----------------|-------------------|-----|-------------------------------------------------|------------------------------|---------------------------|------------------|------------------------------|---------------------------|
| Shape Dilvi    | (A)               | (A) | Terminal screw                                  | Fastening<br>Moment<br>(N-m) | Wire<br>standard<br>(mm²) | Terminal screw   | Fastening<br>Moment<br>(N·m) | Wire<br>standard<br>(mm²) |
| DSI-400L-K40G1 | 16                | 10  | M4                                              | 1.2~1.5                      | 2.5                       | M4               | 1.2~1.5                      | 2.5                       |
| DSI-400L-K75G1 | 25                | 16  | M4                                              | 1.2~1.5                      | 2.5                       | M4               | 1.2~1.5                      | 2.5                       |
| DSI-400L-1K5G1 | 32                | 25  | M4                                              | 1.2~1.5                      | 4                         | M4               | 1.2~1.5                      | 2.5                       |
| DSI-400L-2K2G1 | 40                | 32  | M4                                              | 1.2~1.5                      | 6                         | M4               | 1.2~1.5                      | 4                         |
| DSI-400L-K75G3 | 10                | 10  | M4                                              | 1.2~1.5                      | 2.5                       | M4               | 1.2~1.5                      | 2.5                       |
| DSI-400L-1K5G3 | 16                | 10  | M4                                              | 1.2~1.5                      | 2.5                       | M4               | 1.2~1.5                      | 2.5                       |
| DSI-400L-2K2G3 | 16                | 10  | M4                                              | 1.2~1.5                      | 2.5                       | M4               | 1.2~1.5                      | 2.5                       |
| DSI-400L-004G3 | 25                | 16  | M4                                              | 1.2~1.5                      | 4                         | M4               | 1.2~1.5                      | 4                         |
| DSI-400L-5K5G3 | 32                | 25  | M4                                              | 1.2~1.5                      | 6                         | M4               | 1.2~1.5                      | 6                         |
| DSI-400L-7K5G3 | 40                | 32  | M4                                              | 1.2~1.5                      | 6                         | M4               | 1.2~1.5                      | 6                         |
| DSI-400L-011G3 | 63                | 40  | M5                                              | 2.5~3.0                      | 6                         | M5               | 2.5~3.0                      | 6                         |
| DSI-400L-015G3 | 63                | 63  | M5                                              | 2.5~3.0                      | 6                         | M5               | 2.5~3.0                      | 6                         |
| DSI-400L-018G3 | 100               | 63  | M6                                              | 4.0~5.0                      | 10                        | M6               | 4.0~5.0                      | 10                        |
| DSI-400L-022G3 | 100               | 100 | M6                                              | 4.0~5.0                      | 16                        | M6               | 4.0~5.0                      | 16                        |
| DSI-400L-030G3 | 125               | 100 | M6                                              | 4.0~5.0                      | 25                        | M6               | 4.0~5.0                      | 16                        |
| DSI-400L-037G3 | 160               | 100 | M8                                              | 9.0~10.0                     | 25                        | M8               | 9.0~10.0                     | 16                        |
| DSI-400L-045G3 | 200               | 125 | M8                                              | 9.0~10.0                     | 35                        | M8               | 9.0~10.0                     | 16                        |
| DSI-400L-055G3 | 315               | 250 | M10                                             | 17.6~22.5                    | 50                        | M10              | 14.0~15.0                    | 25                        |
| DSI-400L-075G3 | 350               | 330 | M10                                             | 17.6~22.5                    | 60                        | M10              | 14.0~15.0                    | 35                        |
| DSI-400L-090G3 | 315               | 250 | M10                                             | 17.6~22.5                    | 70                        | M10              | 14.0~15.0                    | 35                        |
| DSI-400L-110G3 | 350               | 330 | M10                                             | 17.6~22.5                    | 100                       | M10              | 14.0~15.0                    | 50                        |

Table: 3-2.3

# Section IV. Keyboard Operation

# 4.1 Keyboard size

# 4.1.1 DSI-400L keyboard specification

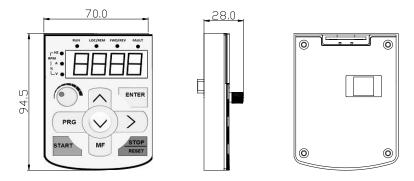

Fig. 4-1.1

## 4.1.2 Keyboard warehouse JP3 dimension

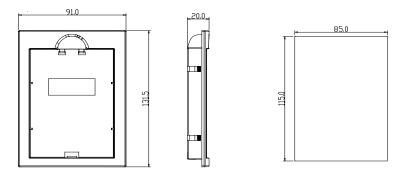

Fig. 4-1.2

# 4.2 Display Interface

Modification of function parameter, monitoring of inverter operation, control of inverter operation (start and stop) can be performed through the operation panel. Its shape and function area are shown as below:

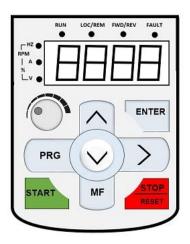

Fig. 4-2.1

## 4.2.1 Function description of operation panel

| Keyboard Parameter | Description                                                                                  |
|--------------------|----------------------------------------------------------------------------------------------|
| FWD/REV            | Forward/Reserved Running Light *ON: forward running                                          |
|                    | *OFF: Reserved running                                                                       |
|                    | Running indicator                                                                            |
| RUN                | *ON: running state                                                                           |
|                    | *OFF: stop state                                                                             |
|                    | Command source indicator                                                                     |
| LOCAL/REMOT        | keyboard operation, terminal operation and remote operation(communication control) indicator |

|                        | *ON: terminal operation control state                                                                                                    |  |  |  |  |
|------------------------|----------------------------------------------------------------------------------------------------|--|--|--|--|
|                        | *OFF: keyboard operation control state                                                                                                    |  |  |  |  |
|                        | *Flashing: remote operation control state                                                                                                    |  |  |  |  |
|                        | Tuning/Fault indicator                                                                                                    |  |  |  |  |
| TUNE/TC                | *ON: torque control mode                                                                                                    |  |  |  |  |
| TONE                   | *Slow flashing: tuning state                                                                                                    |  |  |  |  |
|                        | *Quick flashing: fault state                                                                                                    |  |  |  |  |
|                        | Unit indicator                                                                                                    |  |  |  |  |
| Hz A V                 | * Hz frequency unit                                                                                                    |  |  |  |  |
| RPM(Hz+A)              | *A current unit                                                                                                    |  |  |  |  |
| %(A+V                  | *V voltage unit                                                                                                    |  |  |  |  |
| 70(A+V                 | *RMP(Hz+A)revolving speed unit                                                                                                    |  |  |  |  |
|                        | *%(A+V)percentage                                                                                                    |  |  |  |  |
|                        | Digital display area                                                                                                    |  |  |  |  |
| Digital display        | *5-bit LED display,monitor set frequency,output frequency,various monitoring data,alarm code etc.                                                                                                    |  |  |  |  |
| PRG+>>/SHIFT=QUIC<br>K | Menu mode selection code, shift different menu mode according to the value of PP.03 (Function parameter mode as default)                                                                                                |  |  |  |  |
| PRG                    | Programming key                                                                                                    |  |  |  |  |
| FNG                    | *Primary menu enter or exit                                                                                                    |  |  |  |  |
|                        | Shift key                                                                                                    |  |  |  |  |
| >/SHIFT                | *On the stop display interface or running display interface, it can be used to circularly select the display parameters. When modifying the parameters, it can be used to select the bits of parameter for modification |  |  |  |  |
| ENTED                  | Confirmation key                                                                                                    |  |  |  |  |
| ENTER                  | *Gradually step into the menu screen,set parameters confirmation                                                                                                    |  |  |  |  |
| ^                      | Increase key                                                                                                    |  |  |  |  |
|                        | *Increase of the data or function code                                                                                                    |  |  |  |  |
| V                      | Decrease key                                                                                                    |  |  |  |  |
|                        |                                                                                                    |  |  |  |  |

|               | *Decrease of the data or function code                                                                                                    |
|---------------|----------------------------------------------------------------------------------------------------|
| MF/REV        | Multi-function selection key                                                                                                    |
| ,             | *It is used as functions witching selection according to P7-01.                                                                                                    |
| Potentiometer | Potentiometer                                                                                                    |
| Potentiometer | * P0.03 is set to 4 as default;                                                                                                    |
| START         | Running key                                                                                                    |
| SIANI         | * It is used to start the running of the inverter under keyboard control mode                                                                                                    |
|               | Stop/reset                                                                                                    |
| STOP/RESET    | * In running status,it can stop the running by pressing this key. In alarm status,it can reset operation with this key. The characteristics of this key are limited by function code P7.02. |

Table 4-2.1

## 4.3 Examples for parameter setting

### 4.3.1 Description of function code viewing and modification method

The operation panel of DSI-400L inverter adopts three-level menu structure to perform parameter setting. The three-level menu includes: function parameter group(level1menu)—function code(level 2 menu)—setting value of function code(level 3 menu). The operation process is as shown in Figure below.

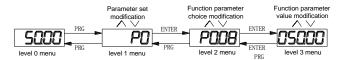

Table 4-3.1

**Caution:** When operating on level 3 menu, press PRG key or ENTER key to return to level 2 menu. The difference between ENTER and PRG keys is that pressing ENTER KEY will save the setup parameter and return to level 2 menu and then automatically shift to the next function code, while pressing PRG key will directly return to level 2 menu without saving the parameter, and it will return to the current function code.

Take the modification of function code P3.02(ranging from 10.00Hz to 15.00Hz ) as an example. (The boldface bit indicates the flashing bit).

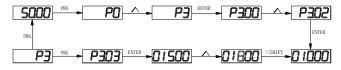

Table 4-3.2

In level 3 menu, if the parameter has no flashing bit, it indicates that the function code cannot be modified. The possible reasons include:

- 1) The function code is an unchangeable parameter, such as actual detection parameter, running record parameter, etc.
- 2) The function code cannot be modified in running status but can be modified after the unit is stopped.

#### 4.3.2 Parameter display mode

Parameter display mode is mainly established to view different arrangement forms of function parameters according to user's actual needs.3 kinds of display mode:

| Name | Description |
|------|-------------|
| Į.   |             |

| Function parameter mode    | Sequence display inverter function parameters ,there are P0~PF、A0~AF、U0~UF function groups respectively.                |
|----------------------------|----------------------------------------------------------------------------------------------------|
| User set parameter mode    | User set individual function parameters(32 at most), parameters that needed to be displayed can be set through PE group |
| User modify parameter mode | Inconsistent with factory default parameters                                                                            |

Table 4-3.1

Relevant function parameters PP.02, set as below:

|       | Parameters displa | ay mode | Default<br>value          | 11    |               |               |
|-------|-------------------|---------|---------------------------|-------|---------------|---------------|
|       |                   | 1bit    | U group display selection |       |               |               |
|       | Set range         | 0       | No display                |       |               |               |
| PP.02 |                   | 1       | Display                   |       |               |               |
|       |                   | Ç       |                           | 10bit | A group displ | lay selection |
|       |                   |         |                           | 0     | No display    |               |
|       |                   | 1       | Display                   |       |               |               |

Table 4-3.2

### 4.3.4 Check method of state parameter

When the inverter is in stop or running status, multiple status parameters can be displayed. It can select if this parameter is to be displayed in binary bit with the function codes P7.03 (running parameter1), P7.04 (running parameter2) and P7.05 (stop parameter).

In stop status, there are 4 running state parameter: set frequency, bus voltage, analog input voltage Al1, analog input voltage Al2 which of them are of default display. Other display parameters respectively: DI input state, DO output state, analog input voltage Al3, actual count value, actual length value, PLC running steps, load speed display, PID set, PULSE input pulse frequency and 3 reserved parameters (whether to display or not is determined by function code P7.05 binary bit choice). Selected parameter are switched in sequence order.

In running status, there are a total of 5 running status parameters, including: setup frequency, running frequency, bus voltage, output voltage, output current, which of them are of default display. Other display parameters respectively: output power, output torque, DI input state, DO output state, analog input voltage AI1, analog input voltage AI2, analog input voltage AI3, actual count value, actual length value, linear velocity, PID set, PID feedback etc. Whether to display or not is determined by function code P7.03 P7.04 binary bit choice. Selected parameter are switched in sequence order.

When inverter power on after powered off, the display parameter is the one that chosen before power off as default.

### 4.3.5 Password Setting

The inverter provides user password protection function. When PP.00 is set to non-zero value, it is user password and enabled after exiting the function code editing status. When the user presses the PRG key again, "-----"will be displayed to require the user to enter user password, or the user cannot enter the general menu.

To cancel the password protection function, the user needs to enter the relevant interface through password, and change the PP.00 setting to 0.

### 4.3.6 Motor parameter automatic tuning

Vector control running mode: before running, user must accurately input motor nameplate parameters. DSI-400L series inverter will be matching standard motor parameter according to this nameplate. Vector control methods are very much dependent on motor parameters, to get good control performance, accurate control motor parameters must be acquired.

Motor parameter auto tuning procedure is as follows:

Firstly, select command source (P0.02) as operation panel command channel. Secondly, input parameters below in accordance with motor actual parameter:

| Motor selection | Parameter                     |                                     |  |  |  |  |
|-----------------|-------------------------------|-------------------------------------|--|--|--|--|
|                 | P1.00 : Motor type selection  | P1.01 : Motor rated power           |  |  |  |  |
| Motor 1         | P1.02 : Motor rated voltage   | P1.03 : Motor rated current         |  |  |  |  |
|                 | P1.04 : Motor rated frequency | P1.05 : Motor rated revolving speed |  |  |  |  |
|                 | A2.00 : Motor type selection  | A2.01 : Motor rated power           |  |  |  |  |
| Motor 2         | A2.02 : Motor rated voltage   | A2.03 : Motor rated current         |  |  |  |  |
|                 | A2.04 : Motor rated frequency | A2.05 : Motor rated revolving speed |  |  |  |  |

Table 4-3.4

### E.g. Asynchronous motor parameter tuning

If motor and the load can be totally separated, please select P1.37 (Motor 2 as A2.37) to 2 (Asynchronous machine complete tuning), then press RUN key on keyboard panel, inverter will automatically calculate the motor of the following parameters:

| Motor selection | Parameter                                    |
|-----------------|----------------------------------------------|
| Material        | P1.06 : Asynchronous motor stator resistance |
| Motor 1         | P1.07 : Asynchronous motor rotor resistance  |

|         | P1.08 : Asynchronous motor leakage inductance |
|---------|-----------------------------------------------|
|         | P1.09 : Asynchronous motor mutual inductance  |
|         | P1.10 : Asynchronous motor no-load current    |
|         | A2.06 : Asynchronous motor stator resistance  |
|         | A2.07 : Asynchronous motor rotor resistance   |
| Motor 2 | A2.08 : Asynchronous motor leakage inductance |
|         | A2.09 : Asynchronous motor mutual inductance  |
|         | P2.10 : Asynchronous motor no-load current    |

Table4-3.5

If motor and the load can not be totally separated, please select P1.37(Motor 2 as A2) to 1(Asynchronous machine static tuning), then press RUN key on keyboard panel.

# 4.4 Test running

DSI-400L General machine type factory setting value

| Code  | Factory setting | Description                       |
|-------|-----------------|-----------------------------------|
| P0.01 | 1               | V/F mode                          |
| P0.02 | 1               | Terminal command channel (LED on) |
| P0.03 | 6               | MS command                        |

# Section V. Parameter Function Table

#### Caution:

The symbols in the function table are explained as follows:

- "\*": indicates that the parameter setup value cannot be modified when the inverter is in the running status.
- "•": indicates that the parameter value is the actual detection record and cannot be modified.
- "\( \times \)": indicates that the parameter setup value can be modified when the inverter is in stop status and running status.
- "\( \)": indicates that the parameter is "Factory default parameter" and can be set only by the manufacturer, and the user is forbidden to perform any operation.
- "-": indicates that the parameter factory value is relevant to power or model, for specifications please refer to corresponding parameter description.

"Change limit" indicates if the parameter is adjustable during operation.

When PP.0 is set to non-zero value, it means that the parameter protection password is set and only when correct password is input can the user enter the parameter menu. To cancel the password, PP.00should be set to 0.

In the user set parameter mode, parameter menu is not protected by password protection.

P group, A group are of basic function parameters, U group is the monitor function group.

## 5.1 Monitor function group: U0.00-U0.61

U0 parameter group is used to monitor inverter running status .Customers can check through panel for field commissioning as well as read parameter value through communication for position machine monitoring. Among which, U0.00~U0.31 is defined for running or stop monitor parameter by P7.03 and P7.04.

For specific parameter function code parameter name and minimum unit, please refer to the table below.

| Function code                             | Designation           | Unit   |
|-------------------------------------------|-----------------------|--------|
| U0.00                                     | Running frequency(Hz) | 0.01Hz |
| Inverter current actual setting frequency |                       |        |

| U0.01                                             | Se                                | etting frequency(Hz)                                                                                                    | 0.01Hz        |
|---------------------------------------------------|-----------------------------------|----------------------------------------------------------------------------------------------------|---------------|
| Inverter current actual output frequen            | су                                |                                                                                                    | •             |
| U0.02                                             | DO                                | C bus voltage(V)                                                                                                    | 0.1V          |
| Detection value of DC bus voltage                 |                                   |                                                                                                    |               |
| U0.03                                             | Th                                | ne output voltage(V)                                                                                                    | 1V            |
| Inverteractual output voltage                     | <u> </u>                          |                                                                                                    | 1             |
| U0.04                                             | Me                                | otor output current(A)                                                                                                    | 0.01A         |
| Valid value of motor actual current               |                                   |                                                                                                    | 1             |
| U0.05                                             | Th                                | ne output power(kW)                                                                                                    | 0.1kW         |
| The calculated value of actual output             | power of                          | motor                                                                                                    | •             |
| U0.06                                             | Ot                                | utput torque(%)                                                                                                    | 0.1%          |
| The output torque of the motor                    | ,                                 |                                                                                                    |               |
| U0.07                                             | DI                                | input status                                                                                                    | 1             |
| IO input status, it's value is a hexade           | ecimal dig                        | it.Each bit corresponds to each input te                                                                                  | rminal state: |
| O                                                 | ~14 bit                           | Input status                                                                                                    |               |
|                                                   | 0                                 | Invalid                                                                                                    |               |
|                                                   | 1                                 | Valid                                                                                                    |               |
| 2 <sup>14</sup> 2 <sup>13</sup> 2 <sup>12</sup> 3 | 2 <sup>11</sup> 2 <sup>10</sup> 2 | 9 2 <sup>8</sup> 2 <sup>7</sup> 2 <sup>6</sup> 2 <sup>5</sup> 2 <sup>4</sup> 2 <sup>3</sup> 2 <sup>2</sup> 2 <sup>1</sup> | 20            |
| 14 13 12 1                                        | 1 10 9                            | 8 7 6 5 4 3 2 1                                                                                                    | 0             |
| VDI5                                              |                                   |                                                                                                    | DI1           |
| VDI4                                              |                                   |                                                                                                    | DI2           |
| VDI3 —                                            |                                   |                                                                                                    | DI3           |
| VDI2 —                                            |                                   |                                                                                                    | DI4           |
| VDI1                                              |                                   |                                                                                                    | DI5           |
| DI10                                              |                                   |                                                                                                    | DI6           |
| DI9                                               |                                   |                                                                                                    | DI7           |
|                                                   |                                   |                                                                                                    | DI8           |
| U0.08                                             | Y                                 | output status                                                                                                    | 1             |

| IO output status, it's value is a hexadecim | nal digit.Each bit corresponds to each output | terminal state : |
|---------------------------------------------|-----------------------------------------------|------------------|
| 0-9 b 0 1                                   | Invalid Valid  FMR  TA1-TB1:  TA2-TB2:  DO1   | -TC1             |
| U0.09                                       | Al1 voltage(V)                                | 0.01V            |
| Al1 input voltage, corrected by AC.00~AC.   | Ī                                             | 0.01V            |
|                                             | Al2 voltage(V)                                | 0.017            |
| Al2 input voltage, corrected by AC.04~AC.   | 07                                            |                  |
| U0.11                                       | Al3 voltage(V)                                | 0.01V            |
| Al3 input voltage, corrected by AC.08~AC.   | 11                                            |                  |
| U0.12                                       | Count value                                   | 1                |
| Fb function group count function Pb.08~Pt   | p.09                                          |                  |
| U0.13                                       | Length value                                  | 1                |
| Fb function group fixed length function Pb. | I                                             |                  |
| U0.14                                       | Load speed display                            | 1                |
| Motor actual running speed                  | <u> </u>                                      |                  |
| U0.15                                       | PID set point                                 | 1                |
| PID percentage of reference value for runr  | I<br>ning adjustment.                         |                  |
| U0.16                                       | PID feedback                                  | 1                |

| PID percentage of feedback value for runn                                        | ing adjustment.                              |                       |
|----------------------------------------------------------------------------------|----------------------------------------------|-----------------------|
| U0.17                                                                            | PLC stage                                    | 1                     |
| PLC program running stage-display                                                | L                                            |                       |
| U0.18                                                                            | PULSE pulse input frequency(kHz)             | 0.01kHz               |
| Display PULSE pulse input frequency, un                                          | it 0.01Khz                                   |                       |
| U0.19                                                                            | Speed feedback(Unit 0.1Hz)                   | 0.1Hz                 |
| synchronous speed, accurate to 0.1hz                                             |                                              |                       |
| U0.20                                                                            | Surplus running time                         | 0.1Min                |
| Display surplus running time, used for regu                                      | ular operation control.                      |                       |
| U0.21                                                                            | Al1 voltage before correction                | 0.001V                |
| Al1 voltage before correction ,used for AC                                       | function group parameter AC.00~AC.03 to co   | orrect Al1 voltage    |
| U0.22                                                                            | Al2 voltage before correction                | 0.001V                |
| Al2 voltage before correction ,used for AC                                       | function group parameter AC.04~AC.07 to co   | orrect Al2 voltage    |
| U0.23                                                                            | Al3 voltage before correction                | 0.001V                |
| Al3 voltage before correction ,used for AC                                       | function group parameter AC.08~AC.11 to co   | orrect Al3 voltage    |
| U0.24                                                                            | Linear velocity                              | 1m/Min                |
| Linear velocity is calculated according to and constant linear velocity control. | angular velocity and diameter, used for con- | stant tension control |
| U0.25                                                                            | Current power on time                        | 1Min                  |
| The cumulative power on time of the invert                                       | ter.                                         |                       |
| U0.26                                                                            | Current running time                         | 0.1Min                |
| The cumulative running time of the inverte                                       | r.                                           |                       |
| U0.27                                                                            | PULSE pulse input frequency                  | 1Hz                   |
| Display PULSE pulse input frequency , u                                          | nit 1Hz.                                     |                       |
| U0.28                                                                            | Communication set value                      | 0.01%                 |
| Communication set value                                                          | 1                                            |                       |
| U0.29                                                                            | Encoder feedback speed                       | 0.01Hz                |

| PG feedback speed, accurate to 0.1hz                     |                                               |                       |
|----------------------------------------------------------|-----------------------------------------------|-----------------------|
| U0.30                                                    | Main frequency X display                      | 0.01Hz                |
| P0.03 main frequency source set frequency                | cy .                                          |                       |
| U0.31                                                    | Auxiliary frequency Y display                 | 0.01Hz                |
| P0.04 auxiliary frequency source set frequency           | iency                                         |                       |
| U0.32                                                    | View arbitrary memory address value           | 1                     |
| To view arbitrary memory address, advance                | ced commissioning function.                   | ı                     |
| U0.33                                                    | Reserve                                       | 0.0°                  |
|                                                          |                                               | •                     |
| U0.34                                                    | Motor temperature                             | 1℃                    |
| Display motor temperature. Other device measuring point. | temperature can also be tested through c      | lifferent temperature |
| U0.35                                                    | Target torque(%)                              | 0.1%                  |
| Target torque setup.In torque control mode               | e, it is used to check the set target torque. | 1                     |
| U0.36                                                    | Rotary variable position                      | 1                     |
| It's rotor position when speed feedback.                 | ,                                             | ı                     |
| U0.37                                                    | Power factor angle                            | 0.1                   |
| Current power factor angle, power factors                | =COS(angle), angle=0, maximum power.          | 1                     |
| U0.38                                                    | ABZ position                                  | 0.0                   |
| ABZ incremental feedback position inform                 | ation of encoder calculation.                 |                       |
| U0.39                                                    | VF target voltage separation                  | 1V                    |
| VF target voltage when power supply sepa                 | arating.                                      |                       |
| U0.40                                                    | VF output voltage separation                  | 1V                    |
| VF output voltage when power supply sep                  | arating.                                      | 1                     |
| U0.41                                                    | DI input status intuitive display             | -                     |
|                                                          | 1                                             | I                     |

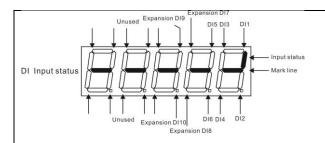

Display DI input status intuitively, offer DI input information more detailed than U0.07, advanced display function.

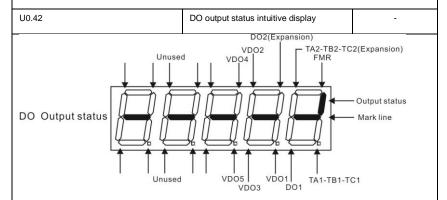

Display DO output status intuitively, offer DO output information more detailed than U0.08, advanced display function.

| U0.43                             | DI function status intuitiv        | re display1 | 1 |
|-----------------------------------|------------------------------------|-------------|---|
| Display DI function status 1 intu | itively ,display(function 01 - 40) | *           |   |
| U0.44                             | DI function status intuitiv        | re display2 | 1 |
| Display DI function status 2 into | itively ,display (function 41-80)  | *           |   |
| U0.45                             | Fault information                  |             | 0 |
| Fault information query.          | 1                                  | •           |   |
| U0.46                             | Reserved                           | -           |   |
| U0.47                             | Reserved                           | -           |   |
| U0.48                             | Reserved                           | -           |   |

| U0.60            | Running frequency(%)         | 0.01% |
|------------------|------------------------------|-------|
| -100.00%~100.00% |                              |       |
| U0.61            | Inverter status              | 1     |
|                  |                              |       |
| U0.62            | Current fault code           | 1     |
|                  |                              |       |
| U0.63            | Point to point communication | 0.01% |
|                  |                              |       |
| U0.64            | From the number of stations  | 1     |
|                  |                              |       |
| U0.64            | Torque limit                 | 0.01% |
|                  |                              |       |

# 5-2 Basic function group: P0.00-P0.28

| Code  | Description/Display | Setting Range                      |   | Factory<br>Setting | Change<br>Limit |
|-------|---------------------|------------------------------------|---|--------------------|-----------------|
| P0.00 | GP type display     | G type(constant torque load type)  | 1 | -                  |                 |
|       | ,, ,                | P type(draught fan,pump load type) | 2 |                    |                 |

This parameter is only for the use of viewing the factory model. It is can not be modified.

- 1: It is applicable to the constant torque load of specified rated parameter
- 2: It is applicable to the variable torque load of specified rated parameter(draught fan,pump load type)

|       |                      | Speed sensorless vector control(SVC) | 0 |   |   |
|-------|----------------------|--------------------------------------|---|---|---|
| P0.01 | Motor 1 control mode | Speed sensor vector control(FVC)     | 1 | 2 | * |
|       |                      | V/F control                          | 2 |   |   |

0: Speed sensorless vector control

It refers to the open-loop vector control that is generally applied to high performance control field. One inverter can only drive one motor. E.g. machine tool, centrifugal machine, fiber drawing machine, injection

molding machine' load etc.

#### 1: Speed sensor vector control

It refers to the closed-loop vector control and encoder must be added to the motor end.Inverter must be matching with the same type PG card of the encoder. This control mode is suitable for high precision speed control and torque control field. One inverter can only drive one motor. E.g. high speed paper making machinery, hoisting machinery, elevator' load etc.

#### 2: V/F control

V/F control mode is suitable for fields that load demand is not high or one inverter can drive multiple motors. E.g. draught fan, pump' load etc.

Tips: Motor parameters must be identified before choosing vector control mode. Only accurate motor parameters can play the advantage of vector control mode. Users can get better performance by adjusting speed regulator group P2 parameters (motor 2 respectively for group A2)

|       | Operation panel command channel(LED off) | 0                                                       |   |   |   |
|-------|------------------------------------------|---------------------------------------------------------|---|---|---|
| P0.02 | Command source selection                 | Terminal command channel(LED on)                        | 1 | 1 | ☆ |
|       |                                          | Serial port communication command channel(LED flashing) | 2 |   |   |

Inverter control commands include: run, stop, forward rotation (FWD), Reserved rotation (REV), forward jog (FJOG), Reserved jog (RJOG), etc.

### 0: Operation panel command channel ("LOCAL/REMOT" LED off);

Perform running command control with RUN, MF.K and STOP/RESET keyson the operation panel.

### 1: Terminal command channel ("LOCAL/REMOT" LED on);

Perform running command control with multifunctional input terminals such as FWD, REV, FJOG, RJOG, and so on.

### 2: Serial port communication command channel ("LOCAL/REMOT" LED flashing).

The running command is given by the host computer via the communication mode. For the communication protocol, please refer to "PD group communication parameters" and supplementary explanation of corresponding communication card for details.

|       | Main frequency source X selection | Digital setup(Preset frequency P0.08, UP/DOWN can be modified, power off without memory) | 0 |   |   |
|-------|-----------------------------------|------------------------------------------------------------------------------------------|---|---|---|
|       |                                   | Digital setup(Preset frequency P0.08, UP/DOWN can be modified, power off with memory)    | 1 |   |   |
|       |                                   | Al1                                                                                      | 2 |   |   |
| P0.03 |                                   | Al2                                                                                      | 3 | 6 | * |
|       |                                   | Al3(Potentiometer)                                                                       | 4 |   |   |
|       |                                   | Pulse setup(DI5)                                                                         | 5 |   |   |
|       |                                   | MS command                                                                               | 6 |   |   |
|       |                                   | Simple PLC                                                                               | 7 |   |   |
|       |                                   | PID setup                                                                                | 8 |   |   |
|       |                                   | Communicaton setup                                                                       | 9 |   |   |

This parameter is used to select the main reference frequency input channel. Totally 10 main reference frequency channels:

#### 0: Digital setup(power off without memory)

Initial value of set frequency equals to P0.08 "preset frequency". User can change inverter set frequency value through keyboard  $\land$  key and  $\lor$  key ( or multi-function input terminal UP,DOWN).

Inverter power on after powered off, frequency set value restored to P0.08 "Preset frequency".

## 1: Digital setup(power off with memory)

Initial value of set frequency equals to P0.08 "preset frequency". User can change inverter set frequency value through keyboard  $\land$  key and  $\lor$  key ( or multi-function input terminal UP,DOWN).

Inverter power on after powered off, frequency set value restored to the value that equals to setup of last power off time. Correction is memorized through keyboard  $\land$  key and  $\lor$  key or terminal UP,DOWN.

What needs to be reminded is, P0.23 is "Digital setup frequency memory selection". P0.23 is used to select correction whether to be memorized or cleared and is relevant to stop, irrelevant to power off memory, please pay attention during operation.

- 2: Al1
- 3: AI2

### 4: Al3(Potentiometer)

Frequency is determined by analog input terminal. DSI-400L series control board offers 2 analog input

terminal(AI1, AI2), optional device TZ5PC1 card can offer 1 isolated analog input terminal(AI3x).

Al1, Al2 can be chosen as 0V~10V voltage input as well as 0mA~20mA current input by the jumper J3, J4 on control board.

All \ Al2 input voltage value has a corresponding relationship with target frequency, users can choose them at will. DSI-400L offers 5 groups of corresponding relation curve, which 3 of them are linear relationship(2-point correspondence), 2 of them are 4-point correspondence(any curve among them). User can set through P4 group or A6 function code.

Function code P4.33 is used to set Al1~Al22-channel analog input. Choose 1 curve among the 5 respectively. For specific correspondence please refer to P4. A6 groups.

#### 5: Pulse setup(DI5)

Pulse setup is set through terminal pulse. Signal standard: voltage range 9V~30V, frequency range 0kHz~100kHz. Set pulse can be only input through multi-function input terminal DI5.

Relationship between DI5 input pulse frequency and corresponding settings is set through P4.28~P4.31. It is linear relationship(2-point correspondence). Pulse input 100.0% refers to the percentage of P0.10.

#### 6: MS command

MS command running mode is set through different combination mode of digital input DI terminal. There are 4 MS command terminals with 16 status of DSI-400L series. PC group function codes correspond to 16 "MS command". "MS command" is percentage relative to P0.10( maximum frequency).

When digital input terminal DI is used as MS command terminal, user should set through P4 group. For specifications please refer to P4 group.

#### 7: Simple PLC

When frequency source is set to 7, running frequency source can be switched to any frequency command during  $1\sim16$ .

User can set frequency command retention time and acceleration/deceleration time respectively. For specifications please refer to PC group.

#### 8: PID

Running frequency is the output of PID control process. Generally used for field process closed-loop control.

When PID is chosen, user should set relevant parameters of PA group "PID function".

#### 9: Communication setup

Communication setup refers to main frequency source that setting through communication method of position machine.

| P0.04 | Auxiliary frequency source | Digital setup(preset frequency P0.08, 0 | 0 | * |
|-------|----------------------------|-----------------------------------------|---|---|
|       | requeriey source           | UP/DOWN adjustable, power off without   |   | İ |

| Y selection | memory)                                                                          |   |  |
|-------------|----------------------------------------------------------------------------------|---|--|
|             | Digital setup(preset frequency P0.08, UP/DOWN adjustable, power off with memory) | 1 |  |
|             | Al1                                                                              | 2 |  |
|             | Al2                                                                              | 3 |  |
|             | Al3(Potentiometer)                                                               | 4 |  |
|             | PULSE setup (DI5)                                                                | 5 |  |
|             | MS command                                                                       | 6 |  |
|             | Simple PLC                                                                       | 7 |  |
|             | PIDsetup                                                                         | 8 |  |
|             | Communication setup                                                              | 9 |  |

When the auxiliary frequency source is used as independent frequency reference channel (i.e. frequency source switching from X to Y), it is used in the same way as the relative specifications of P0.03.

When the auxiliary frequency source is used as overlap reference (i.e. frequency source selection switching from X plus Y or X to X plus Y), it has special points as follows:

- 1. When the auxiliary frequency source is digital reference, the preset frequency (P0.08) is nonsensical, and it needs to adjust the main reference frequency through the keys "\"and "\" of the keyboard (or UP and DOWN of multifunctional input terminals).
- When the auxiliary frequency source is analog input reference (Al1 \( Al2 \) Al3) or pulse input reference, 100% of input setup is relative to the auxiliary frequency source range, and can be set through P0.05 and P0.06.
  - 3. When the frequency source is pulse input reference, it is similar to the analog value.

Prompt: There is difference between the auxiliary frequency source Y selection and the main frequency source X setup value. That is to say, P0.03 and P0.04 cannot use the same frequency reference channel.

| P0.05 | Auxiliary frequency source Y range selection | Relative to maximum frequency  | 0 | 0 | ☆ |
|-------|----------------------------------------------|--------------------------------|---|---|---|
|       |                                              | Relative to frequency source X | 1 |   |   |
| P0.06 | Auxiliary frequency source<br>Y range        | 0%~150%                        |   | 0 | ☆ |

When the frequency source selection is frequency overlap reference(P0.07 is set to 1、3 or 4), it is used to determine the adjustment range of auxiliary frequency source. P0.05 is used to determine the relative object within the range. If it is relative to main frequency, that range will vary with the main frequency X.

|        |                                     | 1bit                                                                      | Frequency source selection                         |      |    |   |
|--------|-------------------------------------|---------------------------------------------------------------------------|----------------------------------------------------|------|----|---|
|        |                                     | Main fr                                                                   | equency source X                                   | 0    |    |   |
|        |                                     | Main /auxiliary operation result (10bit determine operation relationship) |                                                    | 1    |    |   |
|        |                                     | Switchi                                                                   | ng between X & Y                                   | 2    |    |   |
|        | Frequency source stacking selection | Switching between >                                                       | ng between X & option 1                            | 3    | 1  |   |
| P0.07  |                                     | Switching between Y & option 1                                            |                                                    | 4    | 00 | ☆ |
| . 6.67 |                                     | 10bit                                                                     | Relationship between main /auxili frequency source | iary |    |   |
|        |                                     | Main+a                                                                    | nuxiliary                                          | 0    |    |   |
|        |                                     | Main-a                                                                    | uxiliary                                           | 1    |    |   |
|        |                                     | ,                                                                         | nain frequency source X, auxiliary ncy source Y)   | 2    |    |   |
|        |                                     | ,                                                                         | ain frequency source X, auxiliary ncy source Y)    | 3    |    |   |

This parameter is used to select frequency setup channel, and of realizing frequency setup through the compound of main frequency X and auxiliary frequency Y.

### 1bit : Frequency source selection

0: Main frequency source X

Main frequency source X is the target frequency.

- 1: Main /auxiliary operation result is target frequency, operation relationship see "10 bit" for details.
- 2: Switching between main frequency source X and auxiliary frequency source Y

When terminal 18 (frequency switching) is invalid, main frequency X is target frequency. On the contrary, auxiliary frequency Y is the target frequency.

3: Switching between main frequency X and main /auxiliary operation result

When terminal 18 (frequency switching) is invalid, main frequency X is target frequency. On the contrary, auxiliary frequency Y is the target frequency.

4: Switching between auxiliary frequency Y and main /auxiliary operation result

When terminal 18 (frequency switching) is invalid, auxiliary frequency Y is the target frequency. On the contrary, main frequency X is target frequency.

10bit : Relationship between main/auxiliary frequency source

0: Main frequency source + auxiliary frequency source Y

Operation result of main + auxiliary is target frequency. It realizes frequency stacking set function.

1: Main frequency source - auxiliary frequency source Y

Operation result of main - auxiliary is target frequency.

2: MAX(main frequency source X, auxiliary frequency source Y)

Choose bigger absolute value of the two as target frequency

3: MIN(main frequency source X, auxiliary frequency source Y)

Choose smaller absolute value of the two as target frequency.

Besides, when frequency source is main& auxiliary operation, users can set offset frequency through P0.21.By stacking offset frequency on main& auxiliary operation result, it could flexible cope with all kinds of needs.

| P0.08 | Preset frequency | 0.00Hz to maximum frequency(It is only valid when frequency source is set to "digital setting") | 50.00Hz | ☆ |
|-------|------------------|-------------------------------------------------------------------------------------------------|---------|---|
|-------|------------------|-------------------------------------------------------------------------------------------------|---------|---|

When set the frequency source to "digital setting" or "terminal UP/DOWN", the parameter value is the initial value of the inverter frequency digital setting.

| P0.09 | Running direction | Consistent direction | 0 | 0 | ☆ |
|-------|-------------------|----------------------|---|---|---|
|       |                   | Reserved direction   | 1 |   |   |

Modification of this parameter can change the rotary direction of the motor without changing any other parameters, which is equivalent to the role of switching the rotary direction through adjusting any two lines of the motor (U, V and W).

When needing to change the rotary direction of the motor, users can modify this parameter rather than adjust the wiring of the motor.

Caution: When the function code is restored to the factory default value, this parameter value is restored to 0, which should be used prudently in the applications where the motor rotary direction is not allowed to change.

| P0.10 | Maximum frequency | 50.00Hz~500.00Hz | 50.00Hz | * |
|-------|-------------------|------------------|---------|---|
|       |                   |                  |         |   |

When analog input, pulse input(DI5), MS command etc are used as frequency source, their respective 100% are relatively calibrated through P0.10..

| P0.11 | Frequency source upper limit | P0.12 setup        | 0 | 0 |   |
|-------|------------------------------|--------------------|---|---|---|
|       |                              | Al1                | 1 |   | * |
|       |                              | Al2                | 2 |   |   |
|       |                              | Al3(Potentiometer) | 3 |   |   |

|  | PULSE setup         | 4 |  |
|--|---------------------|---|--|
|  | Communication setup | 5 |  |

It defines the source of frequency upper limit. Frequency upper limit comes from digital setup (P0.12) or analog input channel. When upper limit is set through analog input, 100% of analog input corresponds to P0.12.

E.g: When winding control field is in the torque control mode, to avoid material break phenomenon, users can set upper limit frequency through analog value. When running frequency reaches value of upper limit, inverter maintains operation at the upper limit frequency.

| P0.12 | Frequency upper limit        | Frequency lower limit(P0.14) to maximum frequency(P0.10) | 50.00Hz | ☆ |
|-------|------------------------------|----------------------------------------------------------|---------|---|
| P0.13 | Frequency upper limit offset | 0.00Hz~maximum frequency P0.10                           | 0.00Hz  | ☆ |

When upper limit is set through analog value or PULSE setup, P0.13 will be used as analog valueoffset. The addition of offset frequency and analog setup value of frequency upper limit is used as the final setup value of frequency upper limit.

| P0.14 | Frequency lower limit | 0.00Hz to frequency upper limit P0.12 | 0.00Hz | ☆ |
|-------|-----------------------|---------------------------------------|--------|---|
|       |                       |                                       |        |   |

When the running frequency of the inverter is lower than the frequency lower limit, it can select to run at frequency lower limit or stop the inverter. Refer to P8.14 function code for details.

| P0.15 | Carrier frequency | 0.8kHz~8.0kHz | - | ☆ |
|-------|-------------------|---------------|---|---|
|-------|-------------------|---------------|---|---|

This function is used to adjust the carrier frequency of the inverter. By adjusting the carrier frequency, the motor noise can be reduced, the resonance of the mechanical system can be avoided, so that the leakage current to the ground and the interference of the inverter can be reduced.

When the carrier wave frequency is low, the output current higher harmonic component will be increased, the motor loss will be increased, and the motor temperature rise will also be increased.

When the carrier wave frequency is high, the motor loss is reduced, and the motor temperature rise is reduced, but the inverter loss and inverter temperature rise will be increased, and thus the interference will be increased.

The adjustment of carrier frequency will influence the following items on the performance:

| Carrier frequency         | low→ high    |
|---------------------------|--------------|
| Motor noise               | big→ small   |
| Output current waveform   | poor→ well   |
| Motor temperature rise    | high→ low    |
| Inverter temperature rise | low→ high    |
| Leakage current           | small→ large |

|                                                                                                    |           | 5 " "                                                |                  |                       |              |          |             |            |
|----------------------------------------------------------------------------------------------------|-----------|------------------------------------------------------|------------------|-----------------------|--------------|----------|-------------|------------|
|                                                                                                    |           | Radiation interfe                                    | erence           | small→                | big          |          |             |            |
| Different power of inverter is set with different carrier frequency by the factory. Though user could modify it, attention should be paid: if carrier frequency is set higher than the factory set valule, it will lead to inverter radiator temperature rise increasing. User should take inverter derating use, or there will be danger of overheating alarm.                                  |           |                                                      |                  |                       |              |          |             |            |
| P0.16                                                                                                    |           | frequency adjusting                                  | No               |                       |              | 0 0      |             |            |
|                                                                                                    | with ter  | mperature                                            | Yes              |                       |              | 1        |             |            |
| Carrier frequency adjusting with temperature refers to the detecting of radiator temperature. When the temperature is high, carrier frequency automatically decreased to reduce the inverter temperature rise. On the contrary, when the temperature is low, carrier frequency gradually restored to the set value. This function could help to reduce the chance of inverter overheating alarm. |           |                                                      |                  |                       |              | ature    |             |            |
| P0.17                                                                                                    | Reserv    | red                                                  | Reserved         |                       |              |          | -           | ☆          |
| P0.18                                                                                                    | Reserv    | red                                                  | Reserved         |                       |              |          | -           | ☆          |
| Reserve                                                                                                    | ed        |                                                      |                  |                       |              |          |             |            |
|                                                                                                    |           |                                                      | 1second          |                       |              | 0        |             |            |
| P0.19                                                                                                    | Acc./de   | ec. time unit                                        | 0.1 seconds      |                       |              | 1        | 1           | *          |
|                                                                                                    |           |                                                      | 0.01 second      | ls                    |              | 2        |             |            |
|                                                                                                    |           | ffers 3 kinds of speed<br>ely for 1 second、0.1 se    |                  |                       | meet the     | need     | of all kind | ds of      |
|                                                                                                    | nged whe  | ecimal places as well as<br>en modifying this functi | •                | •                     |              |          | • .         | -          |
| P0.21                                                                                                    |           | ry frequency source<br>requency                      | 0.00Hz~Max       | ximum frequencyP0.1   | 10           |          | 0.00Hz      | ☆          |
| It is                                                                                                    | valid onl | y at the time of main/au                             | xiliary operati  | on is chosen.         |              |          |             |            |
|                                                                                                    |           | ency source is main / au<br>by stacking offset frequ |                  | •                     |              |          |             | -          |
| P0.22                                                                                                    | Freque    | ency command<br>ion                                  | 0.01Hz           |                       |              | 2        | 2           | *          |
| This                                                                                                    | s parame  | eter is used to determine                            | all the function | on code resolution wh | nich is rele | evant to | frequency   | <i>γ</i> ; |
| P0.23 Digital setup frequency Without men                                                                                                    |           | mory                                                 |                  | 0                     | 0            | ☆        |             |            |
|                                                                                                    | memor     | y selection upon stop                                | Memory           |                       |              | 1        |             |            |
|                                                                                                    |           |                                                      |                  |                       |              |          |             |            |

This function is only valid when frequency source is digital setup.

#### 0: Without memory

Upon power fault or stop of the inverter, set the frequency value back to the setup value of "Preset Frequency" (P0.08). Frequency modification which set through keyboard " $\land$ ", " $\lor$ " or terminal UP, DOWN is cleared.

#### 1: Memory

Digital setup frequency is the retention that reserved at last stop time. Keyboard " $\land$ ", " $\lor$ " or terminal UP, DOWN to make the correction valid.

| P0.24 | Motor selection | Motor 1 | 0 | 0 | * |
|-------|-----------------|---------|---|---|---|
|       | Motor Selection | Motor 2 | 1 |   |   |

DSI-400L support applications that driving 2 motors in time-sharing. 2 motors can be set motor nameplate parameters, independent parameter tuning, control mode, parameters relating to operation performance respectively.

Motor 1 corresponding function groups are P1 group and P2 group. Motor 2, corresponding groups are A2 group;

Users select current motor through P0.24 function code as well as digital input terminal DI. When function code selection conflicting with terminal DI selection, DI terminal selection is priority.

|       |                                                 | Maximum frequency(P0.10) | 0 |   |   |
|-------|-------------------------------------------------|--------------------------|---|---|---|
| P0.25 | Acceleration / deceleration reference frequency | Set frequency            | 1 | 0 | * |
|       |                                                 | 100Hz                    | 2 |   |   |

Acceleration / deceleration time means the time needed for the inverter varying from 0Hz to the frequency of P0.25, Fig5.1 is acceleration / deceleration time schematic diagram.

When P0.25 is chosen to 1, acceleration / deceleration time is connected with set frequency.If set frequency change frequently, the motor acceleration will change, attention should be paid in applications.

| P0.26 | Frequency UP/DOWN      | Running frequency |   | 0 | * |
|-------|------------------------|-------------------|---|---|---|
|       | reference upon running | Set frequency     | 1 |   |   |

This parameter is only valid when frequency source is digital setting.

To select(through keyboard  $\wedge$ ,  $\vee$  key or terminal UP/DOWN) the modifying method of set frequency, namely, target frequency is increasing/decreasing based on the running frequency or setting frequency.

The difference between the two settings become apparently in inverter acceleration and deceleration process.

| P0.27 | Command source&frequency | 1bit | Operation panel command bound | 000 | ☆ |
|-------|--------------------------|------|-------------------------------|-----|---|
|-------|--------------------------|------|-------------------------------|-----|---|

| source binding |           | frequency source selection                              |      |  |
|----------------|-----------|---------------------------------------------------------|------|--|
|                | Without   | binding                                                 | 0    |  |
|                | Digital s | etup frequency source                                   | 1    |  |
|                | Al1       |                                                         | 2    |  |
|                | Al2       |                                                         | 3    |  |
|                | Al3(Pote  | entiometer)                                             | 4    |  |
|                | PULSE     | pulse setup(DI5)                                        | 5    |  |
|                | MS com    | mand                                                    | 6    |  |
|                | Simple I  | PLC                                                     | 7    |  |
|                | PID       |                                                         | 8    |  |
|                | Commu     | nication setup                                          | 9    |  |
|                | 10bit     | Terminal command bound freque source selection          | ency |  |
|                | Without   | bound                                                   | 0    |  |
|                | Digital s | etup frequency source                                   | 1    |  |
|                | Al1       |                                                         | 2    |  |
|                | Al2       |                                                         | 3    |  |
|                | Al3(Pote  | entiometer)                                             | 4    |  |
|                | PULSE     | pulse setup(DI5)                                        | 5    |  |
|                | MS com    | mand                                                    | 6    |  |
|                | Simple I  | PLC                                                     | 7    |  |
|                | PID       |                                                         | 8    |  |
|                | Commu     | nication setup                                          | 9    |  |
|                | 100bit    | Communication command bindir frequency source selection | ng   |  |
|                | Without   | bound                                                   | 0    |  |
|                | Digital s | etup frequency source                                   | 1    |  |
|                | AI1       |                                                         | 2    |  |
|                | 1         |                                                         |      |  |

| Al2                    | 3 |  |
|------------------------|---|--|
| Al3(Potentiometer)     | 4 |  |
| PULSE pulse setup(DI5) | 5 |  |
| MS command             | 6 |  |
| Simple PLC             | 7 |  |
| PID                    | 8 |  |
| Communication setup    | 9 |  |

It defines bound combination between 3 running command channels and 9 frequency setup channels, which is easy to achieve synchronous switching.

Frequency setup channels above have the same definition with P0.03 "main frequency source X selection", please refer to P0.03 for details. Different running command channels can bind the same frequency setup channel. When the command source is valid during command source & frequency source binding, set frequency source of P0.03~P0.07 is invalid.

| P0.28 | Reserved | Reserved | 0 | 0 | ☆ |
|-------|----------|----------|---|---|---|
|       |          |          |   |   |   |

## 5-3 Parameters for motor 1: P1.00-P1.37

| Code  | Description/Display   | Setting Range                         |   | Factory<br>Setting | Change<br>Limit |
|-------|-----------------------|---------------------------------------|---|--------------------|-----------------|
| P1.00 | Motor type selection  | General asynchronous motor            | 0 | 0                  | *               |
|       | Wotor type selection  | Variable frequency asynchronous motor | 1 |                    |                 |
| P1.01 | Rated power           | 0.1kW~1000.0kW                        |   | -                  | *               |
| P1.02 | Rated voltage         | 1V~2000V                              |   | -                  | *               |
| P1.03 | Rated current         | 0.01A~655.35A(Inverter power≦55kW)    |   | _                  | *               |
|       | Natod Galletin        | 0.1A~6553.5A(Inverter power >55kW)    |   |                    |                 |
| P1.04 | Rated frequency       | 0.01Hz~maximum frequency              |   | -                  | *               |
| P1.05 | Rated revolving speed | 1rpm~65535rpm                         |   | -                  | *               |

Function codes above are motor nameplate parameters. No matter VF control or vector control is the choosen mode, users should accurately set the relating parameter according to the motor nameplate.

For better VF or vector control performance, users should tune the motor parameter. The accuracy of the regulation results has intimate relationship with the accuracy of set motor nameplate parameters.

| P1 06 | P1.06 Asynchronous motor stator             | 0.001Ω~65.535Ω(Inverter power <=55kW)  |   | *        |
|-------|---------------------------------------------|----------------------------------------|---|----------|
|       | resistance                                  | 0.0001Ω~6.5535Ω(Inverter power >55kW)  |   |          |
| P1.07 | P1.07 Asynchronous motor rotor resistance   | 0.001Ω~65.535Ω(Inverter power <=55kW)  | _ | *        |
|       |                                             | 0.0001Ω~6.5535Ω(Inverter power >55kW)  |   |          |
| P1 08 | P1.08 Asynchronous motor leakage inductance | 0.01mH~655.35mH(Inverter power <=55kW) |   | *        |
|       |                                             | 0.001mH~65.535mH(Inverter power >55kW) |   |          |
| P1.09 | Asynchronous motor mutual                   | 0.1mH~6553.5mH(Inverter power <=55kW)  |   | *        |
| P1.09 | inductance                                  | 0.01mH~655.35mH(Inverter power >55kW)  |   | Ŷ        |
| P1.10 | Asynchronous motor no load current          | 0.01A~P1.03(Inverter power <=55kW)     |   | *        |
|       |                                             | 0.1A~P1.03(Inverter power >55kW)       |   | <b>^</b> |

P1.06~P1.10 are parameters for asynchronous motor.Generally, motor nameplate dosen't contain such parameters, users can get them throng inverter auto tuning. Among them, 3 parameters (P1.06~P1.08) can be get through "asynchronous motor static tuning", while all the 5 parameters as well as encoder phase ,current loop PI etc can be get through "asynchronous motor complete tuning". When change the motor rated power (P1.01) or motor rated voltage (P1.02), inverter would automatically modify the P1.06~P1.10 parameter value and restore them to common standard of Y series motor parameter.

If the asynchronous motor is unable to be tuned, users could input above parameters with factory offeredmotor value.

| P1.27 | Encoder pulses number | 1~65535 | 2500 | * |
|-------|-----------------------|---------|------|---|
|       |                       |         |      |   |

To set ABZ or UVW incremental encoder pulse number per revolution.

In the speed sensor vector control mode, P1.27 must be set accurately.Or motor would not normally operate.

|       |              | ABZ incremental encoder | 0 |   |   |
|-------|--------------|-------------------------|---|---|---|
|       |              | Reserved                | 1 |   |   |
| P1.28 | Encoder type | Rotary transformer      | 2 | 0 | * |
|       |              | Reserved                | 3 |   |   |
|       |              | Reserved                | 4 |   |   |

DSI-400L support multiple encoder types. Different encoder should be equipped with different PG card. For specifications please refer to Appendix IV. All the encoders are suitable for synchronous motor, while only ABZ incremental encoder and rotary transformer are suitable for asynchronous motor.

After installing the PG card, make sure that P1.28 is accurate according to actual situation.

| P1.30 | ABZ incremental encoder AB phase | Forward | 0 | 0 | * |
|-------|----------------------------------|---------|---|---|---|
|       |                                  | Reserve | 1 |   |   |

This function code is only valid to ABZ incremental encoder(P1.28=0). It is used to set ABZ incremental encoder AB signal phase sequence.

It is valid for both synchronous motor and asynchronous motor. Users could get ABZ encoder AB phase sequence through asynchronous motor complete tuning or synchronous motor no-load tuning.

| P1.34 | Rotary transformer pole pairs | 1~65535 | 1 | * |
|-------|-------------------------------|---------|---|---|
|-------|-------------------------------|---------|---|---|

Rotary transformer is equipped with pole pairs. When using the encoder, correct parameters must be set to it.

| P1.36 | PG dropped inspection time | 0.0s: no action | 0.1s~10.0s | 0.0s | * |
|-------|----------------------------|-----------------|------------|------|---|
|       |                            |                 |            | İ    |   |

It is used to set inspection time of encoder disconnection fault. When feedback signal is 0.0s, encoder disconnection fault will not be inspected.

If inverter detected disconnection fault, and the feedback value exceeded the P1.36 setup range. Inverter fault alarm No. 20= E.PG1.

| P1.37 |                   | Without operation            | 0 | 0 |   |
|-------|-------------------|------------------------------|---|---|---|
|       | Tuning selection  | Asynchronous static tuning 1 | 1 |   | * |
|       | running selection | Asynchronous complete tuning | 2 |   |   |
|       |                   | Asynchronous static tuning 2 | 3 |   |   |

Caution: Correct motor ratings must be set before tuning

0: No operation, tuning is forbidden.

1: Asynchronous motor static tuning 1

It is used for occasions that asynchronous motor and the load are not easily torn off, which may lead to complete tuning invalid. Correct motor type and motor nameplate parameters P1.00~P1.05 must be set before static tuning. User could get P1.06~P1.08 through tuning.

Action description: Set P1.37 to 1 and then press RUN button, inverter will carry out asynchronous static tuning-

2: Asynchronous complete tuning

Asynchronous complete tuning can guarantee inverter dynamic control performance. Motor and the load

should be disconnected to keep motor complete status.

In the process of asynchronous complete tuning, asynchronous complete tuning is taken first, and then accelerate to 80% of motor rated frequency according to PL.12. After keeping the state for a period of time, then decelerate to stop according to PL.13 and stop tuning.

Before asynchronous complete tuning, users should set motor type and motor nameplate parameters P1.00~P1.05 as well as encoder type and encoder pulse numbers P1.27、P1.28.

Inverter can get 5 motor parameters P1.06~P1.10 as well as AB phase sequence P1.30, vector control current loop PI parameter P2.13~P2.16 from tuning.

Action description: Set P1.37 to 2 and then press RUN button, inverter will carry out asynchronous complete tuning.

3: Asynchronous motor static tuning

It is used for no encoder

## 5-4 Vector control function group: P2.00-P2.23

P2 group function codes are valid for vector control and invalid for V/F control.

| Code  | Description/Display            | Setting Range           | Factory<br>Setting | Change<br>Limite |
|-------|--------------------------------|-------------------------|--------------------|------------------|
| P2.00 | Speed loop proportional gain1  | 1~100                   | 10                 | ☆                |
| P2.01 | Speed loop integration time1   | 0.01s~10.00s            | 0.50s              | ☆                |
| P2.02 | Switching frequency1           | 0.00~P2.05              | 3.00Hz             | ☆                |
| P2.03 | Speed loop proportional gain 2 | 0~100                   | 30                 | ☆                |
| P2.04 | Speed loop integration time 2  | 0.01s~10.00s            | 0.50s              | ☆                |
| P2.05 | Switching frequency 2          | P2.02~maximum frequency | 7.00Hz             | ☆                |

Users could choose different speed loop PI parameters under different running frequency. When running frequency is less than the switching frequency(P2.02), adjusting parameters for speed loop PI are P2.00 and P2.01. When running frequency is greater than the switching frequency (P2.02), adjusting parameters for speed loop PI are P2.03 and P2.04. Speed loop PI parameters between switching frequency1 and switching frequency2 are two groups of linear switching. As shown in fig.5.2:

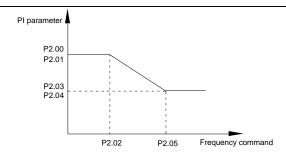

Fig.5-2PI parameter schematic diagram

Users can adjust vector control speed dynamic response characteristics through setting proportional coefficient and integration time of the speed regulator.

Both increasing proportional gain and reducing integration time can accelerate the speed loop dynamic response.But excessive proportional gain or insufficient integration time may led to system oscillation.

Suggestions for regulating method:

If the factory parameters can not meet the requirements, users can fine-tuning it on the basis of factory value parameters. First increase the proportional gain to restrain system oscillation, then reduce integration time so that system has fast response characteristic and smaller overshoot.

Notice: Improper PI parameter setting may lead to excessive speed overshoot, even voltage fault during overshoot drop.

| P2.06 | Vector control slip gain | 50%~200% | 100% | ☆ |
|-------|--------------------------|----------|------|---|
|-------|--------------------------|----------|------|---|

This parameter is used to adjust motor steady speed precision for zero-speed sensor vector control mode. Please turn up the parameter value when with load motor running in low speed. On the contrary, when the with load motor running in high speed, please turn down the parameter value.

This parameter is also used to adjust the output current value with the same load for speed sensor vector control.

| P2.07 | Speed-loop filter time | 0.000s~0.100s | 0.015s | ☆ |
|-------|------------------------|---------------|--------|---|
|-------|------------------------|---------------|--------|---|

In vector control mode, speed-loop regulator outputs torque current command. P2.07 is used to filter the torque command.

Generally speaking, the parameter needs not to be modified. Users could properly increase the filtering time when speed fluctuation is relatively big, and decrease the value when motor oscillation occurs.

If filtering time is small, inverter output torque might fluctuate greatly, but response speed will be fast.

| P2.09 | Torque upper limit source in | P2.10 | 0 | 0 | ☆ |
|-------|------------------------------|-------|---|---|---|
|       | speed control mode           | Al1   | 1 | 0 |   |

|       |                                                        | Al2                 | 2 |        |   |
|-------|--------------------------------------------------------|---------------------|---|--------|---|
|       |                                                        | Al3(Potentiometer)  | 3 |        |   |
|       |                                                        | PULSE setup         | 4 |        |   |
|       |                                                        | Communication setup | 5 |        |   |
|       |                                                        | Min(Al1,Al2)        | 6 |        |   |
|       |                                                        | Max(Al1,Al2)        | 7 |        |   |
| P2.10 | Torque upper limit digital setup in speed control mode | 0.0%~200.0%         |   | 150.0% | ☆ |

In speed control mode, inverter maximum torque output is controlled by torque upper limit.

Range for 1-7 selections of P2.09 are corresponding to the setting range of P2.10.

P2.09 is used to select torque upper limit source. When P2.09 is set through analog, PULSE setup, communication setup, which 100% corresponding to P2.10. 100% of P2.10 is the rated torque of the inverter.

|                                                                   |                                                                       | P2.10               | 0 |        |   |
|-------------------------------------------------------------------|-----------------------------------------------------------------------|---------------------|---|--------|---|
|                                                                   |                                                                       | Al1                 | 1 |        |   |
|                                                                   |                                                                       | Al2                 | 2 |        |   |
| Torque upper limit source P2.11 speed control mode (regenerative) | Torque upper limit source in                                          | Al3(Potentiometer)  | 3 |        | ٨ |
|                                                                   |                                                                       | PULSE setup         | 4 | 0      | ☆ |
|                                                                   |                                                                       | Communication setup | 5 |        |   |
|                                                                   |                                                                       | Min(Al1,Al2)        | 6 |        |   |
|                                                                   |                                                                       | Max(Al1,Al2)        | 7 |        |   |
| P2.12                                                             | Torque upper limit digital setup in speed control mode (regenerative) | 0.0%~200.0%         |   | 150.0% | ☆ |
| P2.13                                                             | Excitation regulation proportional gain                               | 0~20000             |   | 2000   | ☆ |

| P2.14 | Excitation regulation integration gain | 0~20000 | 1300 | ☆ |
|-------|----------------------------------------|---------|------|---|
| P2.15 | Torque regulation proportional gain    | 0~20000 | 2000 | ☆ |
| P2.16 | Torque requiation integration gain     | 0~20000 | 1300 | ☆ |

Vector control current-loop PI regulation, which is automatically obtained after asynchronous motor complete tuning or synchronous motor complete tuning. It generally needs not to be modified.

Caution: Integration regulator of current loop directly set integration gain without taking integration time as the dimension. Excessive current loop PI gain may lead oscillation to the entire control loop circuit.

If current oscillation or torque fluctuation is relatively big, users could manually turn down the PI proportional gain or integration gain.

| P2.17 Speed loop intergral seperation |                                                | Disable    | 0 |           |   |
|---------------------------------------|------------------------------------------------|------------|---|-----------|---|
| P2.17                                 | selection                                      | enable     | 1 | 0         | ☆ |
| P2.21                                 | Max torque coefficient of field weakening area | 50~200%    |   | 100%      | ☆ |
| P2.22                                 | Regenerative power limit                       | Disable    | 0 | 0         | ٨ |
| P2.22                                 | selection                                      | enable     | 1 | 0         | ☆ |
| P2.23                                 | Regenerative power limit                       | 0.0~200.0% |   | Mode      | ☆ |
| 1 2.23                                | Regenerative power limit                       |            |   | dependent | X |

## 5-5 V/F control group: P3.00-P3.26

This function group is only valid for V/F control mode.

V/F control is suitable for general load such as draught fan, pump. It is also appropriate for situations where one inverter driving multiple motors or there is big difference between inverter power and motor power.

| Code  | Description/Display | Setting Range               |    | Factory<br>Setting | Change<br>Limit |
|-------|---------------------|-----------------------------|----|--------------------|-----------------|
|       |                     | Beeline V/F                 | 0  |                    |                 |
| P3.00 | V/F curve setup     | Multi-point V/F             | 1  | 0                  | *               |
|       |                     | VF complete separation mode | 10 |                    |                 |

| VF semi separation mode 11 |
|----------------------------|
|----------------------------|

This parameter defines the V/F setup mode so as to meet the requirements of various load characteristics.

#### 0: Beeline V/F

It is suitable for the ordinary constant torque load.

## 1: Multi-point V/F

It is suitable for special loads such as dehydrator and centrifugal machine. It can be self-defined. Refer to the description of functional codes of Group F1-07 to F1-12 for details.

#### 2~9: Reserved

#### 10: VF complete separation mode

Inverter output frequency and output voltage are mutually independent. Output frequency is decided by frequency source, while output voltage is decided by P3.13(VF separation voltage source).

VF complete separation mode is generally applied in induction heating, inverter power supply, torque motor control fields etc.

## 11: VF semi separation mode

In this case, V is proportional to F. Proportional relationship can be set by the voltage source P3.13. The relationship between V&F is connected with P1 group(motor rated voltage and rated frequency).

Suppose that voltage source input is X (X from 0~100%), the V,F relationship is:

V/F=2\*X\*(Motor rated voltage)/(Motor rated frequency)

| P3.01 | Torque boost value             | 0.0%~30%               | -       | * |
|-------|--------------------------------|------------------------|---------|---|
| P3.02 | Torque boost cut-off frequency | 0.00~Maximum frequency | 50.00Hz | * |

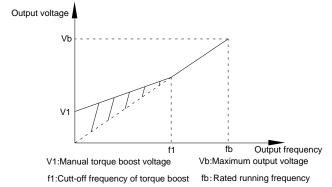

Fig. 5-3 Manual torque boost schematic diagram

To compensate the low frequency torque characteristics of V/F control, boost compensation should be

made to inverter low frequency output voltage.

Torque hoist: it will be set according to the percentage of input rated voltage to the inverter. Below are explanations of setting torque increase:

- 1) When the torque hoist is set as 0.0%, the inverter will aYpt auto torque hoist.
- This parameter can be properly hoisted for small motor, while for large motor; the parameter can be properly decreased.
- If the torque hoist is set to be too large, the motor may be overheated, and the inverter may be overcurrent.

Torque hoist cut-off frequency: As shown in Fig. 5.3, the torque hoist is valid when the cutoff frequency below this setting. Otherwise, the torque hoist will be invalid.

| P3.03 | Multi-point V/F frequency point F1    | 0.00Hz~P3.05                                                                                       | 0.00Hz | * |
|-------|---------------------------------------|----------------------------------------------------------------------------------------------------|--------|---|
| P3.04 | Multi-point V/F voltage point V1      | 0.0%~100.0%                                                                                        | 0.0%   | * |
| P3.05 | Multi-point V/F frequency point F2    | P3.03~P3.07                                                                                        | 0.00Hz | * |
| P3.06 | Multi-point V/F voltage point V2      | 0.0%~100.0%                                                                                        | 0.0%   | * |
| P3.07 | Multi-point V/F frequency<br>point F3 | P3.05~Motor rated frequency(P1.04)Note: Motor 2\3\4 rated frequency respectively A2.04\A3.04\A4.04 | 0.00Hz | * |
| P3.08 | Multi-point V/F voltage point V3      | 0.0%~100.0%                                                                                        | 0.0%   | * |

Six parameters of P3.03 to P3.08 define the multi-point V/F curve.

The setup value of multi-point V/F curve is generally set in accordance with the load characteristics of the motor.

#### Caution:

- 1) It must be set as follows: V1 < V2 < V3, F1 < F2 < F3. Fig5.4 is schematic diagram for multi-point V/F curve.
- 2) If the voltage is set too high at the time of low frequency, it may cause overheating and even burning of the motor as well as stall over current or over current protection of the inverter.

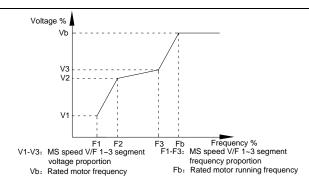

Fig. 5-4 Multi-point V/F curve setup schematic diagram

| P3.09 | V/F slip compensation gain | 0%~200.0% | 0.0% | ☆ |
|-------|----------------------------|-----------|------|---|
|       | 171                        |           |      |   |

This parameter is only valid for asynchronous motor.

VF slip compensation can compensate asynchronous motor speed deviation ,in this way ,motor rotary speed could be maintained in basically stable state during load change. In general, 100% corresponds to the rated slip of the motor with rated load. For motor rated slip , it can be get through auto calculation of P1 motor rated frequency and rated revolving speed.

The slip compensation gain adjustment may be performed referring to the following principle: When the load is rated load, and the slip compensation coefficient is set to 100%, the rotary speed of the motor is close to the reference speed.

| P3.10 | VF over-excitation gain | 0~200 | 64 | ☆ |
|-------|-------------------------|-------|----|---|
|-------|-------------------------|-------|----|---|

The role of over excitation gain function is to suppress the rise of bus voltage during the inverter deceleration process, thus avoiding occurrence of over voltage fault due to bus voltage exceeding over voltage protection limitation value. The higher the over excitation gain is, more powerfully the suppression effect is. The setting is described as follows:

In the applications where over-voltage alarm easily occurs, it needs to improve the over-excitation gain. Excessive over-excitation gain easily lead to increasing of output current .Users should keep the balance during operation.

In the applications where the inertia is very low, the over excitation gain is set to 0, while in the applications where there is brake resistor ,the over excitation gain is set to 0 as well.

|        | VEillation community       |       |   |    |
|--------|----------------------------|-------|---|----|
| P3 11  | VF oscillation suppression | 0~100 | _ | ₹. |
| 1 3.11 | gain                       | 0 100 |   |    |

When the motor has no oscillation, please select this gain to 0. Only when the motor has obvious oscillation and Yes not run normally can the gain be properly increased. The bigger the gain is, the better oscillation suppression result will be.

The gain shall be set as small as possible under the condition that the oscillation is suppressed effectively so as to avoid high influences on the V/F operation.

Accurate motor rated current and no-load current parameters are required during using oscillation

| suppression function, or VF oscillation suppression effect will not be excellent. |                                     |                                                                |          |          |      |
|-----------------------------------------------------------------------------------|-------------------------------------|----------------------------------------------------------------|----------|----------|------|
|                                                                                   |                                     | Digital setup(P3.14)                                           | 0        |          |      |
|                                                                                   |                                     | Al1                                                            | 1        |          |      |
|                                                                                   |                                     | AI2                                                            | 2        |          |      |
|                                                                                   | VF separation voltage source        | Al3(Potentiometer)                                             | 3        |          |      |
|                                                                                   |                                     | PULSE pulse setup(DI5)                                         | 4        | 0        | ☆    |
| P3.13                                                                             |                                     | MS command                                                     | 5        |          |      |
|                                                                                   |                                     | Simple PLC                                                     | 6        |          |      |
|                                                                                   |                                     | PID                                                            | 7        |          |      |
|                                                                                   |                                     | Communication setup                                            | 8        |          |      |
|                                                                                   |                                     | 100% corresponding to the rated motor vo A5.02 $\times$ A5.02) | ltage (P | '1.02、A4 | .02、 |
| P3.14                                                                             | VF separation voltage digital setup | 0V~rated motor voltage                                         |          | 0V       | ☆    |

VF separation is generally applied to induction heating control, inverter power supply control and torque motor control etc.

In VF separation control mode, output voltage can be set through function code P3.14, analog value, MS command , PLC, PID or communication setup.

When P3.13 is non-numeric setup, each 100% of the setting corresponds to rated moter voltage. When output setting percentage is negative, it's absolute value is the valid setting value.

0: Digital setup(P3.14)

Voltage is directly set through P3.14.

- 1: AI1
- 2: Al2
- 3: AI3(Potentiometer)

Voltage is set through analog input terminal.

4: PULSE pulse setup(DI5) voltage set through terminal pulse.

Pulse setup signal specification: voltage range 9V~30V, frequency range 0kHz~100kHz.

5: MS command voltage source is MS command.

Corresponding relationship between set signal and set voltage is determined through

P4 group and PC group.

## 6: Simple PLC

When voltage source is simple PLC, output voltage is set through PC group parameters.

## 7: PID

Output voltage through PID closed loop.For specifications please refer to PA group for PID detailed description.

## 8: Communication setup

Communication setup refers to voltage that set by position machine through communication mode.

When the above voltage source selection is  $1\sim8$ ,  $0\sim100\%$  corresponds to output voltage  $0V\sim$ motor rated voltage.

| P3.15 | VF separation voltage rise time    | 0.0s~1000.0s | 0.0s | ☆ |
|-------|------------------------------------|--------------|------|---|
| P3.16 | VF separation voltage decline time | 0.0s~1000.0s | 0.0s | ☆ |

P3.15 refers to the time that needed for output voltage varying from 0V to motor rated voltage. As shown in fig.5-5.

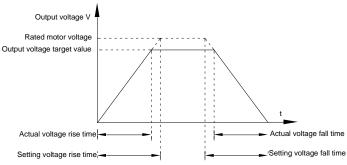

Fig. 5-5 VF separation schematic diagram

| D2 47 | Stop mode selection for VF separation voltage       | Frequency and voltage decline to 0 independently | 0 | 0    | ☆ |
|-------|-----------------------------------------------------|--------------------------------------------------|---|------|---|
| P3.17 |                                                     | Frequency declining after voltage decline to 0   | 1 |      |   |
| P3.18 | Current limit level                                 | 50~200%                                          |   | 150% | * |
| P3.19 | O company the color of the co                       | Disable                                          | 0 |      |   |
| P3.19 | Current limit selection                             | Enable                                           | 1 | 1    | * |
| P3.20 | Current limit gain                                  | 0~100                                            |   | 20   | ☆ |
| P3.21 | Compensation factor of<br>Speed multiplying current | 50~200%                                          |   | 50%  | * |

|       | limit                                         |              |   |       |   |
|-------|-----------------------------------------------|--------------|---|-------|---|
| P3.22 | voltage limit                                 | 650.0~800.0v |   | 770.0 | * |
| B0.00 |                                               | Disable      | 0 |       |   |
| P3.23 | voltage limit selection                       | Enable       | 1 | 1     | * |
| P3.24 | Frequency gain for voltage limit              | 0~100        |   | 30    | ☆ |
| P3.25 | voltage gain for voltage limit                | 0~100        |   | 30    | ☆ |
| P3.26 | Frequency rise threshold during voltage limit | 0-50Hz       |   | 5     | * |

## 5-6 Input terminal: P4.00-P4.40

DSI-400L series inverter has 7 multifunctional digital input terminals (DI1 to DI7), of which DI5 can be used as high-speed pulse input terminal, and DSI-400L series inverter also has 2 analog input terminals. If system needs more input/output terminal, it can be equipped with multifunction input/output expansion card and 1 analog input terminal(Al3x).

Multi-function input/output expansion card has 3 multi-function digit input terminal(DI6~DI10).

| Code  | Description/Display              | Setting Range | Factory<br>Setting | Change<br>Limite |
|-------|----------------------------------|---------------|--------------------|------------------|
| P4.00 | DI1terminal function selection   | 0~59          | 1                  | *                |
| P4.01 | DI2 terminal function selection  | 0~59          | 2                  | *                |
| P4.02 | DI3 terminal function selection  | 0~59          | 12                 | *                |
| P4.03 | DI4 terminal function selection  | 0~59          | 13                 | *                |
| P4.04 | DI5 terminal function selection  | 0~59          | 14                 | *                |
| P4.05 | DI6 terminal function selection  | 0~59          | 0                  | *                |
| P4.06 | DI7 terminal function selection  | 0~59          | 0                  | *                |
| P4.07 | DI8 terminal function selection  | 0~59          | 0                  | *                |
| P4.08 | DI9 terminal function selection  | 0~59          | 0                  | *                |
| P4.09 | DI10 terminal function selection | 0~59          | 0                  | *                |

These parameters are used to set digital multi-function input terminals, as shown in the table below:

| Setting | Function              | Specification explanation                                                 |
|---------|-----------------------|---------------------------------------------------------------------------|
| 0       | No- function          | Set useless terminals to "no function", in order to prevent misoperation. |
| 1       | Forward command (FWD) | The forward jog and revers jog of the inverter are controlled             |
| 2       | Reverse command (REV) | via the external terminals.                                               |

| 3  | Three line running control           | Set inverter running mode as three line control mode.For details please refer to function code P4.11(Terminal command mode).                                                                                                   |
|----|--------------------------------------|----------------------------------------------------------------------------------------------------|
| 4  | FWD JOG<br>command(FJOG)             | FJOG refers to jog forward running, RJOG refers to jog Reserved running. For jog running frequency, jog acc./dec.                                                                                                    |
| 5  | REV JOG<br>command(RJOG)             | time please refer to P8.00、P8.01、P8.02 for details.                                                                                                    |
| 6  | Up command                           | When command source is set as "Digital Setup", the increase or decrease of the set frequency is implemented                                                                                                    |
| 7  | DOWN command                         | through the external terminal.                                                                                                    |
| 8  | IGBT Enable                          | When this terminal command is unvalid, meaning that the inverter locks the output, the load will free stop according to the mechanical inertia.this way is the same with P6.10                                                 |
| 9  | Fault reset(RESET)                   | When this terminal command is valid, inverter's fault can be reset. It has the same function with RESET key on the keyboard. This function can realize remote fault reset.                                                     |
| 10 | Operation suspended                  | Inverter decelerates to stop, but all operation parameters are memorized. E.g.: PLC parameter, swing frequency parameter, PID parameter. When this terminal signal disappeared, inverter restored to running status as before. |
| 11 | External default normally open input | When the inverter detects that the signal occurs , it will report "15=Err15" fault, and handle the fault according to the fault protection action mode.(Please refer to P9.47 for details).                                    |
| 12 | Multi-stage speed terminal1          |                                                                                                    |
| 13 | Multi-stage speed terminal2          | The setting of 16-segment speeds can be realized by the combinations of the terminal status when the frequency                                                                                                    |
| 14 | Multi-stage speed terminal3          | source is "MS Speed". Refer to schedule 1 for details.                                                                                                    |
| 15 | Multi-stage speed terminal4          |                                                                                                    |
| 16 | Acc./dec.time selection terminal 1   | It can realize 4 kinds of acc./dec. selection mode by 4 combination status of this 2 terminals.For details please                                                                                                    |
| 17 | Acc./dec.time selection terminal 2   | refer to schedule2.                                                                                                    |
| 18 | Frequency source switching           | It is used to switch to choose different frequency sources. It realizes switching between 2 kinds of frequency sources according to the setup of P0.07.                                                                        |
| 19 | UP/DOWN setup reset(terminal and     | When the frequency source is given as "Digital Setup" and the terminal command is valid, it can clear the frequency                                                                                                    |

|    | -                                             |                                                                                                    |
|----|-----------------------------------------------|----------------------------------------------------------------------------------------------------|
|    | keyboard)                                     | values changed through keyboard or terminals UP/DOWN and restore the reference frequency to the setup value of "Preset Frequency" (P0.08).                                                                                                    |
| 20 | Running command switching terminal            | When command source is set to terminal control (P0.02=1), the terminal could realize switching between terminal control and keyboard control.  When command source is set to communication control(P0.02=2), the terminal could realize switching between communication control and keyboard control. |
| 21 | Acc./dec forbidden                            | When this terminal command is valid, it can maintain the current frequency output while stopping.                                                                                                    |
| 22 | PID pause                                     | PID temporary invalid, the inverter maintains the current frequency output and no longer taking PID adjustment of frequency source.                                                                                                    |
| 23 | PLC status reset                              | When this terminal command is valid, it clears the memorized PLC running phase and running time, and restores to the initial status of PLC running.                                                                                                    |
| 24 | Swing frequency pause                         | When this terminal command is valid, the inverter maintains the frequency output of the swing frequency center, and the swing frequency pauses.                                                                                                    |
| 25 | Counter input                                 | It is used as input terminal of the counting pulse.                                                                                                    |
| 26 | Counter reset                                 | When this terminal command is valid, it clears the counting value of the counter to zero.                                                                                                    |
| 27 | Length counting input                         | It is used as pulse input terminal of the length counting.                                                                                                    |
| 28 | Length counting reset                         | When this terminal is valid, it clears the length counting to zero.                                                                                                    |
| 29 | Torque control forbidden                      | It prohibits inverter torque control. Inverter enters in speed control mode.                                                                                                    |
| 30 | PULSE frequency input<br>(Only valid for DI5) | DI5 is used as pulse input terminal.                                                                                                    |
| 31 | Reserved                                      | Reserved                                                                                                    |
| 32 | Immediate DC braking                          | When this terminal is valid, inverter directly switch to dc braking state.                                                                                                    |
| 33 | External default normally closed input        | When the inverter detects that the signal occurs , it will report "Err15" fault, and stop running.                                                                                                    |
| 34 | Frequency modification                        | If the function is valid, inverter Yes not respond to                                                                                                    |
|    |                                               |                                                                                                    |

|   |    | enable                                            | frequency change until the function turns to be invalid.                                                                                                    |
|---|----|---------------------------------------------------|----------------------------------------------------------------------------------------------------|
|   | 35 | PID direction Reservedd                           | PID and PA.03 set values are set in opposite directions when the terminal is valid.                                                                                                    |
|   | 36 | External stop terminal1                           | It could make inverter stop when in keyboard control.<br>Equivalent to function of STOP key on the keyboard.                                                                                                    |
|   | 37 | Control command switching terminal 2              | It is used to switch control mode between terminal and communication.                                                                                                    |
|   | 38 | PID integration suspension                        | When it is valid, PID integration regulation function pauses, while PID proportional regulation and differential regulation function are still valid.                                                                                |
|   | 39 | Frequency source X and preset frequency switching | When it is valid, frequency source X is replaced by the preset frequency P0.08.                                                                                                    |
|   | 40 | Frequency source Y and preset frequency switching | When it is valid, frequency source Y is replaced by the preset frequency P0.08.                                                                                                    |
|   | 41 | Motor selection terminal1                         | It can realize 2 groups of motor parameters switching by 2 this 1 terminals. For details please refer to schedule3.                                                                                                    |
|   | 42 | Reserved                                          | Reserved                                                                                                    |
|   | 43 | PID parameter switching                           | PA.18=1, the parameter is invalid, PID parameter takes use of PA.05~PA.07. On the contrary, PA.15~PA.17 are taken for the use.                                                                                                    |
|   | 44 | User-defined fault 1                              | When user-defined fault 1&2 are valid, inverter alarm fault                                                                                                    |
|   | 45 | User-defined fault 2                              | number 27= Err27 & 28= Err28 respectively. Inverter will handle the fault according to the mode selected by P9.49.                                                                                                    |
|   | 46 | Speed control/ torque control switching           | It enables control mode to switch between inverter torque control and speed control. Inverter running in the A0.00 defined mode when the terminal is invalid, and will switch to another mode when it is valid.                      |
|   | 47 | Emergency stop                                    | Inverter stops at the fastest speed when the terminal is valid.  Current is set to the current upper limit during this stop process. This function is used for inverter fast stop, which can meet the stop need in system emergency. |
|   | 48 | External stop terminal 2                          | This terminal can be used to stopthe inverter in any circumstances (panel control ,terminal control and communication control). Deceleration time is fixed to deceleration time 4.                                                   |
|   | 49 | Deceleration DC braking                           | If it is valid, inverter first decelerates to stop DC braking start frequency and then switches to DC braking state.                                                                                                    |
| _ |    |                                                   |                                                                                                    |

| 50    | Running time reset  | Inverter running time of this time is cleared if the terminal is valid. It operates with the use of P8.42 and P8.53. |
|-------|---------------------|----------------------------------------------------------------------------------------------------|
| 51    | UPS function enable | If it is valid, the UPS function is enable. Otherwise it is disable.                                                 |
| 52    | UPS Phase selection | If it is valid, two phase UPS selection is enable. Otherwise single phase UPS selection is enable.                   |
| 53-59 | Reserved            | Reserved                                                                                                    |

Schedule 1 MS command function description

4 MS command terminals, which can be combined into 16 states. For 16 corresponding values, please refer to schedule 1 as below:

| K4  | КЗ  | K2  | K1  | Command setup | Corresponding parameter |
|-----|-----|-----|-----|---------------|-------------------------|
| OFF | OFF | OFF | OFF | MS command 0  | PC.00                   |
| OFF | OFF | OFF | ON  | MS command 1  | PC.01                   |
| OFF | OFF | ON  | OFF | MS command 2  | PC.02                   |
| OFF | OFF | ON  | ON  | MS command 3  | PC.03                   |
| OFF | ON  | OFF | OFF | MS command 4  | PC.04                   |
| OFF | ON  | OFF | ON  | MS command 5  | PC.05                   |
| OFF | ON  | ON  | OFF | MS command 6  | PC.06                   |
| OFF | ON  | ON  | ON  | MS command 7  | PC.07                   |
| ON  | OFF | OFF | OFF | MS command 8  | PC.08                   |
| ON  | OFF | OFF | ON  | MS command 9  | PC.09                   |
| ON  | OFF | ON  | OFF | MS command 10 | PC.10                   |
| ON  | OFF | ON  | ON  | MS command 11 | PC.11                   |
| ON  | ON  | OFF | OFF | MS command 12 | PC.12                   |
| ON  | ON  | OFF | ON  | MS command 13 | PC.13                   |
| ON  | ON  | ON  | OFF | MS command 14 | PC.14                   |

|  | ON | ON | ON | ON | MS command 15 | PC.15 |
|--|----|----|----|----|---------------|-------|
|--|----|----|----|----|---------------|-------|

When frequency source is set to multi-stage speed mode, 100.0% of function code PC.00~PC.15 are corresponding to maximum frequency P0.10. To meet the need, MS command can be used not only for multi-stage speed function, but also PID setup source or VF separation voltage source.

Schedule 2 Acceleration / deceleration terminal selection description:

| Terminal2 | Terminal1 | Acc./dec. selection | Corresponding parameter |
|-----------|-----------|---------------------|-------------------------|
| OFF       | OFF       | Acc./dec. time 1    | PL.12、PL.13             |
| OFF       | ON        | Acc./dec. time 2    | P8.03、P8.04             |
| ON        | OFF       | Acc./dec. time 3    | P8.05、P8.06             |
| ON        | ON        | Acc./dec. time 4    | P8.07、P8.08             |

## Schedule 3 Motor terminal selection description:

| Terminal2 | Terminal1 | Acc./dec. selection | Corresponding parameter |
|-----------|-----------|---------------------|-------------------------|
| OFF       | OFF       | Motor 1             | P1、P2 group             |
| OFF       | ON        | Motor 2             | A2 group                |
| ON        | OFF       | Motor 3             | A3 group                |
| ON        | ON        | Motor 4             | A4 group                |

| P4.10 | DI filter time | 0.000s~1.000s | 0.010s | ☆ |
|-------|----------------|---------------|--------|---|
|-------|----------------|---------------|--------|---|

If the digital input terminal malfunction because it is vulnerable to interference, users could increase the parameter value to enhance the interference immunity. However, this operation may cause reduced sensitivity of the DI terminal.

|       |                       | Two-line mode 1  | 0 |  |
|-------|-----------------------|------------------|---|--|
| P4.11 | Terminal command mode | Two-line mode 2  | 1 |  |
|       |                       | Three-line mode1 | 2 |  |

|   |  | Three-line mode2 | 3 |     |  |
|---|--|------------------|---|-----|--|
| ı |  |                  |   | i l |  |

This parameter defines four different ways to control the operation of the converter through external terminals.

## 0: Two-line mode 1:

This mode is the most commonly used forward/Reserved rotation control mode. The forward/Reserved rotation of the motor is decided by the Di1, Dl2 terminal commands. The descriptions on the terminal running command are as shown as below:

| Terminal | Set value | Description   |
|----------|-----------|---------------|
| DI1      | 1         | Forward(FWD)  |
| DI2      | 2         | Reserved(REV) |

Among them ,DI1 DI2 are DI1~DI10 muti-function input terminal, level valid.

## 0 invalid, 1 valid

| K1 | K2 | Command       |
|----|----|---------------|
| 0  | 0  | Stop          |
| 0  | 1  | Reserved(REV) |
| 1  | 0  | Forward(FWD)  |
| 1  | 1  | Stop          |

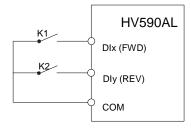

Fig. 5-6 Two-line control mode 1

## 1: Two-line mode 2:

In this operation mode,DI1 terminal function is to enable operation,while DI2 terminal function is to determine running direction. The descriptions on the terminal running command are as shown as below:

| Terminal | Set value | Description   |
|----------|-----------|---------------|
| DI1      | 1         | Forward(FWD)  |
| DI2      | 2         | Reserved(REV) |

Among them , DI1 DI2 are DI1~DI10 multi-fuction input terminal, level valid

## 0 invalid, 1 valid

| K1 | K2 | Command       |
|----|----|---------------|
| 0  | 0  | Stop          |
| 0  | 1  | Stop          |
| 1  | 0  | Forward(FWD)  |
| 1  | 1  | Reserved(REV) |

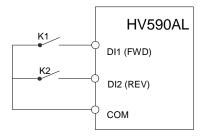

Fig. 5-7 Two-line control mode 2

## 2: Three-line mode1

In this operation mode, DI3 terminal is the enable terminal, running direction controlled by DI1terminal DI2terminal. The descriptions on the terminal running command are as shown as below:

| Terminal | Set value | Description  |
|----------|-----------|--------------|
| DI1      | 1         | Forward(FWD) |

| DI2 | 2 | Reserved(REV)              |
|-----|---|----------------------------|
| DI3 | 3 | Three-line running control |

When in the need of running, users should first connect DI3 terminal. Forward and Reserved running is realized through the rising edge of Di1 or DI2.

When in the need of stop, user should disconnect DI3 terminal to meet the need. Among them, DI1, DI2, DI3 are multi-function input terminal of DI1~DI10. DI1,DI2 are of pulse valid, while DI3 level valid.

## 0 invalid. 1 valid. X arbitrarily

| SB1 | SB2  | SB3  | Command       |  |
|-----|------|------|---------------|--|
| 0   | Х    | Х    | Stop          |  |
| 1   | 1    | 0    | Forward(FWD)  |  |
| 1   | 0    | 1    | Reserved(REV) |  |
| 1   | 1    | 0->1 | Reserved(REV) |  |
| 1   | 0->1 | 1    | Forward(FWD)  |  |

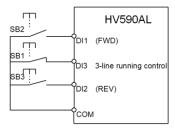

Fig. 5-8 Three-line control mode 1

Among them:

SB1: Stop button

SB2: Forward rotation button

SB3: Reserved rotation button

## 3: Three-line mode2

In this operation mode, DI3 terminal is the enable terminal, Direction by the state of the DI2 to decide, while DI1 terminal function is to determine running direction. The descriptions on the terminal running command are as shown as below:

| Terminal | Set value | Description                |
|----------|-----------|----------------------------|
| DI1      | 1         | Forward(FWD)               |
| DI2      | 2         | Reserved(REV)              |
| DI3      | 3         | Three-line running control |

When in the need of running, users should first connect DI3 terminal. DI1 pulse rising edge gives running command signal, while DI2 status gives running direction signal.

When in the need of stop, user should disconnect DI3 terminal to meet the need. Among them, DI1, DI2, DI3 are multi-function input terminals of DI1~DI7. DI1 is of pulse valid, while DI2, DI3is of level valid.

## 0 invalid. 1 valid. X arbitrarily

| SB1 | SB2 | К | Command       |  |
|-----|-----|---|---------------|--|
| 0   | Х   | Х | Stop          |  |
| 1   | 1   | 0 | Forward(FWD)  |  |
| 1   | 1   | 1 | Reserved(REV) |  |

Fig. 5-9 Three-line control mode 2

Among them:

SB1: Stop button

SB2: Running button

| P4.12 | Terminal UP/DOWN variation rate | 0.01Hz/s~65.535Hz/s | 1.00Hz/s | ☆ |
|-------|---------------------------------|---------------------|----------|---|
|-------|---------------------------------|---------------------|----------|---|

It is used to set the frequency variation rate (frequency variation per second) when adjusting the set frequency with terminals UP/DOWN.

When P0.22 (frequency decimal point) is set to 2, range of P4.12 value is 0.001Hz/s~65.535Hz/s.

When P0.22 (frequency decimal point) is set to 1, range of P4.12 value is 0.01Hz/s~655.35Hz/s.

| P4.13 | Al curve 1 minimum input                     | 0.00V~P4.15     | 0.00V  | ☆ |
|-------|----------------------------------------------|-----------------|--------|---|
| P4.14 | Al curve 1 minimum input corresponding setup | -100.00%~100.0% | 0.0%   | ☆ |
| P4.15 | Al curve 1 maximum input                     | P4.13~10.00V    | 10.00V | ☆ |
| P4.16 | Al curve 1 maximum input corresponding setup | -100.00%~100.0% | 100.0% | ☆ |
| P4.17 | Al1 filter time                              | 0.00s~10.00s    | 0.10s  | ☆ |

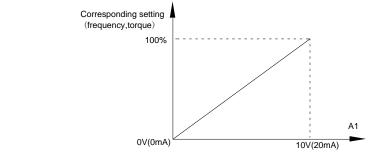

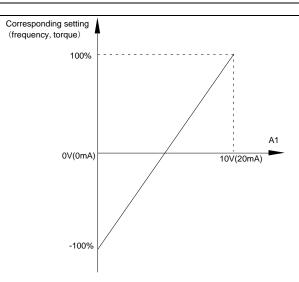

Fig. 5-10 Relationship between analog input and setup value

The parameters mentioned above define the relationship between analog input voltage and the analog input setup value.

When analog input voltage exceeds the setup "maximum input" limit, analog voltage is calculated as "maximum input" .Similarly, when analog input is smaller than the setup "minimum input",analog voltage is calculated as minimum input or 0.0% according to the setting of P4.34.

All used as current input terminal: 1mA current equals to 0.5V voltage.

Al input filtering time is used to set Al1 software filtering time. When field analog quantity is vulnerable, please increase the filtering time so that analog quantity tends to be stable. But excessive filtering time will lead to slow response time to analog detection. User should balance it according to practical application cases.

In various application cases, the nominal value corresponding to 100% of analog reference will be different. Refer to specific application description for the specific value.

Figure 5.10 shows typical setup cases.

| P4.18 | Al curve 2 minimum input                     | 0.00V~P4.20     | 0.00V  | ☆ |
|-------|----------------------------------------------|-----------------|--------|---|
| P4.19 | Al curve 2 minimum input corresponding setup | -100.00%~100.0% | 0.0%   | ☆ |
| P4.20 | Al curve 2 maximum input                     | P4.18~10.00V    | 10.00V | ☆ |
| P4.21 | Al curve 2 maximum input corresponding setup | -100.00%~100.0% | 100.0% | ☆ |

| P4.22 | Al2 filter time                                    | 0.00s    | ~10.00s                                |         | 0.10s       | ☆      |
|-------|----------------------------------------------------|----------|----------------------------------------|---------|-------------|--------|
| For   | function and usage of curve 2, p                   | olease r | efer to description of curve 1.        |         |             |        |
| P4.23 | Reserved                                           | Rese     | rved                                   |         | -           | ☆      |
| P4.24 | Reserved                                           | Rese     | rved                                   |         | -           | ☆      |
| P4.25 | Reserved                                           | Rese     | rved                                   |         | -           | ☆      |
| P4.26 | Reserved                                           | Rese     | rved                                   |         | -           | ☆      |
| P4.27 | Reserved                                           | Rese     | rved                                   |         | -           | ☆      |
| For   | function and usage of curve 3, p                   | olease r | efer to description of curve 1.        |         |             |        |
| P4.28 | PULSE minimum input                                | 0.00k    | Hz~P4.30                               |         | 0.00kHz     | ☆      |
| P4.29 | PULSE minimum input corresponding setup            | -100.0   | 00%~100.0%                             |         | 0.0%        | ☆      |
| P4.30 | PULSE maximum input                                | P4.28    | P4.28~50.00kHz                         |         |             | ☆      |
| P4.31 | PULSE maximum input corresponding setup            | -100.0   | 00%~100.0%                             |         | 100.0%      | ☆      |
| P4.32 | PULSE filter time                                  | 0.00s    | ~10.00s                                |         | 0.10s       | ☆      |
| Pul   | onding settings. se frequency can be only input to |          | erter through DI5 channel. This functi | on grou | p's applica | ations |
|       |                                                    | 1bit     | Al1 curve selection                    |         |             |        |
|       |                                                    | Curve    | e1(2 points, see P4.13~P4.16)          | 1       |             |        |
|       |                                                    | Curve    | e2(2 points, see P4.18~P4.21)          | 2       |             |        |
|       |                                                    | Curve    | e3(2 points, see P4.23~P4.26)          | 3       |             |        |
|       |                                                    | Curve    | e4(4 points, see A6.00~A6.07)          | 4       |             |        |
| P4.33 | Al curve selection                                 | Curve    | e5(4 points, see A6.08~A6.15)          | 5       | 321         | ☆      |
|       |                                                    | 10bit    | Al2 curve selection                    |         |             |        |
|       |                                                    | Curve    | e1(2 points, see P4.13~P4.16)          | 1       |             |        |
|       |                                                    | Curve    | e2(2 points, see P4.18~P4.21)          | 2       |             |        |
|       |                                                    | Curve    | e3(2 points, see P4.23~P4.26)          | 3       |             |        |

Curve4(4 points, see A6.00~A6.07)

| Curve5(4 points, see A6.00~A6.07) | 5 |  |
|-----------------------------------|---|--|
| 100bit Reserved                   | • |  |
| Reserved                          | 1 |  |
| Reserved                          | 2 |  |
| Reserved                          | 3 |  |
| Reserved                          | 4 |  |
| Reserved                          | 5 |  |

The 1bit, 10bit, 100bit of the function code are used to choose the set curve of analog input AI1、AI2、AI3 respectively.

3 analog input can choose any curve of the 5 types.

Curve1, curve 2, curve 3 are 2 points curve that set through P4 group function codes, while curve 4, curve 5 are 4 points curve that set through A8 group function codes.

DSI-400L standard unit offers 3-channel analog input terminals. Multi-function I/O expansion card is needed in the use of Al3x.

|       |                        | 1bit   | Al1 below minimum input setup sele | ection |     |   |
|-------|------------------------|--------|------------------------------------|--------|-----|---|
|       |                        | Minim  | num input setup                    | 0      |     |   |
|       |                        | 0.0%   |                                    | 1      |     |   |
|       |                        | 10bit  | Al2 below minimum input setup sel  | ection |     |   |
| P4.34 | Al below minimum input | Minim  | num input setup                    | 0      | 000 | ☆ |
|       | setup selection        | 0.0%   |                                    | 1      |     |   |
|       |                        | 100bit | Al3 below minimum input set selec  | tion   |     |   |
|       |                        | Minim  | um input setup                     | 0      |     |   |
|       |                        | 0.0%   |                                    | 1      |     |   |

This function code is used to determine analog quantity corresponding setup when analog input voltage below the setup of minimum input.

The 1bit, 10bit, 10bit of the function code are corresponding to the analog input Al1 \ Al2 \ Al3 respectively. If the bit is set to 0 and Al is below the minimum setup, the analog input setup is the curve "minimum input corresponding setup" (P4.14 \ P4.19 \ P4.24) \ . If the bit is set to 0 and Al is below the

| P4.35 | DI1 delay time | 0.0s~ | -3600.0s                       |   | 0.0s | * |
|-------|----------------|-------|--------------------------------|---|------|---|
| P4.36 | DI2 delay time | 0.0s~ | -3600.0s                       |   | 0.0s | * |
| P4.37 | DI3 delay time | 0.0s~ | -3600.0s                       |   | 0.0s | * |
|       |                | 1bit  | DI1 terminal valid state setup |   |      |   |
|       |                |       |                                |   |      |   |
|       |                | High  | level valid                    | 0 |      |   |
|       |                |       | level valid                    | 0 |      |   |
|       |                |       |                                |   |      |   |
|       |                | Low I | evel valid                     |   |      |   |

|       |                                        | High                           | level valid                    | 0 |       |   |
|-------|----------------------------------------|--------------------------------|--------------------------------|---|-------|---|
|       |                                        | Low I                          | evel valid                     | 1 |       |   |
|       | 10bit                                  | DI2 terminal valid state setup | ı                              |   |       |   |
|       |                                        | High                           | level valid                    | 0 |       |   |
|       |                                        | Low I                          | evel valid                     | 1 |       |   |
|       |                                        | 100bit                         | DI3 terminal valid state setup |   |       |   |
|       | DI terminal effective mode             | High                           | level valid                    | 0 | 00000 |   |
| P4.38 | selection 1                            | Low I                          | evel valid                     | 1 |       | * |
|       |                                        | 1000<br>bit                    | DI4 terminal valid state setup |   |       |   |
|       |                                        | High                           | level valid                    | 0 |       |   |
|       |                                        | Low I                          | evel valid                     | 1 |       |   |
|       |                                        | 1000<br>0bit                   | DI5 terminal valid state setup |   |       |   |
|       |                                        | High                           | level valid                    | 0 |       |   |
|       |                                        | Low I                          | evel valid                     | 1 |       |   |
|       |                                        | 1bit                           | DI6 terminal valid state setup |   |       |   |
| P4.39 |                                        | High                           | level valid                    | 0 |       |   |
|       | DI terminal effective mode selection 2 | Low I                          | evel valid                     | 1 | 00000 | * |
|       |                                        | 10bit                          | DI7 terminal valid state setup |   |       |   |
|       |                                        | High                           | level valid                    | 0 |       |   |

| Low I        | evel valid                      | 1 |  |
|--------------|---------------------------------|---|--|
| 100bit       | DI8 terminal valid state setup  |   |  |
| High         | level valid                     | 0 |  |
| Low I        | evel valid                      | 1 |  |
| 1000<br>bit  | DI9 terminal valid state setup  |   |  |
| High         | level valid                     | 0 |  |
| Low I        | evel valid                      | 1 |  |
| 1000<br>0bit | DI10 terminal valid state setup |   |  |
| High         | level valid                     | 0 |  |
| Low I        | evel valid                      | 1 |  |

It is used to set digital input terminal effective mode.

High level valid: Connection between COM and corresponding DI is valid, disconnection invalid.

Low level valid: Connection between COM and corresponding DI is invalid, disconnection valid.

## 5-7 Output terminal: P5.00-P5.22

DSI-400L series inverter provides two multifunctional analog terminal output selections, two multifunctional relay output terminal, two DO terminal (FM can be used as high speed pulse output terminal as well as open collector switching output).

| Code  | Description/<br>Keyboard Display | Setting Range      |   | _ | Change<br>Limite |
|-------|----------------------------------|--------------------|---|---|------------------|
|       | FM terminal output mode          | Pulse output(FMP)  | 0 |   |                  |
| P5.00 | selection                        | Switch output(FMR) | 1 | 1 | ☆                |

Y1 is programmable multiplex terminal, which can be used as high speed pulse output terminal (FMP) or open collector switching output terminal (FMR).

When P5.00 is set to 0, maximum output frequency can reach 10kHz , please refer to P5.06 for details

| P5.01 | FMR selection (open collector output terminal) | 0-41 | 2       | ☆ |
|-------|------------------------------------------------|------|---------|---|
| P5.02 | Relay output selection                         | 0-41 | 43 (MC) | ☆ |

|       | (TA1.TB1.TC1)                                        |      |           |   |
|-------|------------------------------------------------------|------|-----------|---|
| P5.03 | Relay output selection<br>(TA2.TB2.TC2)              | 0-41 | 42(brake) | ☆ |
| P5.04 | DO1 output selection(open collector output terminal) | 0-41 | 0         | ☆ |
| P5.05 | DO2 output selection                                 | 0-41 | 4         | ☆ |

The above 5 function codes are used to select 5 digital output function. TA1.TB1.TC1 and TA2.TB2.TC2 are control board and expansion card relay respectively.

Function selections are as follows:

| Set<br>value | Function                                  | Description                                                                                                    |
|--------------|-------------------------------------------|----------------------------------------------------------------------------------------------------|
| 0            | No output                                 | The output terminals have no function                                                                                                    |
| 1            | Inverter in operation                     | When the inverter is running, ON signal is output.                                                                                                    |
| 2            | Output fault(Stop fault)                  | When inverter fault happens and stops due to the fault , ON signal is output                                                                                                    |
| 3            | Frequency level detection FDT1 output     | Refer to P8.19 and P8.20 function codes for details                                                                                                    |
| 4            | Frequency arrival                         | Refer to P8.21 function codes for details                                                                                                    |
| 5            | Null speed operation(stop without output) | When inverter is in running status and output 0Hz , ON signal is output.  When inverter is in stop status, OFF signal is output.                                                                                                    |
| 6            | Motor overload pre-alarm                  | Judgment will be made according to the pre-alarm parameter value before the motor electronic thermal protection is enabled. If it exceeds the pre-alarm parameter value, ON signal will be output. Refer to P9.00 to P9.02 function codes for the descriptions of motor overload. |
| 7            | Inverter overload pre-alarm               | When it is found that the inverter is overloaded, ON signal will be output before the overload protection occurs.                                                                                                    |
| 8            | Setup counting value arrived              | When the counting value reaches the value of PB.08, it outputs ON signal.                                                                                                    |
| 9            | Designated counting value arrived         | When the counting value reaches the value of PB.09, it outputs ON signal.Refers to PB group for details.                                                                                                    |
| 10           | Length arrived                            | When the actual length exceeds the setup value in                                                                                                    |

|    |                                                     | PB.05, it outputs ON signal.                                                                                                    |
|----|-----------------------------------------------------|----------------------------------------------------------------------------------------------------|
| 11 | PLC circulation end                                 | When the simple PLC running finishes one circulation, it outputs a pulse signal with width of 250ms.                                                                                   |
| 12 | Total running time arrived                          | When the accumulated running time of the inverter exceeds the setup time (P8.17), it outputs ON signal.                                                                                |
| 13 | Frequency limit                                     | When set frequency exceeds upper limit frequency or lower limit frequency, and inverter output frequency exceeds upper limit frequency or lower limit frequency, it outputs ON signal. |
| 14 | Torque limit                                        | In speed control mode, if output torque reaches the torque limit, inverter will be in stall protection status and output ON signal.                                                    |
| 15 | RUN ready                                           | When the inverter has no fault and the bus voltage works normally and the inverter is ready for running, it outputs ON signal. Upon normal startup, it closes the output.              |
| 16 | Al1>Al2                                             | When the voltage value of analog input Al1 is bigger than that of analog input Al2, it output ON signal.                                                                               |
| 17 | Frequency upper limit arrived                       | When the running frequency of the inverter reaches the frequency upper limit, it outputs ON signal.                                                                                    |
| 18 | Frequency lower limit arrived (stop without output) | When the running frequency of the inverter reaches the frequency lower limit, it outputs ON signal.And output OFF signal in stop status.                                               |
| 19 | Under voltage state output                          | When inverter is in under voltage status, it outputs ON signal.                                                                                                    |
| 20 | Communication setup                                 | Please refer to communication protocol.                                                                                                    |
| 21 | Reserved                                            | Reserved                                                                                                    |
| 22 | Reserved                                            | Reserved                                                                                                    |
| 23 | Null speed operation 2(Stop with output)            | When inverter output 0Hz , ON signal is output.  When inverter is in stop status, ON signal is output.                                                                                 |
| 24 | Total power-on time arrival                         | When accumulated power-on time(P7.13) exceeds P8.16 set value, it outputs ON signal.                                                                                                   |
| 25 | Inspection level of FDT2 frequency                  | Please refer to function code P8.28 \ P8.29 for details.                                                                                                    |
| 26 | Frequency 1 arrival output                          | Please refer to function code P8.30 \ P8.31 for details.                                                                                                    |
| 27 | Frequency 2 arrival output                          | Please refer to function code P8.32 P8.33 for details.                                                                                                    |
|    | 1                                                   |                                                                                                    |

|       | •                                                             |              |                                                                                                    |                 |      |
|-------|---------------------------------------------------------------|--------------|----------------------------------------------------------------------------------------------------|-----------------|------|
| 30    | Timing arrival output                                         |              | When inverter running time reaches (P8.42 valid), it outputs ON signal.                                                                                           | the set timm    | ning |
| 31    | Al1excessive input                                            |              | When analog input value Al1 is bigger than P8.46 (Al1 input protection upper limit) or smaller than P8.45(Al1 input protection lower limit), it outpus ON signal. |                 |      |
| 32    | Load off                                                      |              | Inverter in load off status, it outpus ON signal.                                                                                                    |                 |      |
| 33    | Reserved running                                              |              | Inverter in Reserved running mode, it                                                                                                    | outputs ON sig  | nal. |
| 34    | Zero current state                                            |              | Please refer to function code P8.28                                                                                                    | P8.29 for detai | ls.  |
| 35    | Module temperature arrival                                    |              | When module radiator temperature(P set value of P8.47, it outputs ON signal                                                                                       | ,               | the  |
| 36    | Software excessive current                                    |              | Please refer to function code P8.36                                                                                                    | P8.37 for detai | ls.  |
| 37    | Frequency lower limit arriva with output)                     | ıl(stop      | When running frequency reaches frequency lower limit, it outputs ON signal.When in stop status ,it outputs ON signal too.                                         |                 |      |
| 38    | Alarm output                                                  |              | When inverter fault with processing mode of continue running, it outputs alarm signal.                                                                            |                 |      |
| 39    | Motor over temperature ala                                    | rm           | When motor temperature reaches set value of P9.58, it outputs ON signal.(temperature can be viewed through U0.34)                                                 |                 |      |
| 40    | The running time arrival                                      |              | When the running time exceeds the so it outputs ON signal.                                                                                                    | et value of P8. | 53 , |
| 41    | Alarm output                                                  |              | When inverter fault with processing mode of continue running(uninclude under voltage fault), it outputs alarm signal.                                             |                 |      |
| 42    | Brake output                                                  | Brake output |                                                                                                    |                 |      |
| 43    | MC (magnetic contactor) output MC (magnetic contactor) output |              |                                                                                                    |                 |      |
|       | •                                                             |              |                                                                                                    |                 |      |
| P5.06 | FMP output function selection(pulse output terminal)          | 0-16         |                                                                                                    | 0               | ☆    |
|       |                                                               |              | · · · · · · · · · · · · · · · · · · ·                                                                                                    |                 | _    |

Please refer to function code P8.38 P8.39 for details.

Please refer to function code P8.40 P8.41 for details.

28

29

P5.07

AO1 output function selection

Current 1 arrival output

Current 2 arrival output

0-16

☆

| P5.08 AO2 output function selection 0-16 |
|------------------------------------------|
|------------------------------------------|

FMP terminal output pulse frequency range: 0.01kHz~P5.09(FMP maximum frequency output), P5.09 could vary from 0.01kHz to 100.00kHz.

AO1, AO2 output ranges from 0V to 10V, or 0mA to 20mA.

The corresponding value range is shown in the table below:

| Setup<br>value | Function              | Range                                          |
|----------------|-----------------------|------------------------------------------------|
| 0              | Running frequency     | 0~maximum output frequency                     |
| 1              | Setup frequency       | 0~maximum output frequency                     |
| 2              | Output current        | 0~200%ofthe rated current of the inverter      |
| 3              | Output torque         | 0~200% of the rated torque of the inverter     |
| 4              | Output power          | 0~200% of the rated power of the inverter      |
| 5              | Output voltage        | 0~120% of the rated voltage of the inverter    |
| 6              | PULSE input           | 0.01kHz~100.00kHz                              |
| 7              | Al1                   | 0V~10V                                         |
| 8              | Al2                   | 0V~10V(Or 0~20mA)                              |
| 9              | Al3                   | 0V~10V                                         |
| 10             | Length                | 0~Maximum length                               |
| 11             | Counting value        | 0~Maximum counting value                       |
| 12             | Communication setup   | 0.0%~100.0%                                    |
| 13             | Motor revolving speed | 0~maximum output frequency corresponding speed |
| 14             | Output current        | 0.0A~1000.0A                                   |
| 15             | Output voltage        | 0.0V~1000.0V                                   |
| 16             | Output torque         | Actual value, proportion to motor torque       |

| P5.09 | FMP maximum output frequency | 0.01kHz~100.00kHz | 50.00kHz | ☆ |
|-------|------------------------------|-------------------|----------|---|

When the multifunctional terminal output function selects FMP pulse output, it can set the maximum frequency value of output pulse.

| P5.10 | AO1 zero offset                | -100.0%~+100.0% | 0.0%  | ☆ |
|-------|--------------------------------|-----------------|-------|---|
| P5.11 | AO1 gain                       | -10.00~+10.00   | 1.00  | ☆ |
| P5.12 | Expansion card AO2 zero offset | -100.0%~+100.0% | 0.00% | ☆ |
| P5.13 | Expansion card AO2 gain        | -10.00~+10.00   | 1.00  | ☆ |

Function codes above are generally used to modify the zero drift of the analog output and also be used to define required AO output curves.

If b represents zero offset, k represents gain, Y represents actual output, and X represents standard output, the actual output is calculated as follows: Y=kX+b

AO1, AO2 zero offset coefficient 100% corresponds to 10V (20mA).

For example, if the analog output is the running frequency, and it is expected to output 8V (16mA) when the frequency is 0, and output 3V (6mA) at the maximum frequency, the standard output 0V to 10V shall be modified to 8V to 3V output. As per the above formula, AO zero offset coefficient shall be set to "80%", while A0 gain shall be set to "-0.50".

| P5.17 | FMR output delay time    | 0.0s~3600.0s | 0.0s | ☆ |
|-------|--------------------------|--------------|------|---|
| P5.18 | RELAY1 output delay time | 0.0s~3600.0s | 0.0s | ☆ |
| P5.19 | RELAY2 output delay time | 0.0s~3600.0s | 0.0s | ☆ |
| P5.20 | DO1 output delay time    | 0.0s~3600.0s | 0.0s | ☆ |
| P5.21 | DO2 output delay time    | 0.0s~3600.0s | 0.0s | ☆ |

Set output terminal FMR, relay 1, relay 2, DO1 and DO2 delay time that begins from status changing to real output changing.

|        |                          | 1bit           | FMR valid state selection        |   |       |   |
|--------|--------------------------|----------------|----------------------------------|---|-------|---|
| Dr. 00 | DO output terminal valid | Positi         | ve logic                         | 0 | 00000 |   |
| P5.22  | state selection          | Negative logic |                                  | 1 | 00000 | ☆ |
|        |                          | 10bit          | RELAY1 terminal valid state setu | 0 |       |   |

| Positive logic                          | 0  |  |
|-----------------------------------------|----|--|
| Negative logic                          | 1  |  |
| 100bit RELAY2 terminal valid state setu | ıb |  |
| Positive logic                          | 0  |  |
| Negative logic                          | 1  |  |
| DO1 terminal valid state setup          |    |  |
| Positive logic                          | 0  |  |
| Negative logic                          | 1  |  |
| 10000 DO2 terminal valid state setup    |    |  |
| Positive logic                          | 0  |  |
| Negative logic                          | 1  |  |

Define output terminal FMR、Relay 1、Relay 2、DO1 andDO2 output logic.

## 0: Positive logic

Digital output terminals and the corresponding public end connected as effective state, disconnect for invalid state.

## 1: Negative logic

Digital output terminals and the corresponding public end connected as invalid state, disconnect for effective state.

## 5-8 Start/stop control: P6.00-P6.25

| Code  | Description/<br>Keyboard Display | Setting Range                    | Factory<br>Setting | _ |   |
|-------|----------------------------------|----------------------------------|--------------------|---|---|
|       |                                  | Direct startup                   | 0                  |   |   |
|       | Start mode                       | Revolving speed tracking startup | 1                  | 0 |   |
| P6.00 |                                  | Pre-excitation startup           | 2                  |   | ☆ |
|       |                                  | (AC asynchronous motor)          | _                  |   |   |
|       |                                  | SVC quick start                  | 3                  |   |   |

## 0: Direct startup:

When the DC brake time is zero, it starts at the startup frequency.

When the DC brake time is non-zero value, it can perform DC brake before start. It is suitable for the applications where small inertia may cause Reserved rotation at the time of startup.

#### 1: Revolving speed tracking startup:

The inverter firstly judges the revolving speed and direction of the motor and then starts at the frequency corresponding to the tracked rotation velocity of the motor, and performs smooth startup of the motor in rotation without impact. It is suitable for the applications where large inertia is restarted due to transient power shutdownln order to ensure the performance of the rotation velocity tracking startup, motor parameters (Group P1) should be set correctly.

## 2: Asynchronous pre-excitation startup

It is only valid for asynchronous motor, and is used to establish magnetic field before motor operation. For pre-excitation current, pre-excitation time please refer to function code P6.05 and P6.06.

If pre-excitation time is set to 0, the pre-excitation process will be canceled and start with start frequency. If pre-excitation time is not set to 0, inverter first pre-excitation then starup. In this way, motor dynamic response performance is promoted.

## 3. Svc quick start

This mode only used in svc control of asynchronous motor. It can reduce the start time.

|       |                               | Start from stop frequency    | 0 |   |   |
|-------|-------------------------------|------------------------------|---|---|---|
| P6.01 | Revolving speed tracking mode | Start from zero speed        | 1 | 0 | * |
|       |                               | Start from maximum frequency | 2 |   |   |

In order to complete the rotation speed tracking process in the shortest period, it can select the mode of inverter tracking the rotation velocity of motor:

- 0: Track downward from the frequency at the time of stop, which is generally selected at first.
- 1: Track upward from zero frequency, which is used when the inverter is restarted upon long period of

## power shutdown

2: Track downward from the maximum frequency, which is generally used for power generating load.

|       | P6.02 | Revolving speed tracking | 1~100 | 20 | - √- |
|-------|-------|--------------------------|-------|----|------|
| P6.02 | speed |                          | 20    | ~  |      |

In the mode of revolving speed tracking startup, it is used to select the speed of rotation tracking. The higher the parameter value is, the faster the tracking velocity is, but too higher value may cause unreliable tracking.

| P6.03 | Reserved                                         |             | 1    | ☆ |
|-------|--------------------------------------------------|-------------|------|---|
| P6.04 | Reserved                                         |             |      | * |
| P6.05 | Start dc braking current /pre-excitation current | 0%~100%     | 0%   | * |
| P6.06 | Start dc braking time /pre-<br>excitation time   | 0.0s~100.0s | 0.0s | * |

Pre-excitation is used to establish asynchronous motor magnetic field before startup, which would improve response speed.

Start dc current braking is only valid when it is direct startup. Inverter first carries out dc braking according to the setup of start dc current braking, and then carries out operation after start dc braking time.

If dc braking time is set to 0, inverter directly start without dc braking. The bigger the dc braking current is , the greater the braking force is.

If start mode is asynchronous motor pre-excitation start, inverter first establish magnetic field through pre-excitation current setup, then start to run after pre-excitation time. If set pre-excitation time to 0, inverter would directly start without pre-excitation process./

Start dc braking current/pre-excitation current is the relative percentage of rated current.

| P6.07 | Reserved  |                    | ı | 1 | * |
|-------|-----------|--------------------|---|---|---|
| P6.08 | Reserved  |                    |   |   | * |
| P6.09 | Reserved  |                    |   |   | * |
| D0.40 | _         | Speed-down to stop | 0 |   |   |
| P6.10 | Stop mode | Free stop          | 1 | 0 | ☆ |

#### 0: Deceleration to stop

When the stop command is valid, the inverter will decelerate to stop according to the setup deceleration time.

## 1: Free stop

When the stop command is valid, the inverter will terminate the output immediately and the load will coast to stop according to the mechanical inertia.

| P6.11 | Reserved                |         |      | ☆ |
|-------|-------------------------|---------|------|---|
| P6.12 | Reserved                | -       | ŀ    | ☆ |
| P6.13 | Reserved                | -       |      | ☆ |
| P6.14 | Reserved                |         |      | ☆ |
| P6.15 | Brake utilization ratio | 0%~100% | 100% | ☆ |

It is only valid for the inverter with built-in brake unit.

It is used to adjust the duty ratio of the brake unit. When the brake utilization ratio is high, then the duty ratio of brake unit action is high, braking effect is strong. But there will be big fluctuation of inverter bus voltage.

| P6.18 | Catching a spinning motor current limit  | 30%~200%                   | Model<br>dependent | *    |   |
|-------|------------------------------------------|----------------------------|--------------------|------|---|
| P6.21 | Demagnetization time for svc             | 0.00-5.00s                 | Model<br>dependent | ☆    |   |
|       |                                          | Disable                    | 0                  |      | ☆ |
| P6.23 | Over excitation selection                | Enable during deceleration | 1                  | 0    | ~ |
|       |                                          | Enable in whole process    | 2                  |      |   |
| P6.24 | Over excitation suppression current gain | 0-150%                     | D-150%             |      | ☆ |
| P6.25 | Over excitation gain                     | 1.00-2.50                  |                    | 1.25 | ☆ |

# 5-9 Keyboard and display: P7.00-P7.14

| Code  | Description/ Keyboard Display | Setting Range                                                                                                    |   | Factory<br>Setting | Change<br>Limit |
|-------|-------------------------------|----------------------------------------------------------------------------------------------------|---|--------------------|-----------------|
|       |                               | MF/REV key invalid                                                                                                    | 0 |                    |                 |
| P7.01 | MF/REV key function selection | Switching between operation panel command channel&the remote command channel (terminal command channel or serial port command channel) | 1 | 0                  | *               |
|       |                               | Switching between FWD&REV rotation                                                                                                    | 2 |                    |                 |
|       |                               | Forward jog command                                                                                                    | 3 |                    |                 |

| Reserved jog command 4 |  |  |  | Reserved jog command | 4 |  |  |
|------------------------|--|--|--|----------------------|---|--|--|
|------------------------|--|--|--|----------------------|---|--|--|

It is used to set the functions of multifunctional MF/REV key.

#### 0: Invalid function

## 1: Operation panel command channel and remote command channel

It can perform switching between the current command source and keyboard control(local operation). The function key is invalid when current command source is keyboard control.

## 2: Switching between forward and Reserved rotation

Switching the rotary direction of the motor via the MF/REV key on the keyboard is only enabled when the command source is "operation panel command".

## 3: Forward jog

It can perform forward jog (FJOG) operation via the MF/REV key on the keyboard.

## 4: Reserved jog

It can perform Reserved jog (RJOG) operation via the MF/REV key on the keyboard.

| P7.02 | STOP/RESET function            | The stop function of STOP/RES key is valid only in the keyboard control mode. | 0 | 1  | ☆ |
|-------|--------------------------------|-------------------------------------------------------------------------------|---|----|---|
|       |                                | The stop function of STOP/RES key is valid in any control mode.               | 1 |    |   |
| P7.03 | LED running display parameter1 | 0000~FFFF                                                                     |   | 1F | ☆ |

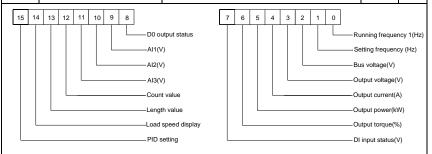

If the above parameters need to be displayed during the operation, users can set their corresponding positions to 1 and then convert this binary number into decimal number and set it to P7.03.

| P7.04 | LED running display parameter 2 | 0000~FFFF | 0 | ☆ |
|-------|---------------------------------|-----------|---|---|
|-------|---------------------------------|-----------|---|---|

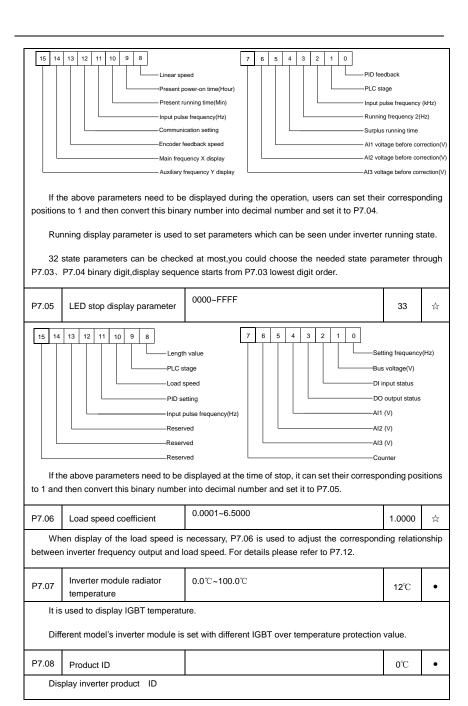

| P7.09                                                                                                    | Accumulative running time 0h~65535h                                                                                                    |                                    |   | 0h | • |  |  |  |
|----------------------------------------------------------------------------------------------------|----------------------------------------------------------------------------------------------------|------------------------------------|---|----|---|--|--|--|
|                                                                                                    | It is used to display the accumulated running time of the inverter. When the accumulated running time reaches P8.17 setup running time, the multifunctional digital output terminal(12) will output ON signal. |                                    |   |    |   |  |  |  |
| P7.10                                                                                                    | Performance version number                                                                                                    | Display performance version number |   | -  | • |  |  |  |
| P7.11                                                                                                    | Software version No.                                                                                                    | Control board software version No. |   | -  | • |  |  |  |
|                                                                                                    |                                                                                                    | No decimal place                   | 0 |    |   |  |  |  |
|                                                                                                    | Load speed display decimal digits                                                                                                    | One decimal place                  | 1 | 1  |   |  |  |  |
| P7.12                                                                                                    |                                                                                                    | Two decimal places                 | 2 |    | ☆ |  |  |  |
|                                                                                                    |                                                                                                    | Three decimal places               | 3 |    |   |  |  |  |
| Decimal point position: It is used to set the number of decimal places of the load speed.  For example, if the Load speed display coefficient P7.06 is 2.000,load speed display decimal digits is 2(Two decimal places),when inverter running frequency is 40.00Hz,the load speed will be: 40.00*2.000=80.00(2 decimal digit display)  If the inverter is in stopped state, then load speed displays as corresponding set frequency speed.Take set frequency of 50.00Hz as an example,the stop state load speed is: 50.00*2.000=100.00(Two decimal places) |                                                                                                    |                                    |   |    |   |  |  |  |
| P7.13                                                                                                    | Accumulative power-on time                                                                                                    | 0h~65535h                          |   | -  | • |  |  |  |

It displays accumulative power-on time since leaving the factory.

When it reaches the set power-on time (P8.17), multi-function digital output (24) ON signal.

| P7 14 | Accumulative power | 0~65535 | _ |  |
|-------|--------------------|---------|---|--|
|       | consumption        |         |   |  |

It displays the inverter accumulative power consumption.

# 5-10 Auxiliary function: P8.00-P8.53

| Code  | Description/<br>Keyboard Display | Setting Range            | Factory<br>Setting | Change<br>Limit |
|-------|----------------------------------|--------------------------|--------------------|-----------------|
| P8.00 | Jog running frequency            | 0.00Hz~maximum frequency | 2.00Hz             | ☆               |
| P8.01 | Jog acceleration time            | 0.0s~6500.0s             | 20.0s              | ☆               |
| P8.02 | Jog deceleration time            | 0.0s~6500.0s             | 20.0s              | ☆               |

It defines the reference frequency and acc. / dec. time of the inverter at the time of jogging.

The jog process is started and stopped according to direct startup mode(P6.00=0)and decelerate to

| stop mo | stop mode(P6.10=0). |              |       |   |  |  |
|---------|---------------------|--------------|-------|---|--|--|
| P8.03   | Acceleration time 2 | 0.0s~6500.0s | 10.0s | ☆ |  |  |
| P8.04   | Deceleration time 2 | 0.0s~6500.0s | 10.0s | ☆ |  |  |
| P8.05   | Acceleration time 3 | 0.0s~6500.0s | 10.0s | ☆ |  |  |
| P8.06   | Deceleration time 3 | 0.0s~6500.0s | 10.0s | ☆ |  |  |
| P8.07   | Acceleration time 4 | 0.0s~6500.0s | 10.0s | ☆ |  |  |
| P8.08   | Deceleration time 4 | 0.0s~6500.0s | 10.0s | ☆ |  |  |

DSI-400L offers 4 groups of speed-up/speed-down time, PL.12/PL.13 and 3 groups above.

P8.03 to P8.08 parameters have the same definition with PL.12 and PL.13.You can switch to choose the 4 groups through different combination of DI multi-function digital input terminal.For specific using method, please refer to function code P4.01~P4.05 for details.

| P8.09 | Hopping frequency 1         | 0.00Hz~maximum frequency | 0.00Hz | ☆ |
|-------|-----------------------------|--------------------------|--------|---|
| P8.10 | Hopping frequency 2         | 0.00Hz~maximum frequency | 0.00Hz | ☆ |
| P8.11 | Hopping frequency amplitude | 0.00Hz~maximum frequency | 0.00Hz | ☆ |

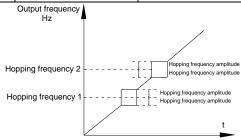

Fig.5-14Skip frequency schematic diagram

When set frequency is within the range of hopping frequency, the actual running frequency will run close to the set frequency of hopping frequency. Inverter can avoid load mechanical resonance by setting hopping frequency.

DSI-400L can set 2 hopping frequency points, if both of them are set to 0, then the hopping frequency function is canceled. Hopping frequency and hopping frequency amplitude schematic is shown in Fig5-14.

| P8.12 | Dead zone time of          | 0.00s~3000.0s | 0.0s | ☆ |
|-------|----------------------------|---------------|------|---|
|       | forward&Reserved rotations |               |      |   |

It refers to the transit time at the 0Hz output point when the inverter switches between forward rotation and Reserved rotation. As shown in figure 5-15.

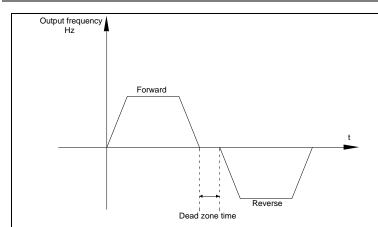

Fig.5-15Rotation dead zone time schematic diagram

| Do 40 |                           | Reserved rotation enabled   | 0 |   | , |
|-------|---------------------------|-----------------------------|---|---|---|
| P8.13 | Reserved rotation control | Reserved rotation forbidden | 1 | 0 | ¥ |

It is used to set if the inverter could run in Reserved rotation state. If Reserved rotation is not permitted, P8.13 should be set to 1.

|                                         | P8.14 Set frequency below lower limit running mode | Run with frequency lower limit | 0 | 0 |   |
|-----------------------------------------|----------------------------------------------------|--------------------------------|---|---|---|
| P8.14                                   |                                                    | stop                           | 1 |   | ☆ |
| i iii iii ii ii ii ii ii ii ii ii ii ii | 0 speed operation                                  | 2                              |   |   |   |

It is used to select the running status of the inverter when the set frequency is lower than the frequency lower limit. DSI-400L offers 3 kinds of running mode to meet all kins of applications.

| P8.15 | Droop control | 0.00Hz~10.00Hz | 0.00Hz | ☆ |
|-------|---------------|----------------|--------|---|
|-------|---------------|----------------|--------|---|

It is used for load distribution when multiple motors drive the same load.

Droop control refers to inverter output frequency decreasing with added load. In this way, motor with heavy load output frequency decrease more, which could decrease the motor load to realize multiple motor load uniformity.

This parameter is the output frequency declining value with rated output load.

|   | P8.16 | Accumulative power-on time arrival setup | 0h~65000h | 0h | ☆ |
|---|-------|------------------------------------------|-----------|----|---|
| ı |       | arrivai setup                            |           |    |   |

When the accumulative power on time (P7.13) reaches the P8.16 set value, inverter multi-function digital DO would output ON signal.

E.g: Inverter outputs fault alarm after 100-hour power-on time:

Virtual terminal DI1 function: user-defined fault1: A1.00=44;

Virtual terminal DI1 valid state: from virtual DO1: A1.05=0000;

Virtual terminal DO1 function: power-on time arrived: A1.11=24;

Set cumulative power-on time to 100 hours: P8.16=100.

When accumulative power-on time reaches 100 hours, inverter outputs fault number 26= E.ArA.

| P8.17 | Accumulative running time | 0h~65000h | 0h | ٠,, |
|-------|---------------------------|-----------|----|-----|
| F0.17 | arrival setup             |           | OH | ×   |

When the accumulated running time (P7.09) reaches this set running time, the digital output terminal DO outputs the ON signal of running time arrival.

| D0 40 | Start protection selection | Invalid | 0 | 0 | ☆ |
|-------|----------------------------|---------|---|---|---|
| P8.18 |                            | Valid   | 1 |   |   |

This parameter is used to improve the safety protection coefficient.

If it is set to 1, it has two functions:

1.If running command is valid upon power on (E.g. Closed-state before terminal running command power on), inverter will not respond to the running command. Users should first cancel running command, after running command coming into valid again, the inverter then responds.

2.If running command is valid upon inverter fault reset, inverter will not respond to the running command. Running protection status can be eliminated after canceling the running command.

This can prevent the dangers caused by the automatic running of the motor under unexpected condition.

| P8.19 | Frequency detection value(FDT1)            | 0.00Hz~maximum frequency | 50.00Hz | ☆ |
|-------|--------------------------------------------|--------------------------|---------|---|
| P8.20 | Frequency detection hysteresis value(FDT1) | 0.0%~100.0%(FDT1level)   | 5.0%    | ☆ |

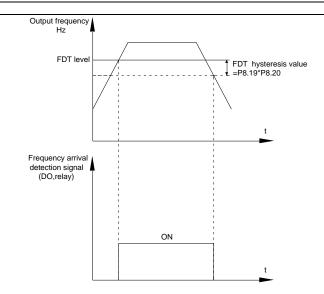

Fig.5-16 FDT level schematic diagram

When the running frequency is higher than the frequency detection value,multi-function terminal DO output ON signal.On the contrary,ON signal is canceled if running frequency is less than a certain value of the detection value.

It is used to set the detection value of the output frequency and the hysteresis value upon release of the output action.P8.20 is the hysteresis frequency percentage relating to P8.19 frequency detection value.

| P8.21 | Frequency arrival detection | 0.00~100%maximum frequency | 0.0%  | ₹> |
|-------|-----------------------------|----------------------------|-------|----|
| . 0.2 | amplitude                   |                            | 0.070 |    |

When inverter running frequency is in certain target frequency ,multi-function terminal DO outputs ON signal.

P8.21 is used to set frequency arrival detection amplitude, percentage relating to the maximum frequency. Frequency arrival schematic diagram is shown in Fig5-17.

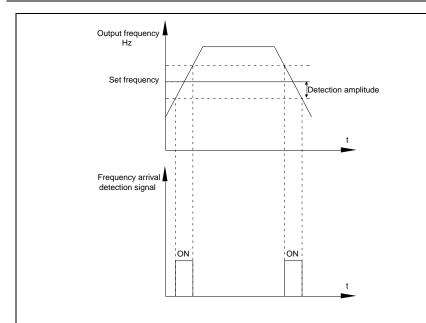

Fig.5-17 Frequency arrival detection amplitude schematic diagram

| P8.22 | Acc./dec. hopping frequency | Invalid | 0 |   |   |
|-------|-----------------------------|---------|---|---|---|
|       | validity                    | Valid   | 1 | 0 | ☆ |

It is used to set whether hopping frequency is effective during process of acceleration/deceleration.

P8.22 =1: Actual running frequency will skip the setting frequency boundary when running within the range of hopping frequency.

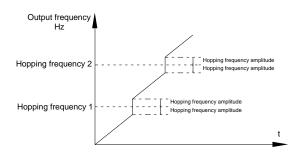

Fig.5-18 Acc./dec. hopping frequency validity schematic diagram

| P8.25 | Acc. time1 & acc. time 2 frequency switching point | 0.00Hz~Maximum frequency | 0.00Hz | ☆ |  |
|-------|----------------------------------------------------|--------------------------|--------|---|--|
|-------|----------------------------------------------------|--------------------------|--------|---|--|

| P8.26 | Dec. time1 & dec. time 2 frequency switching point | 0.00Hz~Maximum frequency | 0.00Hz | ☆ |
|-------|----------------------------------------------------|--------------------------|--------|---|
|-------|----------------------------------------------------|--------------------------|--------|---|

It is valid when motor 1 is selected without switching acceleration / deceleration time through DI terminal. In inverter running process, P8.25 & P8.26 choose different acceleration / deceleration time according to the running frequency range.

As shown in fig.5-19:

During acceleration process, if running frequency is less than P8.25 ,then choose acc. time2. If running frequency is greater than P8.25, choose acc. time 1.

During deceleration process, if running frequency is greater than P8.26, then choose dec. time 1. If running frequency is less than P8.26, choose dec. time 2.

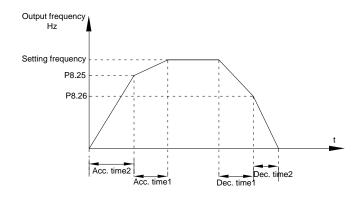

Fig.5-19 Acc./dec. Time switching schematic diagram

| P8.27 | Terminal jog priority | Invalid | 0 | 0 | ☆ |
|-------|-----------------------|---------|---|---|---|
|       |                       | Valid   | 1 |   |   |

It is used to set if terminal jog function has the highest priority.

When P8.27 is valid, if jog command occurring during running, inverter will switch to jog running mode.

| P8.28 | Frequency detection value(FDT2)            | 0.00Hz~Maximum frequency | 50.00Hz | ☆ |
|-------|--------------------------------------------|--------------------------|---------|---|
| P8.29 | Frequency detection hysteresis value(FDT2) | 0.0%~100.0%(FDT2 level)  | 5.0%    | ☆ |

This frequency detection function and FDT1 function are exactly the same, for details please refer to FDT1, namely function codes P8.19, P8.20 description.

| P8.30 | Random frequency arrival | 0.00Hz~Maximum frequency | 50.00Hz | ☆ |
|-------|--------------------------|--------------------------|---------|---|
|       | detection value1         |                          |         | , |

| P8.31 | Random frequency arrival detection range1 | 0.0%~100.0%(Maximum frequency) | 0.0%    | ☆ |
|-------|-------------------------------------------|--------------------------------|---------|---|
| P8.32 | Random frequency arrival detection value2 | 0.00Hz~Maximum frequency       | 50.00Hz | ☆ |
| P8.33 | Random frequency arrival detection range2 | 0.0%~100.0%(Maximum frequency) | 0.0%    | ☆ |

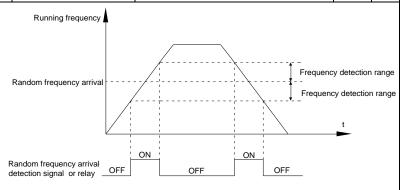

Fig.5-20 Random frequency arrival detection schematic diagram

When inverter output frequency is within the positive & negative detection range of random frequency arrival detection value, multi-funtion terminal DO output ON signal.

| P8.34 | Zero-current detection level      | 0.0%~300.0%(Motor rated current) | 5.0%  | ☆ |
|-------|-----------------------------------|----------------------------------|-------|---|
| P8.35 | Zero-current detection delay time | 0.00s~600.00s                    | 0.10s | ☆ |

When inverter output current is less than or equals to zero-current detection level, and the lasting time exceeds zero-current detection delay time, inverter multi-function terminal DO output DO signal. Fig.5-21 is schematic diagram of zero-current detection.

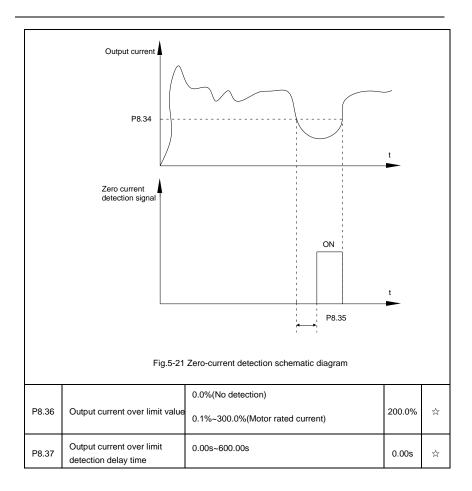

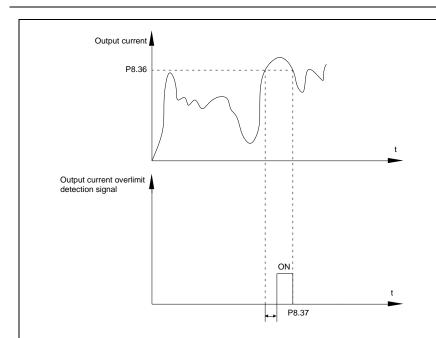

Fig.5-22 Output current over limit detection schematic diagram

When inverter output current is larger than output current over limit value(P8.36) ,and lasting time exceeds the software over limit detection delay time ,inverter multi-function terminal DO output ON signal, fig.5-22 is schematic diagram of output current over limit detection.

| P8.38 | Random current arrival 1      | 0.0%~300.0%(Motor rated current) | 100.0% | ☆ |
|-------|-------------------------------|----------------------------------|--------|---|
| P8.39 | Random current arrival range1 | 0.0%~300.0%(Motor rated current) | 0.0%   | ☆ |
| P8.40 | Random current arrival 2      | 0.0%~300.0%(Motor rated current) | 100.0% | ☆ |
| P8.41 | Random current arrival range2 | 0.0%~300.0%(Motor rated current) | 0.0%   | ☆ |

When inverter output current is within the positive & negative detection range of Random arrival current value, multi-funtion terminal DO output ON signal.

DSI-400L offers two groups of Random current arrival range detection parameters ,as shown in fig. 5-23.

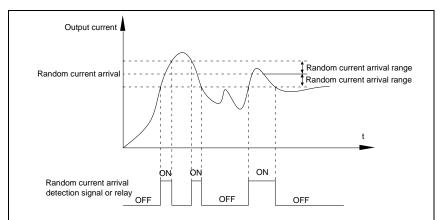

Fig.5-23 Random current arrival detection schematic diagram

| P8.42 | Timing function selection     | Invalid            | 0 | - 0 |   |
|-------|-------------------------------|--------------------|---|-----|---|
|       |                               | Valid              | 1 |     | ☆ |
|       | Running time timing selection | P8.44 setup        | 0 | 0   |   |
|       |                               | Al1                | 1 |     |   |
| P8.43 |                               | Al2                | 2 |     | ☆ |
|       |                               | Al3(Potentiometer) | 3 |     |   |

Analog input range 100% corresponds to P8.44.

| P8.44 | Timing running time | 0.0Min~6500.0Min | 0.0Min | ☆ |
|-------|---------------------|------------------|--------|---|
|-------|---------------------|------------------|--------|---|

This parameter group is used to time inverter running time.

When P8.42 is valid, inverter starts timing. Inverter would automatically stop after reaching the timing setup, multi-function terminal DO output ON signal.

Each time inverter startup from 0 start the timing, timing surplus running time could be viewed through U0.20. Timing of the operation time is set through P8.43, P8.44, unit minute.

| P8.45 | Al1 input voltage protection value lower limit | 0.00V~P8.46  | 3.10V | ☆ |
|-------|------------------------------------------------|--------------|-------|---|
| P8.46 | Al1 input voltage protection value upper limit | P8.45~10.00V | 6.80V | ☆ |

When analog input Al1 is greater than the set of P8.46 or less than that of P8.47, inverter multi-function DO output ON signal of "Al1 input overrun", which indicating if Al1 input voltage is within the setup range.

| P8.47    | Module temperature arrival                                                                       | 0.00℃~100℃ | 75℃ | ☆ |  |
|----------|--------------------------------------------------------------------------------------------------|------------|-----|---|--|
| Inve     | Inverter multi-function terminal DO outputs "module temperature arrival" ON signal when inverter |            |     |   |  |
| radiator | radiator temperature arrived the set value of P8.47.                                             |            |     |   |  |

| P8.48 Cooling fan control | Cooling fan runs at motor operation | 0                               | _ |   |
|---------------------------|-------------------------------------|---------------------------------|---|---|
|                           | Cooling ran control                 | Cooling fan runs after power-on | 1 | 0 |

It is used to select cooling fan action mode.

P8.48=0: Cooling fan operates when inverter in running status or radiator temperature over  $40^{\circ}$ C in inverter stop status, the fan does not operate when inverter in stopping status and radiator temperature below  $40^{\circ}$ C

P8.48=1: Cooling fan is always running after power-on.

| P8.49 | Wake up frequency  | Sleep frequency(P8.51) ~maximum frequency (P0.10) | 0.00Hz | ☆ |
|-------|--------------------|---------------------------------------------------|--------|---|
| P8.50 | Wake up delay time | 0.0s~6500.0s                                      | 0.0s   | ☆ |
| P8.51 | Sleep frequency    | 0.00Hz~wake-up frequency(P8.49)                   | 0.00Hz | ☆ |
| P8.52 | Sleep delay time   | 0.0s~6500.0s                                      | 0.0s   | ☆ |

This group of function codes are used to realize sleep and wake up function.

During operation: when set frequency is less than or equals to sleep frequency(P8.51), inverter would step into sleep state and stop after sleep delay time(P8.52).

If inverter is in sleep state and current running command is valid, when set frequency is no less than P8.49 wake-up frequency, inverter will start to run after P8.50 wake-up delay time.

Generally, please set wake-up frequency no less than sleep frequency. Sleep function and wake-up function are valid when both wake-up frequency and sleep frequency are set to 0.00 Hz.

When enabling sleep function(frequency source : PID) , PID calculation selection in sleep state is influenced by function code PA.28(PA.28=1).

| P8.53 | The running time arrival                                                                                                    | 0.0Min~6500.0Min | 0.0Min | ☆              |  |
|-------|----------------------------------------------------------------------------------------------------|------------------|--------|----------------|--|
|       | When the running time reached the P8.53 set value, inverter multi-function DO output "Then running time arrival" ON signal. |                  |        |                |  |
| P8 54 | Out power correction                                                                                                    | 0.00~200.00%     | 100.0% | √ <sub>≻</sub> |  |

## 5-11 Overload and protection: P9.00-P9.70

coefficient

| Code  | Description/<br>Keyboard Display | Setting Range |   | Factory<br>Setting | Change<br>Limit |
|-------|----------------------------------|---------------|---|--------------------|-----------------|
|       | Motor overload protection        | Invalid       | 0 |                    |                 |
| P9.00 | selection                        | Valid         | 1 | 1                  | ☆               |
| P9.01 | Motor overload protection gain   | 0.20~10.00    |   | 1.00               | ☆               |

P9.00=0: Without motor overload protection function. It is recommended to install a thermal relay between the motor and the inverter

P9.00=1: The inverter has overload protection function for the motor according to motor overload protection inverse time limit curve.

Motor overload protection inverse time limit curve: 220%×(P9.01)× motor rated current, it will report motor overload fault after it lasts for one minute. When the operating current of the motor reaches the current of 150%×(P9.01)times the rated current of the motor, it will report motor overload after it lasts 60 minutes.

Users can set value of P9.01 according to the motor actual overload ability. If the parameter is set too big, it may cause danger of motor overheating damage without inverter fault report.

| P9.02 | Motor overload pre-alarm | 50%~100% | 80% | ☆ |
|-------|--------------------------|----------|-----|---|
|       | coefficient              |          |     |   |

This function is used before motor overload fault by giving pre-alarm signal through multi-function terminal DO.This pre-alarm coefficient is used to determine the warning timing before motor overload protection. The higher the value, the shorter the warning timing will be.

When the inverter output current is accumulated more than the product of inverse time limit curve with P9.02, multi-function terminal DO output "Motor overload pre-alarm" ON signal.

| P9.03 | Over-voltage stall gain               | 0(no over-voltage stall)~100 | 30  | ☆ |
|-------|---------------------------------------|------------------------------|-----|---|
| P9.04 | Over-voltage stall protection voltage | 650~800v                     | 770 | ☆ |

Over voltagestall: When the output voltage of the inverter reaches setup of over voltage stall protection voltage (P9.04), if the inverter is running with acceleration speed, it will stop acceleration. When the inverter is running with constant speed, it will reduce the output frequency. When the inverter is running with deceleration speed, it will stop deceleration and the operating frequency will not recover normally till the current is less than the current stall protection current (P9.04).

Over voltage stall protectionvoltage: It selects the protection point for over current stall function. When the value is exceeded, the inverter starts to execute the over voltage stall protection function. This value is relative to the percentage of rated voltage of the motor.

Overvoltage stall gain: It adjusts the inverter's capacity in suppressing the voltage stall. The bigger the value is, the stronger the capacity is. For the load with small inertia, the value should be small. Otherwise, the dynamic response of the system would be slow. For the load with large inertia, the value should be large. Otherwise, the suppressing result will be poor, and over voltage fault may be caused.

When the voltage stall gain is set to 0, the inverter starts to execute the over voltage stall protection

| function | 1.                                                                                                    |            |                                                                             |           |              |        |
|----------|----------------------------------------------------------------------------------------------------|------------|-----------------------------------------------------------------------------|-----------|--------------|--------|
|          | Ground short circuit protection                                                                                                    | Invalid    |                                                                             | 0         |              |        |
| P9.07    | upon power-on                                                                                                    | Valid      | Valid                                                                       |           | 1            | ☆      |
| It d     | etermines whether the motor has                                                                                                    | ground s   | hort circuit fault upon power-on. If t                                      | his func  | tion is vali | d, the |
| inverter | inverter UVW end will output voltage within the period of time after power-on.                                                                                |            |                                                                             |           |              |        |
| P9.08    | Braking unit applied voltage                                                                                                    | 650        | 0-800v                                                                      |           | 720V         | ,      |
|          | When the dc bus voltage is high                                                                                                    | er than P  | 9.08, the internal braking of inverter                                      | r unit wo | orks.        |        |
| P9.09    | Fault auto reset times                                                                                                    | 0~20       |                                                                             |           | 0            | ☆      |
|          | When the inverter selects fault auto reset, it is used to set the times of auto reset. If this value is exceeded, the inverter will perform fault protection. |            |                                                                             |           |              |        |
|          |                                                                                                    | No actio   | on                                                                          | 0         |              |        |
| P9.10    | Fault auto reset FAULTDO selection                                                                                                    | Action     |                                                                             | 1         | 0            | ☆      |
|          | If inverter has been set of fault auto reset function , P9.10 is used to set if FAULT DO actions or not during fault auto reset time.                         |            |                                                                             |           |              |        |
| P9.11    | Fault auto reset interval                                                                                                    | 0.1s~10    | 00.0s                                                                       |           | 1.0s         | ☆      |
| The      | e waiting time of the inverter from                                                                                                    | the fault  | alarm to auto reset.                                                        |           |              |        |
|          |                                                                                                    | 1bit       | Input phase lack protection sele                                            | ction     |              |        |
|          |                                                                                                    | Forbidd    | en                                                                          | 0         |              |        |
|          | Input phase lack protection                                                                                                    | Allowed    | I                                                                           | 1         |              |        |
| P9.12    | selection                                                                                                    | 10bit      | Contactor attracting protection                                             | I         | 11           | ☆      |
|          |                                                                                                    | Forbidd    | en                                                                          | 0         |              |        |
|          |                                                                                                    | Allowed    | I                                                                           | 1         |              |        |
| 1bit: It | is used to choose whether to pro                                                                                                    | tect input | phase loss.                                                                 | I         |              |        |
| 10bit: ( | Contactor attracting protection                                                                                                    |            |                                                                             |           |              |        |
|          |                                                                                                    |            | G) has input phase fault protection foction function is invalid at any setu |           | For the in   | verter |
|          | Output phase lack protection                                                                                                    | Invalid    |                                                                             | 0         | 1            |        |
| P9.13    | Output phase lack protection selection                                                                                                    | valid      |                                                                             | 1         | - 1          | ☆      |
| It is    | s used to choose whether to prote                                                                                                    | ect output | open-phase.                                                                 | I         |              |        |
|          |                                                                                                    |            |                                                                             |           |              |        |

| P9.14 | The first fault type  | 0~99 | - | • |
|-------|-----------------------|------|---|---|
| P9.15 | The second fault type | 0~99 | - | • |
| P9.16 | The latest fault type | 0~99 | - | • |

It records the latest 3 fault types for the inverter: 0 means no fault and 1 to 99 correspond to refer to Chapter 6 for the details.

## Table of fault type:

| No. | Fault display | Fault type                  |
|-----|---------------|-----------------------------|
| 0   | Reserved      | No fault                    |
| 1   | 1=Err01       | Reserved                    |
| 2   | 2= Err02      | Acceleration over current   |
| 3   | 3= Err03      | Deceleration over current   |
| 4   | 4=Err04       | Constant speed over current |
| 5   | 5=Err05       | Acceleration over voltage   |
| 6   | 6= Err06      | Deceleration over voltage   |
| 7   | 7=Err07       | Constant speed over voltage |
| 8   | 8=Err08       | Control power supply fault  |
| 9   | 9=Err09       | Under voltage fault         |
| 10  | 10=Err10      | Inverter overload           |
| 11  | 11= Err11     | Motor overload              |
| 12  | 12= Err12     | Input phase lack            |
| 13  | 13= Err13     | Output phase lack           |
| 14  | 14= Err14     | Module overheating          |
| 15  | 15= Err15     | External equipment fault    |
| 16  | 16= Err16     | Communication fault         |
| 17  | 17=Err17      | Contactor fault             |

| 18 | 18= Err18 | Current inspection fault                 |
|----|-----------|------------------------------------------|
| 19 | 19= Err19 | Motor tuning fault                       |
| 20 | 20= Err20 | Encoder /PG card fault                   |
| 21 | 21= Err21 | EEPROM read & write fault                |
| 22 | 22= Err22 | Inverter hardware fault                  |
| 23 | 23= Err23 | Short circuit to ground fault            |
| 24 | Reserved  | Reserved                                 |
| 25 | Reserved  | Reserved                                 |
| 26 | 26= Err26 | Total running time arrival fault         |
| 27 | 27= Err27 | User-defined fault 1                     |
| 28 | 28=Err28  | User-defined fault 2                     |
| 29 | 29=Err29  | Total power-on time arrival fault        |
| 30 | 30= Err30 | Load off fault                           |
| 31 | 31= Err31 | PID feedback loss during operation fault |
| 40 | 40= Err40 | Each wave current limiting fault         |
| 41 | 41=Err41  | Motor switching fault                    |
| 42 | 42= Err42 | Excessive speed deviation fault          |
| 43 | 43= Err43 | Motor over speed fault                   |
| 45 | 45=Err45  | Motor over temperature fault             |
| 51 | 51= Err51 | Initial position fault                   |
|    | •         |                                          |

| P9.17 | Third fault frequency   | The latest fault frequency   | • |
|-------|-------------------------|------------------------------|---|
| P9.18 | Third fault current     | The latest fault current     | • |
| P9.19 | Third fault bus voltage | The latest fault bus voltage | • |

| P9.20 | Third fault input terminal   | The latest fault digital input terminal status, order as below:    BIT9                                                                                                    | • |
|-------|------------------------------|----------------------------------------------------------------------------------------------------|---|
| P9.21 | Third fault output terminal  | The latest fault digital output terminal status, order as below:    BIT4   BIT3   BIT2   BIT1   BIT0     DO2   DO1   REL2   REL1   FMP    When output terminal status is ON, it's corresponding binary digit is 1. OFF corresponds to 0. All status are converted to decimal display.                                                                                                    | • |
| P9.22 | Third fault inverter state   | Reserved                                                                                                    | • |
| P9.23 | Third fault power-on time    | The latest fault power-on time                                                                                                    | • |
| P9.24 | Third fault running time     | The latest fault running time                                                                                                    | • |
| P9.27 | Second fault frequency       | The latest fault frequency                                                                                                    | • |
| P9.28 | Second fault current         | The latest fault current                                                                                                    | • |
| P9.29 | Second fault bus voltage     | The latest fault bus voltage                                                                                                    | • |
| P9.30 | Second fault input terminal  | The latest fault digital input terminal status, order as below:    BITS   BITS   BITT   BITS   BITS | • |
| P9.31 | Second fault output terminal | The latest fault digital input terminal status, order as below :    BIT4   BIT3   BIT2   BIT1   BIT0     DO2   DO1   REL2   REL1   FMP                                                                                                    | • |

|       |                                                         | When output terminal status is ON, it's correspond binary digit is 1. OFF corresponds to 0. AllDO status converted to decimal display.                                                                                                    | -         |  |
|-------|---------------------------------------------------------|----------------------------------------------------------------------------------------------------|-----------|--|
| P9.32 | Second fault inverter state                             | Reserved                                                                                                    | •         |  |
| P9.33 | Second fault power-on time                              | The latest fault power-on time                                                                                                    | •         |  |
| P9.34 | Second fault running time                               | The latest fault running time                                                                                                    | •         |  |
| P9.37 | First fault frequency                                   | The latest fault frequency                                                                                                    | •         |  |
| P9.38 | First fault current                                     | The latest fault current                                                                                                    | •         |  |
| P9.39 | First fault bus voltage                                 | The latest fault bus voltage                                                                                                    | •         |  |
| P9.40 | First fault input terminal  First fault output terminal | The latest fault digital input terminal status, order below:    BITS   BITS   B | ding sare |  |
| P9.42 | First fault inverter state                              | Reserved                                                                                                    | •         |  |
| P9.43 | First fault power-on time                               | The latest fault power-on time                                                                                                    | •         |  |
| P9.44 | First fault running time                                | The latest fault running time                                                                                                    |           |  |
|       |                                                         | 1bit Motor overload(Fault No.11= Err11)                                                                                                    |           |  |
|       | Fault protection action                                 | Free stop 0                                                                                                    |           |  |
| P9.47 | selection 1                                             | Stop according to stop mode 1                                                                                                    | 0000 ☆    |  |
|       |                                                         | Keep on running 2                                                                                                    |           |  |

|       |                         | 10bit        | Input phase lack(Fault No 12=Err12                           | 2)    |       |   |
|-------|-------------------------|--------------|--------------------------------------------------------------|-------|-------|---|
|       |                         | Free         | stop                                                         | 0     |       |   |
|       |                         | Stop         | according to stop mode                                       | 1     |       |   |
|       |                         | 100          |                                                              | -\    |       |   |
|       |                         | bit          | Input phase lack(Fault No 13=Err13                           | 3)    |       |   |
|       |                         | Free         | stop                                                         | 0     |       |   |
|       |                         | Stop         | according to stop mode                                       | 1     |       |   |
|       |                         | 1000<br>bit  | External fault(Fault No.15=Err15)                            |       |       |   |
|       |                         | Free         | stop                                                         | 0     |       |   |
|       |                         | Stop         | according to stop mode                                       | 1     |       |   |
|       |                         | 10000<br>bit | Abnormal communication(Fault No.16=Err16)                    |       |       |   |
|       |                         | Free         | stop                                                         | 0     |       |   |
|       |                         | Stop         | according to stop mode                                       | 1     |       |   |
|       |                         | 1bit         | Encoder fault (Fault No.20=Err20)                            |       |       |   |
|       |                         | Free         | stop                                                         | 0     |       |   |
|       |                         | Switc        | th to VF, stop according to stop                             | 1     |       |   |
|       |                         | Switc        | h to VF, keep on running                                     | 2     |       |   |
|       | Fault protection action | 10bit        | Abnormal communication(Fault No.21=Err21)                    |       |       |   |
| P9.48 | selection 2             | Free         | stop                                                         | 0     | 00000 | ☆ |
|       |                         | Stop         | according to stop mode                                       | 1     |       |   |
|       |                         | 100bit       | Reserved                                                     |       |       |   |
|       |                         | 1000<br>bit  | Motor overheating(Fault No.45= Er<br>(Same with P9.47 1 bit) | r45)  |       |   |
|       |                         | 10000        | Running time arrival(Fault No.26= E                          | rr26) |       |   |

|       |                               | bit          | (Same with P9.47 1 bit)                                                              |        |       |    |
|-------|-------------------------------|--------------|--------------------------------------------------------------------------------------|--------|-------|----|
|       |                               | 1bit         | User-defined fault 1(Fault No.27= Er (Same with P9.47 1 bit)                         | r27)   |       |    |
|       |                               | 10bit        | User-defined fault 2(Fault No.28= Er (Same with P9.47 1 bit)                         | r28)   |       |    |
|       |                               | 100bit       | Power-on time arrival(Fault No.29= E<br>(Same with P9.47 1 bit)                      | Err29) |       |    |
| P9.49 | Fault protection action       | 1000<br>bit  | Load off(Fault No.30= Err30)                                                         |        | 00000 | \$ |
|       | selection 3                   | Free         | stop                                                                                 | 0      |       |    |
|       |                               | Stop         | according to stop mode                                                               | 1      |       |    |
|       |                               |              | rate to 7% of motor rated frequency. atically recover to the set frequency it 2 off. |        |       |    |
|       |                               | 10000<br>bit | PID feedback lost during operations<br>No.31= Err31) (Same with P9.47 1              | •      |       |    |
|       |                               | 1bit         | Excessive speed deviation(Fault Noterr42) (Same with P9.47 1 bit)                    | 0.42=  |       |    |
|       |                               | 10bit        | Motor super velocity(Fault No.43=<br>Err43)(Same with P9.47 1 bit)                   |        |       |    |
| P9.50 | P9.50 Fault protection action | 100bit       | Initial position fault(Fault No.51= (Same with P9.47 1 bit)                          | Err51) | 00000 | ☆  |
|       | selection 4                   | 1000<br>bit  | Reserved                                                                             |        |       |    |
|       |                               | 10000<br>bit | Reserved                                                                             |        |       |    |

If it is set to "free stop", inverter displays E.\*\*\*\*, and stop directly.

If it is set to "stop according to stop mode", inverter displays A.\*\*\*\*, and stop according to the set stop mode. Inverter displays E.\*\*\*\* after stopped.

If it is set to "keep on running", inverter displays A.\*\*\*\* and continues running. Running frequency is set through P9.54.

|       |                                                 | Operation with the current running frequency | 0 |        |   |
|-------|-------------------------------------------------|----------------------------------------------|---|--------|---|
|       |                                                 | Operation with the set frequency             | 1 |        |   |
| P9.54 | Continued to run when fault frequency selection | Operation with the upper limit frequency     | 2 | 0      | ☆ |
|       |                                                 | Operation with the lower limit frequency     | 3 |        |   |
|       |                                                 | Operation with the abnormal backup frequency | 4 |        |   |
| P9.55 | Abnormal backup frequency                       | 60.0%~100.0%                                 |   | 100.0% | ☆ |

When fault occurring during inverter operation, and the fault processing mode set to continuing to run, inverter would display A\*\* and run with the P9.54 set frequency.

When choosing running frequency as abnormal backup frequency, set value of P9.55 is percentage of the maximum frequency.

| P9.56 | Reserved                                       | Reserved                           |   |       | ☆ |
|-------|------------------------------------------------|------------------------------------|---|-------|---|
| P9.57 | Reserved                                       | Reserved                           |   |       | ☆ |
| P9.58 | Reserved                                       | Reserved                           |   |       | ☆ |
|       |                                                | Invalid                            | 0 |       |   |
| P9.59 | Transient stop selection                       | Deceleration                       | 1 | 0     | ☆ |
|       |                                                | Deceleration to stop               | 2 |       |   |
| P9.60 | Transient stop action pause protection voltage | 80.0%~100.0%                       |   | 90.0% | ☆ |
| P9.61 | Transient stop voltage recovery judgment time  | 0.00s~100.00s                      |   | 0.50s | ☆ |
| P9.62 | Transient stop action judgment voltage         | 60.0%~100.0%(Standard bus voltage) |   | 80.0% | ☆ |

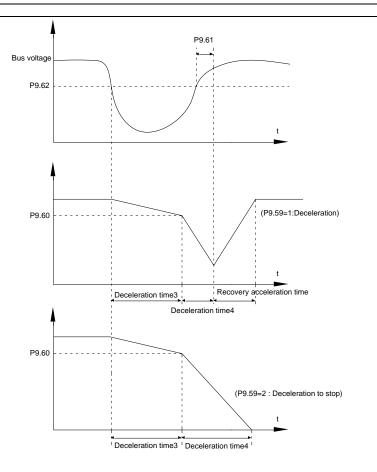

Fig.5-24 Transient stop action schematic diagram

The function defines when instant outage or voltage suddenly drops, inverter compensating dc bus voltage decrease by load feedback energy through decreasing output revolving speed, which maintaining inverter running.

P9.59=1: When instant outage or voltage suddenly drops, inverter decelerates. Inverter normally accelerates to the set running frequency until bus voltage came to normal. Bus voltage has restored to normal is based on normal bus voltage duration time. If the time exceeds P9.61 set value, bus voltage is normal.

P9.59=2: When instant outage or voltage suddenly drops, inverter decelerates to stop.

| D0 00 |                               | Invalid | 0 | 0 | ٨ |
|-------|-------------------------------|---------|---|---|---|
| P9.63 | Load-off protection selection | Valid   | 1 | 0 | ¥ |

| P9.64 | Load-off detection level | 0.0%~100.0%(Motor rated current) | 10.0% | ☆ |
|-------|--------------------------|----------------------------------|-------|---|
| P9.65 | Load-off detection time  | 0.0s~60.0s                       | 1.0s  | ☆ |

When the protection function is valid and inverter output current is less than load-off detection level P9.64(duration time > P9.65), inverter output frequency automatically decreased to 7% of the rated frequency. In the load-off protection period, if the load restored, the inverter automatically restore to the set running frequency.

| P9.67 | Over speed detection value | 0.0%~50.0%(Maximum frequency) | 20.0% | ☆ |
|-------|----------------------------|-------------------------------|-------|---|
| P9.68 | Over speed detection time  | 0.0s~60.0s                    | 1.0s  | ☆ |

This function is only valid in speed sensor vector control.

Inverter fault alarm when motor actual revolving speed exceeds the set frequency(excess value > P9.67 ,duration time > P9.68) .Fault No. 43=Err43.

| P9.69 | Excessive speed deviation detection value | 0.0%~50.0%(Maximum frequency) | 20.0% | ☆ |
|-------|-------------------------------------------|-------------------------------|-------|---|
| P9.70 | Excessive speed deviation detection time  | 0.0s~60.0s                    | 5.0s  | ☆ |

This function is only valid in speed sensor vector control.

Inverter fault alarms when deviation detected between motor actual revolving speed and the set frequency(deviation>P9.69, duration time>P9.70). Fault No. 42=Err42.

P9.70=0.0s: Excessive speed deviation fault detection is canceled.

## 5-12 Elevator specified function group: PL.00-PL.28

For the convenience of customers, we increased the elevator commissioning related parameters as below:

| Code                                                                                        | Description/<br>Keyboard Display | Setting Range  | Factory<br>Setting | Change<br>Limit |  |
|---------------------------------------------------------------------------------------------|----------------------------------|----------------|--------------------|-----------------|--|
| PL.00                                                                                       | Normal speed (MS command 1)      | -100.0%~100.0% | 100.0%             | ☆               |  |
| PL.01                                                                                       | Leveling speed (MS command 2)    | -100.0%~100.0% | 11.0%              | ☆               |  |
| PL.02                                                                                       | Maintenance speed (MS command 4) | -100.0%~100.0% | 40.0%              | ☆               |  |
| PL.03                                                                                       | Drive run delay On set time      | 0.00~10.00s    | 0.20s              | ☆               |  |
| This parameter define the delay time between the run command and the drive actually output. |                                  |                |                    |                 |  |
| PL.04                                                                                       | MC contactor delay Off set time  | 0.00~10.00s    | 0.20s              | ☆               |  |

The MC contactor de-energise after the desire set time has elapse. This parameter define the delay time

If MC is controlled by elevator controller, then PL.03 and PL.04 are useless

| PL.05 | Brake release current threshold   | 0~200      | 5.0%  | ☆ |
|-------|-----------------------------------|------------|-------|---|
| PL.06 | Brake release frequency threshold | 0~25.0Hz   | 0.0Hz | ☆ |
| PL.07 | Brake release delay On set time   | 0.00~5.00s | 0.0s  | ☆ |

If the drive output frequency is exceed the frequency threshold defined by PL.06, and output current is exceed the currentthreshold defined by PL.05, delay the time defined by PL.05, the brake is released.

| PL.08 | Brake apply frequency threshold | 0~25.0Hz   | 0.5Hz | ☆ |
|-------|---------------------------------|------------|-------|---|
| PL.09 | Brake apply delay OFF set time  | 0.00~5.00s | 0.2s  | ☆ |

When the drive is stopping, if the output frequency is below thefrequency threshold defined by PL.08, delay the time defined by PL.09, the brake is applied.

| PL.10 | Startup frequency                 | 0.00Hz~10.00Hz | 1Hz  | ☆ |
|-------|-----------------------------------|----------------|------|---|
| PL.11 | Startup frequency active set time | 0.0s~100.0s    | 0.3s | ☆ |

To ensure the torque at the time of startup, proper startup frequency shall be set. In addition, in order to set up magnetic flux when waiting for the startup of the motor, the startup frequency shall remain for a certain period of time before accelerating to the setup frequency.

Start frequency PL.10 is not affected by the lower frequency limit. If the frequency reference value (frequency source) is lower than the startup frequency, the inverter cannot start and will be in standby status.

In positive&negative switching process, startup frequency retention time Yes not work. Startup frequency retention time is not included in the acceleration time, but included in the simple PLC running time.

### Example 1:

P0.03=0 means the frequency source is digital reference.

P0.08=2.00Hz means the digital setup frequency is 2.00Hz.

PL.10=5.00Hz means the startup frequency is 5.00Hz.

PL.11=2.0s means that the startup frequency retention time is 2.0s.

In this case, the inverter will be in the standby status and its output frequency is 0Hz.

### Example 2:

P0.03=0 means the frequency source is digital reference.

P0.08=10.00Hz means the digital setup frequency is 10.00Hz.

PL.10=5.00Hz means the startup frequency is 5.00Hz.

PL.11=2.0s means that the startup frequency retention time is 2.0s.

In this case, the inverter accelerates to 5.00 Hz and remains for 2 seconds, and then accelerates to the setup frequency 10Hz.

| PL.12 | Acceleration time 1 | 0.00s~65000s | 3.0s | ☆ |
|-------|---------------------|--------------|------|---|
| PL.13 | Deceleration time1  | 0.00s~65000s | 2.0s | ☆ |

The acceleration time means the time t1 needed for the inverter to accelerate from 0Hz to the reference frequency(P0.25).

The deceleration time means the time t2 needed for the inverter to decelerate from the reference frequency (P0.25) to 0Hz.

The description of acceleration and deceleration time are as shown in Figure below:

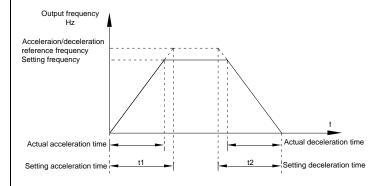

Acceleration/decelerationtime schematic diagram

HV590L totally offers 4 groups of speed-up/speed-DOWN time for selection, you can shift through digital input terminal DI,4 groups of them are shown as follows:

GROUP 1: PL.12, PL.13;

GROUP 2: P8.03, P8.04;

GROUP 3: P8.05 P8.06;

GROUP 4: P8.07、P8.08.

|       |                                | Straight acc. /dec.          | 0 |   |   |
|-------|--------------------------------|------------------------------|---|---|---|
| PL.14 | Acceleration/deceleration mode | S curve acc. /dec.<br>mode A | 1 | 3 | ☆ |
|       |                                | S curve acc. /dec.<br>mode B | 2 |   | ☆ |
|       |                                | S curve acc. /dec.<br>mode C | 3 |   |   |

It is used to select the frequency change mode during the inverter start and stop process.

#### 0: Straight acceleration/ deceleration

The output frequency increases or decreases along the straight line. HV590L series inverter provides 4 types of acceleration/deceleration time. It can select acceleration/ deceleration time via the multifunctional digital input terminals.

#### 1: S-curve acceleration/ deceleration mode A

The output frequency increases or decreases along the straight line. S curve is generally used in the applications where start and stop processes are relatively gentle, such as elevator and conveyor belt. The acceleration/ deceleration time is consistent with the straight acceleration/ deceleration time. Function codes of PL.15 and PL.16 can be respectively defined the time proportion of starting-segment and finishing-segment for S-curve acceleration/ deceleration.

#### 2: S-curve acceleration/deceleration B

In this curve, the rated motor frequency is always the inflexion point. This mode is usually used in applications where acceleration/deceleration is required at the speedhigher than the rated frequency.

When the set frequency is higher than the rated frequency, the acceleration/deceleration time is:  $t = (\frac{d}{2} \times (\frac{f}{f_o})^2 + \frac{c}{2}) \times T$  In the formula, f is the set frequency,  $f_b$  is the rated motor frequency and T is the acceleration time from 0 Hz to  $f_b$ .

#### 3: S-curve acceleration/deceleration C:

In this curve, the elevator can worked in a best performance during acceleration/deceleration, it's special for elevator applicatios and the curve is made according to rich experience and a large number of trials, it's been proved in actual working conditions.

| PL.15 | Time proportion of S-Ramp at acc Start | 0.0% to Min[(100%- PL-16)] | 80.0% | ☆ |
|-------|----------------------------------------|----------------------------|-------|---|
| PL.16 | Time proportion of S-Ramp at acc end   | 0.0% to Min[(100%- PL-15)] | 10.0% | ☆ |

Function code of PL.15 and PL.16 can be respectively defined the time proportion between the S-curve initial-segment and finishing-segment for S-curve acceleration/ deceleration A. They are required to meet the standard of PL.15+ PL.16≤100.0%.

t1 in the Figure below is the parameters defined by PL.15, in this period of time which the changing slope of output frequency is becoming larger and larger. t2 is defined by parameter PL.16, in this period of time which the changing slope of output frequency change to zero. The changing slope of output frequency

is fixing within the time of t1 and t2.

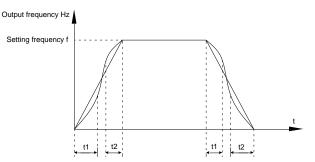

S-curve acceleration/deceleration schematicdiagram A

| PL.17 | Time proportion of S-Ramp at decel Start | 0.0% to Min[(100%- PL-18)] | 20.0% | ☆ |
|-------|------------------------------------------|----------------------------|-------|---|
| PL.18 | Time proportion of S-Ramp at decel end   | 0.0% to Min[(100%-PL-17)]  | 30.0% | ☆ |

PL.17 and PL.18 have similar function as PL.15 and PL.16, the different is they're for decal Start and End.

S curve acc. /dec. mode C is the elevator specialized Acceleration/deceleration mode. It is shown as figure following

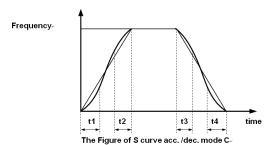

In this figure, t1 is defined by the parameter PL.15, t2 is defined by the parameter PL.16, t3 is defined by the parameter PL.17, t4 is defined by the parameter PL.18

| PL.19 | DC injection 2 frequency threshold | 0.0Hz~maximum frequency | 0.5Hz | ☆ |
|-------|------------------------------------|-------------------------|-------|---|
| PL.20 | DC injection 2 delay on set time   | 0.0s~36.0s              | 0.0s  | ☆ |
| PL.21 | DC injection 2 level               | 0%~100%                 | 30.0% | ☆ |

| PL.22 | DC injection 2 active set time | 0.0s~100.0s | 0.5s | ☆ |  |
|-------|--------------------------------|-------------|------|---|--|
|-------|--------------------------------|-------------|------|---|--|

DC brake initial frequency at stop: During the process of decelerating to stop, when the running frequency at stop reaches this frequency, it will start the process of DC brake.

DC brake waiting time at stop: Prior to the beginning of DC brake at stop, the inverter will terminate the output, and then start DC brake after this delay time. It is used to prevent over current fault due to DC brake which starts at the time of higher velocity.

DC brake current at stop: The DC brake quantity added shall be set according to the percentage setting of the rated current of the inverter. The higher the brake current is, more powerful the brake effect is.

DC brake time at stop: It refers to the continuous DC brake time. If this DC brake time is set to 0, it indicates that there is no DC brake process, and the inverter will stop according to the setting process of decelerating to stop.

The process of DC brake at stop is as shown in Figure below.

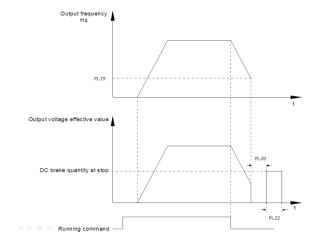

#### DC brake schematicdiagram

| PL.23    | Time proportion of S-Ramp at stop Start          | 0.0% to Min[(100%- PL-24)] | 20.0 | ☆ |  |  |
|----------|--------------------------------------------------|----------------------------|------|---|--|--|
| PL.24    | Time proportion of S-Ramp at stop end            | 0.0% to Min[(100%- PL-23)] | 30.0 | ☆ |  |  |
| PL.23, F | PL.23, PL.24 is for the stop decelerationS mode. |                            |      |   |  |  |
| PL.25    | Motor overload time adjust                       | 0.01-10.00                 | 1.00 | ☆ |  |  |

Parameter PL.25 to change the protection time. When the value of PL.25 is 1.00, it is standard protection time. Increase the value of PL.25, the protection time is shorter.

| The   | The protection time of motor is as following: |              |     |   |  |
|-------|-----------------------------------------------|--------------|-----|---|--|
| 11    | 115% rating motor current 1 hour 20 minutes   |              |     |   |  |
| 125   | 5% rating motor current 40 minutes            |              |     |   |  |
| 135   | 135% rating motor current 15 minutes          |              |     |   |  |
| 145   | 145% rating motor current 5 minutes           |              |     |   |  |
| 155   | 155% rating motor current 2 minutes           |              |     |   |  |
| 165   | 5% rating motor current 2 minutes             |              |     |   |  |
| 175   | % rating motor current 2 minutes              |              |     |   |  |
| PL.26 | VF control slip Coef for generation           | 0.0-200.0    | 0   | ☆ |  |
| PL.27 | VC control slip Coef for generation           | 0-100        | 100 | ☆ |  |
| PL.28 | Stop Deceleration time1                       | 0.00s~65000s | 2.0 | ☆ |  |

## 5.13 UPS function: Pb.00-Pb.05

This Group defines the parameters of UPS function.

|          | Description/                                              | Setting Range | Factory | Change |  |  |
|----------|-----------------------------------------------------------|---------------|---------|--------|--|--|
| Code     | Keyboard Display                                          | Setting Kange | Setting | Limit  |  |  |
| Pb.00    | UPS reference frequency                                   | 0.0%~100.0%   |         | ☆      |  |  |
| The free | quency of UPS mode.                                       |               |         |        |  |  |
| Pb.01    | Light load enable                                         | 0-1           | 1       | ☆      |  |  |
| 0: Disab | ole                                                       |               | •       |        |  |  |
| 1: Enab  | le                                                        |               |         |        |  |  |
| Pb.02    | Light load search method                                  | 0-1           | 0       | ☆      |  |  |
| 0: Outp  | ut current                                                |               |         |        |  |  |
| 1: Detec | ction of regeneration                                     |               |         |        |  |  |
| Pb.03    | Light load search time                                    | 0.0s~5.0s     | 1.0     | ☆      |  |  |
| Pb.03 d  | Pb.03 define time to perform Light load direction search. |               |         |        |  |  |
| Pb.04    | Light load search speed                                   | 0.01-100.00   | 10.0    | ☆      |  |  |
| The from | The frequency of Light load direction search.             |               |         |        |  |  |
|          |                                                           | 104           |         |        |  |  |

| Pb.05    | UPS mode                                                       | 0-2                                                                                                    | 1           | ☆         |  |  |  |  |
|----------|----------------------------------------------------------------|----------------------------------------------------------------------------------------------------|-------------|-----------|--|--|--|--|
| 0: Batte | 0: Battery                                                     |                                                                                                    |             |           |  |  |  |  |
| 1::UPS(  | single phase)                                                  |                                                                                                    |             |           |  |  |  |  |
| 2: UPS(  | three phase)                                                   |                                                                                                    |             |           |  |  |  |  |
| Pb.06    | UPS Power                                                      | 0.0-100.0kva                                                                                                    | 1.0         | ☆         |  |  |  |  |
|          | ne how a speed limit should be eed limit based on UPS capacity | applied to the rescue operation of ups mode. The $\alpha$                                                            | drive calcu | ılate the |  |  |  |  |
| Pb.07    | UPS speed limit                                                | 0-2                                                                                                    |             |           |  |  |  |  |
| 0: Disab | ole                                                            |                                                                                                    |             |           |  |  |  |  |
| 1: Enab  | le until Light load Direction searc                            | ch is complete                                                                                                    |             |           |  |  |  |  |
| 2: Enab  | le until stop                                                  |                                                                                                    |             |           |  |  |  |  |
|          |                                                                | 60.0-140.0                                                                                                    |             |           |  |  |  |  |
| Pb.08    | UPS single/two phase under voltage poiont                      | When use single phase UPS, under voltage point is active by Pb.08. Otherwise under voltage point is active by A5.06. | 60.0        | ☆         |  |  |  |  |

## 5-14 MS speed function&simple PLC function: PC.00-PC.51

MS speed command of DSI-400L has more abundant function than the usual MS speed function. It could not only realize MS speed function, but also can be used as VF separation voltage source and PID reference source. Therefore, dimension of MS speed command is a relative value.

Simple PLC function is different from DSI-400L user programmable function. Simple PLC can only achieve simple combination of MS speed command, while user programmable function has more abundant and practical uses. For specifications please refer to A7 group.

| Code  | Description/     | Setting Range  | Factory<br>Setting | Change<br>Limit |
|-------|------------------|----------------|--------------------|-----------------|
|       | Keyboard Display |                | Setting            | Lillit          |
| PC.00 | MS command 0     | -100.0%~100.0% | 0.0%               | ☆               |
| PC.01 | MS command 1     | -100.0%~100.0% | 100%               | ☆               |
| PC.02 | MS command 2     | -100.0%~100.0% | 11%                | ☆               |
| PC.03 | MS command 3     | -100.0%~100.0% | 0.0%               | ☆               |
| PC.04 | MS command 4     | -100.0%~100.0% | 40%                | ☆               |
| PC.05 | MS command 5     | -100.0%~100.0% | 0.0%               | ☆               |
| PC.06 | MS command 6     | -100.0%~100.0% | 0.0%               | ☆               |

| PC.07 | MS command 7  | -100.0%~100.0% | 0.0% | ☆ |
|-------|---------------|----------------|------|---|
| PC.08 | MS command 8  | -100.0%~100.0% | 0.0% | ☆ |
| PC.09 | MS command 9  | -100.0%~100.0% | 0.0% | ☆ |
| PC.10 | MS command 10 | -100.0%~100.0% | 0.0% | ☆ |
| PC.11 | MS command11  | -100.0%~100.0% | 0.0% | ☆ |
| PC.12 | MS command 12 | -100.0%~100.0% | 0.0% | ☆ |
| PC.13 | MS command 13 | -100.0%~100.0% | 0.0% | ☆ |
| PC.14 | MS command 14 | -100.0%~100.0% | 0.0% | ☆ |
| PC.15 | MS command 15 | -100.0%~100.0% | 0.0% | ☆ |

MS speed command can be used on three occasions: frequency source, VF saparation voltage source, process PID set source.

Dimension of MS speed command is a relative value ranging from -100.0% to 100.0%. When used as command source, it's the percentage of maximum frequency. When used as VF saparation voltage source, it's the percentage of motor rated voltage. When used as PID set source, dimension conversion is not needed during the process.

MS command should be selected according to the different states of multi-function digit DI terminals. For details please refer to P4 group.

|       |                  | Single running stop                      | 0 |   |   |
|-------|------------------|------------------------------------------|---|---|---|
| PC.16 | PLC running mode | Single running end remaining final value | 1 | 0 | ☆ |
|       |                  | Continuous circulation                   | 2 |   |   |

Simple PLC command can be used on two occasions: frequency source, VF separation voltage source.

Fig 5-30 is the schematic diagram of simple PLC that used as frequency source. Positive & negative of PC.00~PC.15 determines the running direction.

PLC has 3 running modes as frequency source(VF separation voltage source is not provided with the 3 modes):

### 0: Single running stop

Upon completion of one single cycle of the inverter, it will stop automatically and will not start until running command is given again.

## 1: Single running end remaining final value

Upon completion of one single cycle of the inverter, the inverter will remain the running frequency and direction of last one phase. After the inverter restarted upon stop, it will run from the initial status of PLC.

#### 2: Continuous circulation

Upon completion of one single cycle of the inverter, it will enter next cycle and not stop until stop command is given.

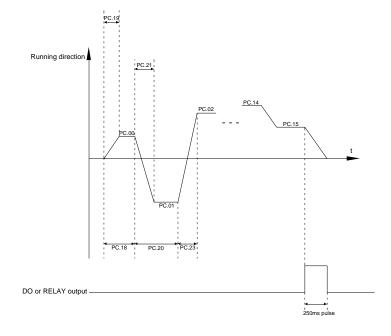

Fig.5-30Simple PLC schematic diagram

|       | PLC power off memory | 1bit                     | Power off memory selection |   |    |   |
|-------|----------------------|--------------------------|----------------------------|---|----|---|
|       |                      | Power off without memory |                            | 0 |    | ☆ |
|       |                      | Power off with memory    |                            | 1 |    |   |
| PC.17 | selection            | 10bit                    | Stop memory selection      |   | 00 |   |
|       |                      | Stop                     | without memory             | 0 |    |   |
|       |                      | Stop                     | with memory                | 1 |    |   |

PLC power off memory refers to memorizing the PLC running stage and running frequency before power off, and continues to run from the memory stage upon next power-on. If 1bit is set to 0, PLC process would restart upon power-on.

PLC stop memory refers to the record of PLC running stage and running frequency of the time before.

Next time PLC continues to run from the memory stage. If 10bit is set to 0, PLC process would restart upon

| power-o | on.                          |                      |         |   |
|---------|------------------------------|----------------------|---------|---|
| PC.18   | PLC 0segment running time    | 0.0s(h) ~ 6553.5s(h) | 0.0s(h) | ☆ |
| PC.19   | PLC 0segment acc./dec. time  | 0~3                  | 0       | ☆ |
| PC.20   | PLC 1segment running time    | 0.0s(h)~6553.5s(h)   | 0.0s(h) | ☆ |
| PC.21   | PLC 1segment acc./dec. time  | 0~3                  | 0       | ☆ |
| PC.22   | PLC 2segment running time    | 0.0s(h)~6553.5s(h)   | 0.0s(h) | ☆ |
| PC.23   | PLC 2segment acc./dec. time  | 0~3                  | 0       | ☆ |
| PC.24   | PLC 3segment running time    | 0.0s(h)~6553.5s(h)   | 0.0s(h) | ☆ |
| PC.25   | PLC 3segment acc./dec. time  | 0~3                  | 0       | ☆ |
| PC.26   | PLC 4segment running time    | 0.0s(h)~6553.5s(h)   | 0.0s(h) | ☆ |
| PC.27   | PLC 4segment acc./dec. time  | 0~3                  | 0       | ☆ |
| PC.28   | PLC 5 segment running time   | 0.0s(h)~6553.5s(h)   | 0.0s(h) | ☆ |
| PC.29   | PLC 5segment acc./dec. time  | 0~3                  | 0       | ☆ |
| PC.30   | PLC 6segment running time    | 0.0s(h)~6553.5s(h)   | 0.0s(h) | ☆ |
| PC.31   | PLC 6segment acc./dec. time  | 0~3                  | 0       | ☆ |
| PC.32   | PLC 7segment running time    | 0.0s(h)~6553.5s(h)   | 0.0s(h) | ☆ |
| PC.33   | PLC 7segment acc./dec. time  | 0~3                  | 0       | ☆ |
| PC.34   | PLC 8segment running time    | 0.0s(h)~6553.5s(h)   | 0.0s(h) | ☆ |
| PC.35   | PLC 8segment acc./dec. time  | 0~3                  | 0       | ☆ |
| PC.36   | PLC 9segment running time    | 0.0s(h)~6553.5s(h)   | 0.0s(h) | ☆ |
| PC.37   | PLC 9segment acc./dec. time  | 0~3                  | 0       | ☆ |
| PC.38   | PLC 10segment running time   | 0.0s(h)~6553.5s(h)   | 0.0s(h) | ☆ |
| PC.39   | PLC 10segment acc./dec.time  | 0~3                  | 0       | ☆ |
| PC.40   | PLC 11segment running time   | 0.0s(h)~6553.5s(h)   | 0.0s(h) | ☆ |
| PC.41   | PLC 11segment acc./dec. time | 0~3                  | 0       | ☆ |
| PC.42   | PLC 12segment running time   | 0.0s(h)~6553.5s(h)   | 0.0s(h) | ☆ |
| PC.43   | PLC 12segment acc./dec. time | 0~3                  | 0       | ☆ |

| PC.44 | PLC 13segment running time   | 0.0s(h)~6553.5s(h)                                            |   | 0.0s(h) | ☆ |
|-------|------------------------------|---------------------------------------------------------------|---|---------|---|
| PC.45 | PLC 13segment acc./dec. time | 0~3                                                           |   | 0       | ☆ |
| PC.46 | PLC 14segment running time   | 0.0s(h)~6553.5s(h)                                            |   | 0.0s(h) | ☆ |
| PC.47 | PLC 14segment acc./dec. time | 0~3                                                           |   | 0       | ☆ |
| PC.48 | PLC 15segment running time   | 0.0s(h)~6553.5s(h)                                            |   | 0.0s(h) | ☆ |
| PC.49 | PLC 15segment acc./dec. time | 0~3                                                           |   | 0       | ☆ |
|       | PC.50 Running time unit      | S(second)                                                     | 0 | 0       | ☆ |
| PC.50 |                              | H(hour)                                                       | 1 |         |   |
|       |                              | Function code PC.00 reference                                 | 0 | 0       |   |
|       |                              | Al1                                                           | 1 |         |   |
|       |                              | Al2                                                           | 2 |         |   |
| PC.51 | MS command 0 reference       | Al3(Potentiometer)                                            | 3 |         | ☆ |
|       | mode                         | PULSE                                                         | 4 |         |   |
|       |                              | PID                                                           | 5 | -       |   |
|       |                              | Preset frequency(P0.08) reference,<br>UP/DOWN can be modified | 6 |         |   |

It is used to select the reference channel of MS speed 0.

Besides choosing PC.00, MS command 0 has many other options, which is convenient for switching between MS command and other set modes.

Both MS command and simple PLC used as frequency source can easily realize switching between the two frequency sources.

# 5-15 Communication function group: Pd.00-Pd.06

Please refer to 《DSI-400Lcommunication protocol》

| Code  | Description/<br>Keyboard Display |      | Setting Range |   | Factory<br>Setting | Change<br>Limit |
|-------|----------------------------------|------|---------------|---|--------------------|-----------------|
| B.100 |                                  | 1bit | MODBUS        |   |                    |                 |
| Pd.00 | Baud rate                        | 300B | PS            | 0 | 6005               | ☆               |

|       |             | 600BPS                           | 1 |   |   |
|-------|-------------|----------------------------------|---|---|---|
|       |             | 1200BPS                          | 2 |   |   |
|       |             | 2400BPS                          | 3 |   |   |
|       |             | 4800BPS                          | 4 |   |   |
|       |             | 9600BPS                          | 5 |   |   |
|       |             | 19200BPS                         | 6 |   |   |
|       |             | 38400BPS                         | 7 |   |   |
|       |             | 57600BPS                         | 8 |   |   |
|       |             | 115200BPS                        | 9 |   |   |
|       |             | 10bit Reserved                   |   |   |   |
|       |             | Reserved                         | 0 |   |   |
|       |             | Reserved                         | 1 |   |   |
|       |             | Reserved                         | 2 |   |   |
|       |             | Reserved                         | 3 |   |   |
|       |             | 100 Reserved                     | 1 |   |   |
|       |             | 1000<br>bit Reserved             |   |   |   |
|       |             | Without calibration (8-N-2)      | 0 |   |   |
| Pd.01 | Data format | Even parity calibration(8-E-1)   | 1 | 0 | ☆ |
|       |             | Uneven parity calibration(8-O-1) | 2 |   |   |

|       |                              | 8-N-1                         | 3 |     |   |
|-------|------------------------------|-------------------------------|---|-----|---|
| Pd.02 | Local address                | 1-247, 0 is broadcast address |   | 1   | ☆ |
| Pd.03 | Response delay               | 0ms-20ms                      |   | 2   | ☆ |
| Pd.04 | Excessive communication time | 0.0(invalid), 0.1s-60.0s      |   | 0.0 | ☆ |
|       |                              | 1bit MODBUS                   |   |     |   |
|       |                              | Non-standard MODBUS protocol  | 0 |     |   |
|       | Data transform selection     | Standard MODBUS protocol      | 1 |     |   |
|       |                              | 10 Profibus-DP                |   |     |   |
| Pd.05 |                              | PPO1 format                   | 0 | 31  | ☆ |
|       |                              | PPO2 format                   | 1 |     |   |
|       |                              | PPO3 format                   | 2 |     |   |
|       |                              | PPO5 format                   | 3 |     |   |
|       | Communication read           | 0.01A                         | 0 |     |   |
| Pd.06 | current resolution           | 0.1A                          | 1 | 0   | ☆ |

# 5-16 User customization function code: PE.00-PE.29

| Code  | Description/<br>Keyboard Display | Setting Range                 | Factory<br>Setting | Change<br>Limit |
|-------|----------------------------------|-------------------------------|--------------------|-----------------|
| PE.00 | User function code 0             | P0.00~PP.xx,A0.00~Ax.xx,U0.xx | P0.01              | ☆               |
| PE.01 | User function code 1             | P0.00~PP:xx,A0.00~Ax.xx,U0.xx | P0.02              | ☆               |
| PE.02 | User function code 2             | P0.00~PP.xx,A0.00~Ax.xx,U0.xx | P0.03              | ☆               |
| PE.03 | User function code 3             | P0.00~PP.xx,A0.00~Ax.xx,U0.xx | P0.07              | ☆               |
| PE.04 | User function code 4             | P0.00~PP.xx,A0.00~Ax.xx,U0.xx | P0.08              | ☆               |
| PE.05 | User function code 5             | P0.00~PP.xx,A0.00~Ax.xx,U0.xx | PL.12              | ☆               |

| PE.06 | User function code 6  | P0.00~PP.xx,A0.00~Ax.xx,U0.xx | PL.13 | ☆ |
|-------|-----------------------|-------------------------------|-------|---|
| PE.07 | User function code 7  | P0.00~PP.xx,A0.00~Ax.xx,U0.xx | P3.00 | ☆ |
| PE.08 | User function code 8  | P0.00~PP.xx,A0.00~Ax.xx,U0.xx | P3.01 | ☆ |
| PE.09 | User function code 9  | P0.00~PP.xx,A0.00~Ax.xx,U0.xx | P4.00 | ☆ |
| PE.10 | User function code 10 | P0.00~PP.xx,A0.00~Ax.xx,U0.xx | P4.01 | ☆ |
| PE.11 | User function code 11 | P0.00~PP.xx,A0.00~Ax.xx,U0.xx | P4.02 | ☆ |
| PE.12 | User function code 12 | P0.00~PP.xx,A0.00~Ax.xx,U0.xx | P5.04 | ☆ |
| PE.13 | User function code 13 | P0.00~PP.xx,A0.00~Ax.xx,U0.xx | P5.07 | ☆ |
| PE.14 | User function code 14 | P0.00~PP.xx,A0.00~Ax.xx,U0.xx | P6.00 | ☆ |
| PE.15 | User function code 15 | P0.00~PP.xx,A0.00~Ax.xx,U0.xx | P6.10 | ☆ |
| PE.16 | User function code 16 | P0.00~PP.xx,A0.00~Ax.xx,U0.xx | P0.00 | ☆ |
| PE.17 | User function code 17 | P0.00~PP.xx,A0.00~Ax.xx,U0.xx | P0.00 | ☆ |
| PE.18 | User function code 18 | P0.00~PP.xx,A0.00~Ax.xx,U0.xx | P0.00 | ☆ |
| PE.19 | User function code 19 | P0.00~PP.xx,A0.00~Ax.xx,U0.xx | P0.00 | ☆ |
| PE.20 | User function code 20 | P0.00~PP.xx,A0.00~Ax.xx,U0.xx | P0.00 | ☆ |
| PE.21 | User function code 21 | P0.00~PP.xx,A0.00~Ax.xx,U0.xx | P0.00 | ☆ |
| PE.22 | User function code 22 | P0.00~PP.xx,A0.00~Ax.xx,U0.xx | P0.00 | ☆ |
| PE.23 | User function code 23 | P0.00~PP.xx,A0.00~Ax.xx,U0.xx | P0.00 | ☆ |
| PE.24 | User function code 24 | P0.00~PP.xx,A0.00~Ax.xx,U0.xx | P0.00 | ☆ |
| PE.25 | User function code 25 | P0.00~PP.xx,A0.00~Ax.xx,U0.xx | P0.00 | ☆ |
| PE.26 | User function code 26 | P0.00~PP.xx,A0.00~Ax.xx,U0.xx | P0.00 | ☆ |
| PE.27 | User function code 27 | P0.00~PP.xx,A0.00~Ax.xx,U0.xx | P0.00 | ☆ |
| PE.28 | User function code 28 | P0.00~PP.xx,A0.00~Ax.xx,U0.xx | P0.00 | ☆ |
| PE.29 | User function code 29 | P0.00~PP.xx,A0.00~Ax.xx,U0.xx | P0.00 | ☆ |
| 1     |                       |                               |       |   |

This function group is the user customization function code.

Users can put the required parameters (among all DSI-400L function codes) to the PE group as the user customization function group.

PE group can offer 30 user customization function codes at most. When PE displays P0.00, it means user function code is null.

In user customization function mode, display of the function codes is defined through PE.00~PE.31. Sequence is consistent with the PE function codes, skip P0.00.

### 5-17 Function code management: PP.00-PP.04

| Code  | Description/<br>Keyboard Display | Setting Range | Factory<br>Setting | _ |
|-------|----------------------------------|---------------|--------------------|---|
| PP.00 | User password                    | 0~65535       | 0                  | ☆ |

The password set function is used to prohibit the unauthorized person from viewing and modifying the parameters.

When the parameter is set to any non-zero number, the password protection function is enabled. If no password is needed, change the parameter value to 00000.

After the user password is set and takes effect, when entering the password setting state, if the user password is incorrect, you cannot view and modify the parameter. You can only view the operation display parameters and stop displaying parameters.

Please keep your password in mind. If you set the password mistakenly or forget the password, please contact the manufacturer.

|       |                                                               | No function                                            | 0   |   |   |
|-------|---------------------------------------------------------------|--------------------------------------------------------|-----|---|---|
|       | Restore to factory default value,motor parameter not included | 1                                                      |     |   |   |
| 2004  |                                                               | Clear memory                                           | 2   |   |   |
| PP.01 | Parameter initialization                                      | Restore factory parameters, Including motor parameters | 3   | 0 | * |
|       |                                                               | Backup user current parameter                          | 4   |   |   |
|       |                                                               | Restore user backup parameter                          | 501 |   |   |

<sup>0.</sup> No function

The inverter restores all the parameters excluding the following parameters of the factory default

<sup>1:</sup> Restore to factory default value, motor parameter not included

### values:

Motor parameters, P0.22, fault record information, P7.09, P7.13, P7.14.

### 2: Clear memory

The inverter clears the fault records, P7.09, P7.13 and P7.14 to zero.

### 3: Restore factory parameters, Including motor parameters

PP.01=3. The inverter restores all the parameters excluding the following parameters of the factory default values

#### 4: Backup user current parameter

It is the backup of user current setting parameters, which is convenient for the user to restore the disordered parameters .

#### 501: Restore user backup parameter

It is used to restore the backup of user parameters, that is, restore the backup parameters which is set through PP.01=501.

|              |                                          | 1bit       | U group display selection          |        |     |   |
|--------------|------------------------------------------|------------|------------------------------------|--------|-----|---|
|              |                                          | No display |                                    | 0      |     |   |
|              |                                          | Display    |                                    | 1      |     |   |
| PP.02        | Parameter display attribute              | 10bit      | A group display selection          |        | 11  | * |
|              |                                          | No di      | splay                              | 0      |     |   |
|              |                                          | Displa     | ау                                 | 1      |     |   |
|              | Personalized parameter display selection | 1bit       | Custom parameter display selection | า      |     |   |
|              |                                          | No di      | splay                              | 0      |     |   |
| <b>DD</b> 00 |                                          | Displa     | ау                                 | 1      | 0.0 |   |
| PP.03        |                                          | 10bit      | User change parameter display sel  | ection | 00  | ☆ |
|              |                                          | No di      | splay                              | 0      |     |   |
|              |                                          | Displa     | ay                                 | 1      |     |   |

The establishment of parameter display selection is basically convenient for the users viewing the different arrangement forms of function parameters according to the actual needs. Three display methods are offered as below:

| Name Description |
|------------------|
|------------------|

| Function parameter mode           | Sequence display inverter function parameters, respectively P0~PF、A0~AF、U0~UF.                                                  |
|-----------------------------------|----------------------------------------------------------------------------------------------------|
| User customization parameter mode | User customization display of specified function parameters(32 at most). The display parameters is determined through PE group. |
| User change parameter mode        | Parameters which are different from factory default.                                                                            |

When existing display for PP.03, user could switch into different display mode through QUICK key. Function parameter display mode as default.

| Parameter display mode                 | Display |
|----------------------------------------|---------|
| Function parameter mode-<br>FunC       | -Fun[   |
| User customization parameter mode-USEt | -USEr   |
| User change parameter mode-UC          | -UC     |

Display codes as below:

DSI-400L series offers two groups of personalized parameter display mode: user customization function mode, user change parameter mode.

In user customization parameter mode, sign u is added to the user customization function code as default.

In user change parameter mode, sign c is added to the user customization function code as default. E.g.  $\rm P1.00$  is displayed as  $\rm cP1.00$ .

| PP.04 | Function codes modification | Can be modified     | 0 |   |   |
|-------|-----------------------------|---------------------|---|---|---|
| PP.04 | attribute                   | Can not be modified | 1 | U | W |

This function is used to prevent misoperation of the function parameters.

PP.04=0: All the function codes can be modified.

PP.04=1: All the function codes can only be viewed, but not modified.

## 5-18 Torque control group: A0.00-A0.08

| Codo | Description/     | Catting Dange | Factory | Change |
|------|------------------|---------------|---------|--------|
| Code | Keyboard Display | Setting Range | Setting | Limit  |

| A0.00 | Speed/ torque control mode | Speed control  | 0 | 0 | * |
|-------|----------------------------|----------------|---|---|---|
| A0.00 | selection                  | Torque control | 1 |   |   |

A0.00 is used to select inverter control mode: speed control or torque control.

Multi-function digit DI terminal of DSI-400L is equipped with two functions relating torque control: Torque control banned(Function29), speed control/torque control switching (function 46). The two terminals should be matched with A0.00 to realize switching between speed control and torque control.

A0.00 set the control mode when speed/torque control switching terminal invalid. If the speed/torque control switching terminal is valid, control mode is equivalent to the inversion of A0.00 value.

When function 29 is valid, speed control mode is fixed for the inverter .

|       |                                             | Digital setup(A0.03) | 0 |      |   |
|-------|---------------------------------------------|----------------------|---|------|---|
|       |                                             | Al1                  | 1 |      |   |
|       |                                             | Al2                  | 2 |      |   |
| 40.04 | Torque setup source selection               | Al3(Potentiometer)   | 3 | 0    | * |
| A0.01 | in torque control mode                      | PULSE                | 4 |      |   |
|       |                                             | Communication setup  | 5 |      |   |
|       |                                             | MIN(AI1,AI2)         | 6 |      |   |
|       |                                             | MAX(AI1,AI2)         | 7 |      |   |
| A0.03 | Torque digital setup in torque control mode | -200.0%~200.0%       |   | 150% | ☆ |

A0.01 is used to select torque set source. There are totally 8 kinds of torque set mode.

Torque set is a relative value, which 100% corresponding to inverter rated torque. Set range: 200.0%-200.0%. Maximum torque is 2 times that of inverter rated torque

When the torque is set by selection  $1\sim7$ , 100% of communication ,analog input, pulse input corresponding to A0.03.

| A0.05 | Torque control forward maximum frequency  | 0.00Hz~Maximum frequency(P0.10) | 50.00Hz | ☆ |
|-------|-------------------------------------------|---------------------------------|---------|---|
| A0.06 | Torque control Reserved maximum frequency | 0.00Hz~Maximum frequency(P0.10) | 50.00Hz | ☆ |

A0.05, A0.06 are used to set forward or Reserved maximum running frequency in torque control mode.

In inverter toque control mode, if load torque is less than motor output toque, the motor revolving speed would speed up. In case of galloping or other accidents of mechanical system, motor maximum

| revolvin | ng speed must be limited. |              |       |   |
|----------|---------------------------|--------------|-------|---|
| A0.07    | Torque control acc. time  | 0.00s~65000s | 0.00s | ☆ |
| A0.08    | Torque control dec. time  | 0.00s~65000s | 0.00s | ☆ |

In torque control mode, rate of speed change of motor and load is decided by the difference between motor output toque and load torque. Therefore, motor speed may change fast, causing noise or excessive mechanical stress problems. By setting the torque control acc./dec. time, can make the motor speed changes smoothly.

A0.07 and A0.08 should be set to 0.00s in situations where torque rapid response is needed.

E.g. Two motors drive the same load, to make sure of load uniform distribution, one is set as host inverter(speed control mode) and another is the slave one(torque control mode). Actual output torque of the host inverter is the torque command of the slave, and slave torque is required to quickly follow the host torque, then torque control acc./dec. time is set to 0.00s for the slave inverter.

### 5-19 Virtual IO: A1.00-A1.21

| Code  | Description/                    | Setting Range | Factory<br>Setting | Change<br>Limit |
|-------|---------------------------------|---------------|--------------------|-----------------|
|       | Keyboard Display                |               | Setting            | Limit           |
| A1.00 | Virtual VDI1 function selection | 0~59          | 0                  | *               |
| A1.01 | Virtual VDI2 function selection | 0~59          | 0                  | *               |
| A1.02 | Virtual VDI3 function selection | 0~59          | 0                  | *               |
| A1.03 | Virtual VDI4 function selection | 0~59          | 0                  | *               |
| A1.04 | Virtual VDI5 function selection | 0~59          | 0                  | *               |

Functions of virtual VDI1 $\sim$ VDI5 are equal to DI terminals on control board. VDI1 $\sim$ VDI5 can be used as multi-function digital input terminals, for details please refer to description of P4.00 $\sim$ P4.09 .

|       |                            | 1bit    | Virtual VDI1                                   |   |       |   |
|-------|----------------------------|---------|------------------------------------------------|---|-------|---|
|       | Virtual VD1 terminal valid | - 10.10 | of virtual VYx decides whether seffective      | 0 |       |   |
|       |                            |         | tion code A1.06 decide whether<br>s effective  | 1 | 00000 |   |
| A1.05 | state set mode             | 10bit   | Virtual VDI2                                   |   | 00000 | * |
|       |                            | - 10.10 | of virtual VYx decides whether seffective      | 0 |       |   |
|       |                            |         | tion code A1.06 decides whether<br>s effective | 1 |       |   |

|       |                            | 100<br>bit   | Virtual VDI3                                |   |       |   |
|-------|----------------------------|--------------|---------------------------------------------|---|-------|---|
|       |                            |              | of virtual VDOx decides whether s effective | 0 |       |   |
|       |                            |              | ion code A1.06 decides whether s effective  | 1 |       |   |
|       |                            | 1000<br>bit  | Virtual VDI4                                |   |       |   |
|       |                            |              | of virtual VDOx decides whether s effective | 0 |       |   |
|       |                            |              | ion code A1.06 decides whether s effective  | 1 |       |   |
|       |                            | 10000<br>bit | Virtual VDI5                                |   |       |   |
|       |                            |              | of virtual VDOx decides whether seffective  | 0 |       |   |
|       |                            |              | ion code A1.06 decides whether s effective  | 1 |       |   |
|       |                            | 1bit         | Virtual VDI1                                |   |       |   |
|       |                            | Invali       | d                                           | 0 |       |   |
|       |                            | Valid        |                                             | 1 |       |   |
|       |                            | 10bit        | Virtual VDI2                                |   |       |   |
| A1.06 | Virtual VD1 terminal state | Invali       | d                                           | 0 | 00000 | * |
|       |                            | Valid        |                                             | 1 |       |   |
|       |                            | 100bit       | Virtual VDI3                                |   |       |   |
|       |                            | Invali       | d                                           | 0 |       |   |
|       |                            | Valid        |                                             | 1 |       |   |

|   | 1000<br>bit  | Virtual VDI4 |   |  |
|---|--------------|--------------|---|--|
|   | Invali       | d            | 0 |  |
|   | Valid        |              | 1 |  |
| 1 | 10000<br>bit | Virtual VDI5 |   |  |
|   | Invali       | d            | 0 |  |
|   | Valid        |              | 1 |  |

State of virtual VDI terminal can be set through 2 setting methods, which is different from common digit input terminals, and select through A1.05.

When choosing the corresponding VDO state as the decision of VDI state, valid state of VDI is depending on VDO output as valid or not. VDIx only binding VDOx( $x : 1\sim5$ ).

Binary bits of function code A1.06 decide vitual input terminal states respectively.

The following example illustrates the method of using virtual VDI.

E.g1: When choosing VDO state deciding VDI state, to complete "Al1 input exceeding limit, inverter fault alarm and stop":

Set VDI1 to "user-defined fault 1"(A1.00=44);

Set VDO1 (A1.05=xxx0) to decide VDI1 terminal valid state;

Set VDO1 output function to "Al1 excessive input" (A1.11=31);

When Al1 exceeding the upper / lower limit , VDO1 output ON signal, VDI1 input terminal state is valid, VDI1 receives " user-defined fault 1", and inverter fault alarm and stop , fault No. 27= E.USt1.

E.g2: When choosing function code A1.06 deciding VDI state, to complete "Auto into running state after power-on":

Set VDI1 to "Forward command FWD" (A1.00=1);

Set function code (A1.05=xxx1) to decide VDI1 terminal valid state;

Set VDI1 terminal to valid state(A1.06=xxx1);

Set command source to "Terminal control" (P0.02=1);

Set startup protection selection to invalid state. (P8.18=0);

After inverter power-on and the initialization, VDI1 is detected as valid, the terminal corresponding to forward running, which is equivalent to inverter receiving a forward running command, and then start forward running.

| 1     |                                  |        |                    |   |     |   |
|-------|----------------------------------|--------|--------------------|---|-----|---|
| A1.07 | Al1 as DI function selection     | 0~59   |                    |   | 0   | * |
| A1.08 | Al2 as DI function selection     | 0~59   | 0~59               |   |     | * |
| A1.09 | Al3 as DI function selection     | 0~59   |                    |   | 0   | * |
|       |                                  | 1bit   | Al1                |   |     |   |
|       |                                  | High   | level valid        | 0 |     |   |
|       |                                  | Low I  | evel valid         | 1 |     |   |
|       | 10                               | 100bit | Al2                |   |     |   |
|       | Al as DI valid mode selection    | High   | level valid        | 0 |     |   |
| A1.10 | 7.1. 40 21 14114 111040 55155151 | Low I  | evel valid         | 1 | 000 | * |
|       |                                  | 1000   | Al3(Potentiometer) |   |     |   |
|       |                                  | bit    | Alo(i definionate) |   |     |   |
|       |                                  | High   | level valid        | 0 |     |   |
|       |                                  | Low I  | evel valid         | 1 |     |   |
|       |                                  |        |                    |   |     |   |

Al is used as DI for this function group. Al input voltage is greater than 7V, corresponding Al terminal state is high level. Al input voltage is less than 3V, corresponding Al terminal state is low level. 3V–7V for hysteresis loop.

Whether AI (as DI) high level valid or low level valid is determined through function code A1.10. For AI(as DI) function settings, they are same with common DI settings, for details please refer to P4 group.

Fig. 5-31 takes Al input voltage as an example, explains the relationship between Al input voltage and corresponding DI state:

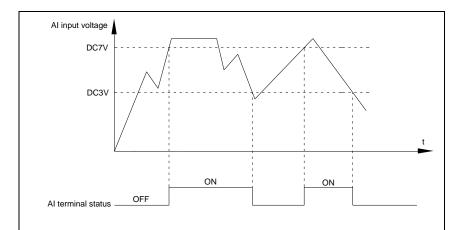

Fig.5-31AI terminal valid state schematic diagram

|       | A1.11 Virtual VDO1 output function | Short circuit with physics DIx internals     | 0    |      |   |
|-------|------------------------------------|----------------------------------------------|------|------|---|
| A1.11 |                                    | See P5 group for physics DO output selection | 1~40 | 0    | ☆ |
|       | A1.12 Virtual VDO2 output function | Short circuit with physics DIx internals     | 0    |      |   |
| A1.12 |                                    | See P5 group for physics DO output selection | 1~40 | 0    | ☆ |
|       | A1.13 Virtual VDO3 output function | Short circuit with physics DIx internals     | 0    |      |   |
| A1.13 |                                    | See P5 group for physics DO output selection | 1~40 | 0    | ☆ |
|       | Virtual VDOA autout for ation      | Short circuit with physics DIx internals     | 0    |      |   |
| A1.14 | Virtual VDO4 output function       | See P5 group for physics DO output selection | 1~40 | 0    | ☆ |
|       | Virtual VDOE output function       | Short circuit with physics DIx internals     | 0    |      |   |
| A1.15 | Virtual VDO5 output function       | See P5 group for physics DO output selection | 1~40 | 0    | ☆ |
| A1.16 | VDO1 output delay time             | 0.0s~3600.0s                                 |      | 0.0s | ☆ |

| A1.17 | VDO2 output delay time                    | 0.0s~3600.0s      |      | 0.0s  | ☆ |
|-------|-------------------------------------------|-------------------|------|-------|---|
| A1.18 | VDO3 output delay time                    | 0.0s~3600.0s      | 0.0s | ☆     |   |
| A1.19 | VDO4 output delay time                    | 0.0s~3600.0s      |      | 0.0s  | ☆ |
| A1.20 | VDO5 output delay time                    | 0.0s~3600.0s      |      | 0.0s  | ☆ |
|       |                                           | 1bit VDO1         |      |       |   |
|       |                                           | Positive logic    | 0    |       |   |
|       |                                           | Negative logic    | 1    |       |   |
|       |                                           | 10bit VDO2        |      |       |   |
|       |                                           | Positive logic    | 0    |       |   |
|       |                                           | Negative logic    | 1    | -     |   |
|       |                                           | 100bit VDO3       | l .  |       |   |
|       |                                           | Positive logic    | 0    |       |   |
| A1.21 | VDO output terminal valid state selection | Negative logic    | 1    | 00000 | ☆ |
|       |                                           | 1000<br>bit VDO4  |      | •     |   |
|       |                                           | Positive logic    | 0    |       |   |
|       |                                           | Negative logic    | 1    | •     |   |
|       |                                           | 10000<br>bit VDO5 |      | •     |   |
|       |                                           | Positive logic    | 0    |       |   |
|       |                                           | Negative logic    | 1    |       |   |

Virtual digit output function , which is similar with control board DO output function , can be used to cooperate with virtual digit input VDIx, to realize some simple logic control.

When virtual VDOx output function selecting 0, VDO1~VDO5 output states is determined by input states of DI1~DI5 on the keyboard.VDOx and DIx one-to-one corresponding.

When virtual VDOx output function selecting non-zero digits, VDOx function setting and use method are same with P5 group DO output relevant parameters, for details please refer to P5 group.

Similarly, VDOx output valid state can choose positive or negative logic, and set through A1.21.

For VDOx use reference, please refer to applications for VDIx use.

### 5-20 The second motor control: A2.00-A2.65

DSI-400L can switch operation between 2 motors. The 2 motors could set motor nameplate parameters, tune motor parameters, use V/F control or vector control, set encoder relating parameters and set V/F control or vector control relating parameters respectively.

Groups of A2 are corresponding to motor2 respectively. And the layout of the 1 groups of function codes are completely consistent .

For details please refer to relating parameters of motor1.

| Code  | Description/<br>Keyboard Display     | Setting Range                                          |   | Factory<br>Setting | Change<br>Limit |
|-------|--------------------------------------|--------------------------------------------------------|---|--------------------|-----------------|
|       |                                      | General asynchronous motor                             | 0 |                    |                 |
| A2.00 | Motor type selection                 | Variable frequency asynchronous motor                  | 1 | 0                  | *               |
|       |                                      | Permanent magnet synchronous motor                     | 2 |                    |                 |
| A2.01 | Rated power                          | 0.1kW~1000.0kW                                         |   | -                  | *               |
| A2.02 | Rated voltage                        | 1V~2000V                                               |   | -                  | *               |
|       |                                      | 0.01A~655.35A(Inverter power <=55kW)                   |   |                    |                 |
| A2.03 | Rated current                        | 0.1A~6553.5A(Inverter power >55kW)                     |   | -                  | *               |
| A2.04 | Rated frequency                      | 0.01Hz~maximum frequency                               |   | -                  | *               |
| A2.05 | Rated revolving speed                | 1rpm~65535rpm                                          |   | -                  | *               |
|       |                                      | $0.001\Omega$ ~65.535 $\Omega$ (Inverter power <=55kW) |   |                    |                 |
| A2.06 | Asynchronous motor stator resistance | 0.0001Ω~6.5535Ω(Inverter power >55kW)                  |   | -                  | *               |
| A2.07 | Asynchronous motor rotor             | $0.001\Omega$ ~65.535Ω(Inverter power <=55kW)          |   | -                  | *               |

|       | resistance                    | 0.0001Ω~6.5535Ω(Inverter power >55kW)             |      |      |   |
|-------|-------------------------------|---------------------------------------------------|------|------|---|
|       | Asynchronous motor leakage    | 0.01mH~655.35mH(Inverter power <=55k)             | N)   |      |   |
| A2.08 | inductance                    | 0.001mH~65.535mH(Inverter power >55k\             | N)   | -    | * |
|       | Asynchronous motor mutual     | otor mutual 0.1mH~6553.5mH(Inverter power <=55kW) |      |      |   |
| A2.09 | inductance                    | 0.01mH~655.35mH(Inverter power >55kW              | ')   | -    | * |
|       | Asynchronous motor no load    | 0.01A~A2.03(Inverter power <=55kW)                |      |      |   |
| A2.10 | current                       | 0.1A~A2.03(Inverter power >55kW)                  |      | -    | * |
| A2.27 | Encoder pulses number         | 1~65535                                           |      | 2500 | * |
|       |                               | ABZ incremental encoder                           | 0    |      |   |
|       |                               | UVW incremental encoder                           | 1    |      |   |
| A2.28 | Encoder type                  | Rotary transformer                                | 2    | 0    | * |
|       |                               | Sine/cosine encoder                               | 3    |      |   |
|       |                               | UVW encoder                                       | 4    |      |   |
|       |                               | Local PG                                          | 0    |      |   |
| A2.29 | Speed feedback PG selection   | Expansion PG                                      | 1    | 0    | * |
|       |                               | PULSE pulse input(DI5)                            | 2    |      |   |
|       | ABZ incremental encoder AB    | Forward                                           | 0    |      | * |
| A2.30 | phase                         | Reserve                                           | 1    | 0    |   |
| A2.31 | Encoder installation angle    | 0.0°~359.9°                                       | 0    | 0    | * |
|       | UVW phase sequence            | Forward                                           | 0    |      | * |
| A2.32 | 2 : p.iado doqueilos          | Reserved                                          | 1    | 0    |   |
| A2.33 | UVW encoder offset angle      | 0.0°~359.9°                                       |      | 0.00 | * |
| A2.34 | Rotary transformer pole pairs | 1~65535                                           |      | 1    | * |
|       | PG dropped inspection time    | No action                                         | 0.0s | 0.0s | * |
| A2.36 |                               | 0.1s~10.0s                                        | 0.1s | 0.00 |   |
|       |                               | No operation                                      | 0    | 0    | * |
| A2.37 | Tuning selection              | Asynchronous static tuning                        | 1    |      | ^ |
|       |                               |                                                   |      |      |   |

|       |                                                        | Asynchronous complete tuning   | 2    |         |            |
|-------|--------------------------------------------------------|--------------------------------|------|---------|------------|
|       |                                                        | Synchronous static tuning      | 11   |         |            |
|       |                                                        | Synchronous complete tuning    | 12   |         |            |
| A2.38 | Speed loop proportional gain 1                         | 1~100                          |      | 30      | ☆          |
| A2.39 | Speed loop integration time1                           | 0.01s~10.00s                   |      | 0.50s   | ☆          |
| A2.40 | Switching frequency1                                   | 0.00~A2.43                     |      | 5.00Hz  | ☆          |
| A2.41 | Speed loop proportional gain 2                         | 0~100                          |      | 20      | ☆          |
| A2.42 | Speed loop integration time 2                          | 0.01s~10.00s                   |      | 1.00s   | ☆          |
| A2.43 | Switching frequency 2                                  | A2.40~maximum output frequency |      | 10.00Hz | ☆          |
| A2.44 | Vector control slip gain                               | 50%~200%                       |      | 150%    | ☆          |
| A2.45 | Speed-loop filtering time                              | 0.000s~0.100s                  |      | 0.000s  | ☆          |
|       | Torque upper limit source in speed control mode        | A2.48 setup                    | 0    |         | <b>⊅</b> ≻ |
|       |                                                        | Al1                            | 1    | 0       |            |
|       |                                                        | Al2                            | 2    |         |            |
|       |                                                        | Al3(Potentiometer)             | 3    |         |            |
| A2.47 |                                                        | PULSE setup                    | 4    |         | ~          |
|       |                                                        | Communication setup            | 5    |         |            |
|       |                                                        | MIN(AI1,AI2)                   | 6    |         |            |
|       |                                                        | MAX(AI1,AI2)                   | 7    |         |            |
| A2.48 | Torque upper limit digital setup in speed control mode | 0.0%~200.0%                    |      | 150.0%  | ☆          |
| A2.51 | Excitation regulation proportional gain                | 0~60000                        |      | 2000    | ☆          |
| A2.52 | Excitation regulation integration gain                 | 0~60000                        |      | 1300    | ☆          |
| A2.53 | Torque requiation proportional gain                    | 0~60000                        | 2000 | ☆       |            |
| A2.54 | Torque regulation integration gain                     | 0~60000                        |      | 1300    | ☆          |

|       |                                      | 1bit Integration separation      |      |   |   |
|-------|--------------------------------------|----------------------------------|------|---|---|
| A2.55 | Speed loop integration attribute     | Invalid                          | 0    | 0 | ☆ |
|       |                                      | Valid                            | 1    |   |   |
|       | Speed sensorless vector control(SVC) | 0                                |      |   |   |
| A2.61 | Motor2 control mode                  | Speed sensor vector control(FVC) | 1    | 0 | * |
|       |                                      | V/F control                      | 2    |   |   |
|       | Motor 2 acc./dec. time selection     | Same with the first motor        | 0    |   |   |
|       |                                      | Acceleration time1               | 1    | 0 |   |
| A2.62 |                                      | Acceleration time 2              | 2    |   | ☆ |
|       | Scientifi                            | Acceleration time 3              | 3    |   |   |
|       |                                      | Acceleration time 4              | 4    |   |   |
|       |                                      | Auto torque hoist                | 0.0% | _ |   |
| A2.63 | Motor 2 torque hoist                 | 0.1%~30.0%                       |      | _ | ☆ |
| A2.65 | Motor 2 oscillation suppression gain | 0~100                            |      | - | ☆ |

# 5-21 Control optimization: A5.00-A5.11

| Code  | Description/<br>Keyboard Display     | Setting Range  | Factory<br>Setting |   |
|-------|--------------------------------------|----------------|--------------------|---|
| A5.00 | DPWM switching frequency upper limit | 0.00Hz~15.00Hz | 8.00Hz             | ☆ |

A5.00 is only valid for VF control mode. In asynchronous motor VF running mode, square wave determine the continuous modulation mode. Wave value < A5.00: 7-stage continuous modulation mode. Wave value > A5.00: 5-stage continuous modulation mode.

In 7-stage continuous modulation mode, inverter switch loss is relatively big, but current ripple is small. In 5-stage continuous modulation mode, inverter switch loss is relatively small, but current ripple is big. High frequency may lead to motor operation instability, generally there is no need of modification.

For VF operation instability please refer to P3.11. For inverter loss and temperature rise please refer to P0.15.

| 45.04 |                     | Asynchronous modulation | 0 |   |   |
|-------|---------------------|-------------------------|---|---|---|
| A5.01 | PWM modulation mode | Synchronous modulation  | 1 | 0 | ¥ |

This parameter is only valid for VF control mode. Asynchronous modulation refers to carrier frequency that linear changes with output frequency, and ensure that the ratio of them (carrier ratio) remains the same. Generally high output frequency is benefit for output voltage quality.

Generally, synchronous modulation is not needed at low frequencies (below 100Hz), because the ratio of carrier frequency and output frequency is relatively high, asynchronous modulation advantage is more obvious.

When running frequency is greater than 85Hz, synchronous modulation is valid. And fixed as asynchronous modulation mode when below this frequency.

| A5.02 | Dead-zone compensation | No compensation     | 0 | 1 |   |
|-------|------------------------|---------------------|---|---|---|
|       | mode selection         | Compensation mode 1 | 1 |   | ¥ |

Generally speaking, A5.02 needs not to be modified. Only when the output voltage waveform quality has special requirements or motor appears abnormal phenomenon would users switch the compensation mode.

| A5.03 | Random PWM depth | Random PWM invalid                 | 0    | 0 |   |
|-------|------------------|------------------------------------|------|---|---|
|       |                  | PWM carrier frequency random depth | 1~10 |   | ¥ |

Set the random PWM, monotonous and harsh electromagnetic noise can be changed to the heterogeneous and soft, the external electromagnetic interference can be effectively reduced. 0 indicates that the PWM is invalid. Different random PWM depth represents different regulation effect.

| 45.04 |                               | Invalid | 0 |   |   |
|-------|-------------------------------|---------|---|---|---|
| A5.04 | Rapid current-limiting enable | Valid   | 1 | 1 | ¥ |

Enable the rapid current-limiting function so as to minimize inverter overcurrent protection fault and make the inverter work normally.

If the inverter long time continuous staying in rapid current-limiting state, it may occur overheating fault, which is not allowed during operation. Fault alarm of long time rapid current-limiting is 40= Err40, which refers to inverter overload and necessary stop.

| A5.05 | Voltage over modulation coefficient | 100~110% | 105 | * |
|-------|-------------------------------------|----------|-----|---|
| A5.06 | Under-voltage point setup           | 210-420  | 350 | ☆ |

A5.06 is used to set value of inverter under-voltage fault 9= Err09.

| A5.08 | Low speed carrier frequency | 0.0-8.0khz | 0.0 | ☆ |
|-------|-----------------------------|------------|-----|---|

| A5.09                                                                                                  | Over voltage point setup                    | 200.0V~2500.0V |        | * |  |  |
|----------------------------------------------------------------------------------------------------|---------------------------------------------|----------------|--------|---|--|--|
| A5.09 is over voltage point set through software, which is not related to hardware over voltage point. |                                             |                |        |   |  |  |
| A5.11                                                                                                  | Dc injection braking threshold at low speed | 0.00~5.00hz    | 0.30hz | ☆ |  |  |

# 5-22 Al curve setup: A6.00-A6.29

| Description/ |                                                         |                | Factory | Change |
|--------------|---------------------------------------------------------|----------------|---------|--------|
| Code         | Keyboard Display                                        | Setting Range  | Setting | Limit  |
| A6.00        | Al curve 4 minimum input                                | -10.00V~A6.02  | 0.00V   | ☆      |
| A6.01        | Al curve 4 minimum input corresponding setup            | -100.0%~100.0% | 0.0%    | ☆      |
| A6.02        | Al curve 4inflection point 1 input                      | A6.00~A6.04    | 3.00V   | ☆      |
| A6.03        | Al curve 4 inflection point 1 input corresponding setup | -100.0%~100.0% | 30.0%   | ☆      |
| A6.04        | Al curve 4 inflection point 2 input                     | A6.02~A6.06    | 6.00V   | ☆      |
| A6.05        | Al curve 4 inflection point 2 input corresponding setup | -100.0%~100.0% | 60.0%   | ☆      |
| A6.06        | Al curve 4 maximum input                                | A6.06~10.00V   | 10.00V  | ☆      |
| A6.07        | Al curve 4 maximum input corresponding setup            | -100.0%~100.0% | 100.0%  | ☆      |
| A6.08        | Al curve 4 minimum input                                | -10.00V~A6.10  | -10.00V | ☆      |
| A6.09        | Al curve 5 minimum input corresponding setup            | -100.0%~100.0% | -100.0% | ☆      |
| A6.10        | Al curve 5 inflection point 1 input                     | A6.08~A6.12    | -3.00V  | ☆      |
| A6.11        | Al curve 5 inflection point 1 input corresponding setup | -100.0%~100.0% | -30.0%  | ☆      |
| A6.12        | Al curve 5 inflection point 2 input                     | A6.10~A6.14    | 3.00V   | ☆      |
| A6.13        | Al curve 5 inflection point 2                           | -100.0%~100.0% | 30.0%   | ☆      |

|       | input corresponding setup                    |                |        |   |
|-------|----------------------------------------------|----------------|--------|---|
| A6.14 | Al curve 5 maximum input                     | A6.12~10.00V   | 10.00V | ☆ |
| A6.15 | Al curve 5 maximum input corresponding setup | -100.0%~100.0% | 100.0% | ☆ |

Function of curve 4 and curve 5 are similar with curve 1~curve 3's. Curve 1~curve 3 are straight lines, while curve 4 and curve 5 are 4-point curves which could realize more flexible correspondence.

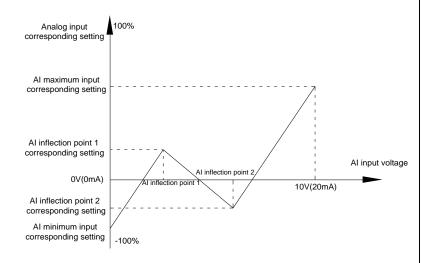

Fig.5-32Curve4 and curve 5 schematic diagram

Notice: When setting curve 4 and curve 5, minimum input voltage, inflection point 1 voltage, inflection point 2 voltage and maximum voltage must be increased in turn.

| A6.24 | Al1 set hopping point     | -100.0%~100.0% | 0.0% | ☆ |
|-------|---------------------------|----------------|------|---|
| A6.25 | Al1 set hopping amplitude | 0.0%~100.0%    | 0.5% | ☆ |
| A6.26 | Al2 set hopping point     | -100.0%~100.0% | 0.0% | ☆ |
| A6.27 | Al2 set hopping amplitude | 0.0%~100.0%    | 0.5% | ☆ |
| A6.28 | Al3 set hopping point     | -100.0%~100.0% | 0.0% | ☆ |
| A6.29 | Al3 set hopping amplitude | 0.0%~100.0%    | 0.5% | ☆ |

Analog input Al1~Al3 of DSI-400L are all provided with hopping function for set value.

Hopping frequency refers to fixing of analog corresponding setup to the value of hopping point when analog corresponding setting varies within jump point upper/lower limit.

E.g:

Voltage of analog input Al1 is in 5.00V fluctuation, which range is 4.90V~5.10V. Minimum input 0.00V corresponding to 0.0%, while maximum input 10.00V corresponding to 100.%. The corresponding setting of Al1 fluctuates between 49.0%~51.0%.

Set A5.16 to 50.0% and A5.17 to 1.0%, after hopping function processing, Al1 is fixed as 50.0%. In this way, Al1 is converted into a stable input, and fluctuation is eliminated.

### 5-23 A7 Reserved

### 5.24 Point to point communication: A8.00-8.11

| Code  | Description/<br>Keyboard Display  |            | Setting Range                      |   |      | Change<br>Limit |
|-------|-----------------------------------|------------|------------------------------------|---|------|-----------------|
| 40.00 | Master slave control              | Invalid    |                                    | 0 | 0    | ☆               |
| A8.00 | function selection                | Valid      |                                    | 1 |      |                 |
| A8.01 | Master slave selection            | Master     |                                    | 0 | 0    | ☆               |
| A6.01 | Master slave selection            | slave      | T                                  | 1 | U    |                 |
|       |                                   | 0 bit      | Do not follow the Master command   | 0 |      |                 |
|       | Master slave information exchange |            | follow the Master command          | 1 |      |                 |
| A8.02 |                                   | 10 bit     | Do not send fault information      | 0 | 011  | ☆               |
| A8.02 |                                   |            | send fault information             | 1 | 011  |                 |
|       |                                   | 100 bit    | Do not warning when slave off line | 0 |      |                 |
|       |                                   |            | warning when slave off line        | 1 |      |                 |
| 40.00 | Manage frame and all all          | Master sla | ive control frame                  | 0 |      | ☆               |
| A8.03 | Message frame selection           | Droop con  | itrol frame                        | 1 | 0    |                 |
| A8.04 | Receive data zero offset torque   | -100.00%   | ~100.00%                           |   | 0.00 | *               |

| A8.05 | Receive data gain torque                     | -10.00~100.0     | 1.00  | * |
|-------|----------------------------------------------|------------------|-------|---|
| A8.06 | Communication interrupt detection time       | 0.0s~10.0s       | 1.0s  | ☆ |
| A8.07 | Communication Master data transmission cycle | 0.001s∼10.000s   | 0.001 | ☆ |
| A8.08 | Receive data zero offset frequency           | -100.00%~100.00% | 0.00  | * |
| A8.09 | Receive data gain frequency                  | -10.00~100.00    | 1.00  | * |
| A8.10 | Reserved                                     |                  | -     |   |
| A8.11 | view                                         | 0.20Hz~10.00Hz   | 0.5   | * |

# 5-25 Extended function group: A9.00-A9.09

| Code  | Description/<br>Keyboard Display | Setting Range | Factory<br>Setting | Change<br>Limit |
|-------|----------------------------------|---------------|--------------------|-----------------|
| A9.00 | Reserved                         | Reserved      | 0                  | •               |
| A9.01 | Reserved                         | 0~65535       | 0                  | ☆               |
| A9.02 | Reserved                         | 0~65535       | 0                  | ☆               |
| A9.03 | Reserved                         | 0~65535       | 0                  | ☆               |
| A9.04 | Reserved                         | 0~65535       | 0                  | ☆               |
| A9.05 | Reserved                         | 0~65535       | 0                  | ☆               |
| A9.06 | Reserved                         | 0~65535       | 0                  | ☆               |
| A9.07 | Reserved                         | 0~65535       | 0                  | ☆               |
| A9.08 | Reserved                         | 0~65535       | 0                  | ☆               |
| A9.09 | Reserved                         | 0~65535       | 0                  | ☆               |

### 5-26 AIAO correction: AC.00-AC.19

| Code  | Description/           | Setting Range   | Factory<br>Setting  | Change<br>Limit |
|-------|------------------------|-----------------|---------------------|-----------------|
|       | Keyboard Display       |                 | Setting             | Lillie          |
| AC.00 | Al1measured voltage 1  | 0.500V~4.000V   | Factory calibration | ☆               |
| AC.01 | Al1 display voltage 1  | 0.500V~4.000V   | Factory calibration | ☆               |
| AC.02 | Al1 measured voltage 2 | 6.000V~9.999V   | Factory calibration | ☆               |
| AC.03 | Al1 display voltage 2  | 6.000V~9.999V   | Factory calibration | ☆               |
| AC.04 | Al2 measured voltage 1 | 0.500V~4.000V   | Factory calibration | ☆               |
| AC.05 | Al2 display voltage 1  | 0.500V~4.000V   | Factory calibration | ☆               |
| AC.06 | Al2 measured voltage 2 | 6.000V~9.999V   | Factory calibration | ☆               |
| AC.07 | Al2 display voltage 2  | 6.000V~9.999V   | Factory calibration | ☆               |
| AC.08 | Al3 measured voltage 1 | -9.999V~10.000V | Factory calibration | ☆               |
| AC.09 | Al3 display voltage 1  | -9.999V~10.000V | Factory calibration | ☆               |
| AC.10 | Al3 measured voltage 2 | -9.999V~10.000V | Factory calibration | ☆               |
| AC.11 | Al3 display voltage 2  | -9.999V~10.000V | Factory calibration | ☆               |

This group of function codes are used for calibration of analog input AI, which could eliminate AI input bias and gain influence. Generally, there is no need of calibration in application, for it has been calibrated in factory. When restoring the factory value, the parameter would be restored to the default value of factory calibration.

Measured voltage refers to the actual voltage that has been measured through measuring instrument such as multimeter. Display voltage refers to the display value that has been sampled by the inverter. See U0 group (U0.21、U0.22、U0.23) display.

During calibration, put the multimeter measurement value and the U0 value respectively into the

| function codes above, inverter would automatically calibrate the AI zero off and gain. |                        |               |                     |   |
|----------------------------------------------------------------------------------------|------------------------|---------------|---------------------|---|
| AC.12                                                                                  | A01 target voltage 1   | 0.500V~4.000V | Factory calibration | ☆ |
| AC.13                                                                                  | A01 measured voltage 1 | 0.500V~4.000V | Factory calibration | ☆ |
| AC.14                                                                                  | A01 target voltage 2   | 6.000V~9.999V | Factory calibration | ☆ |
| AC.15                                                                                  | A01 measured voltage 2 | 6.000V~9.999V | Factory calibration | ☆ |
| AC.16                                                                                  | A02 target voltage 1   | 0.500V~4.000V | Factory calibration | ☆ |
| AC.17                                                                                  | A02 measured voltage 1 | 0.500V~4.000V | Factory calibration | ☆ |
| AC.18                                                                                  | A02 target voltage 2   | 6.000V~9.999V | Factory calibration | ☆ |
| AC.19                                                                                  | A02 measured voltage 2 | 6.000V~9.999V | Factory calibration | ☆ |

This group of function codes are used for calibration of analog output AO. Generally , there is no need of calibration in application, for it has been calibrated in factory. When restoring the factory value, the parameter would be auto restored to the default value of factory calibration.

Target voltage refers to inverter theoretical output voltage, while measured voltage refers to the actual voltage that has been measured through measuring instrument such as multimeter.

# Section VI. Fault Diagnosis & Solutions

DSI-400L is able to make full use of the device performance, while implementing effective protection. You may encounter following fault tips during operation, please control the following table analysis the possible causes, and rule out the fault.

#### -1 Fault alarm and solutions

DSI-400L series can not only make full use of equipment performance but also implement effective protection. DSI-400L series has 51 alarming information and protection function.Once fault occurs, protection function acts,output stops, inverter fault relay contact starts,and fault code is been displayed on the display panel. Before consulting the service department, the user can perform self-check according to the prompts of this chapter, analyze the fault cause and find out t solution. If the fault is caused by the reasons as described in the dotted frame, please consult the agents or our company directly.

Among the 51 items of warning information:

Fault no.22= Err22refers to hardware over-current or over-voltage signal.In most cases hardware over-voltage fault led to fault no.22= Err22 alarming.

| Fault name            | Inverter unit protection                             |
|-----------------------|------------------------------------------------------|
| Panel display         | Fault No.1= Err01                                    |
|                       | 1. Inverter output loop short circuit                |
|                       | 2. Two long wiring between motor and inverter.       |
|                       | 3、Module overheating                                 |
| Fault investigation   | 4、Inverter internal wiring loose                     |
|                       | 5、Main control board anomalies                       |
|                       | 6、Drive board anomalies                              |
|                       | 7、Inverter module anomalies                          |
|                       | 1、Eliminate external faults                          |
|                       | 2、Add reactor or output filter                       |
| Fault countermeasures | Check air duct, fan and eliminate existing problems. |
|                       | 4. Insert all connecting wires                       |
|                       | 5、For technical support                              |

| Fault name          | Acceleration over current                                  |
|---------------------|------------------------------------------------------------|
| Panel display       | Fault No.2= Err02                                          |
|                     | 1. Acceleration time too short                             |
|                     | Improper manual torque boost or V/F curve                  |
|                     | 3、Low voltage                                              |
| Fault investigation | 4、Inverter output loop grouded or short circuit            |
| Fault Investigation | 5. Vector control mode without parameter identification    |
|                     | 6. Start the rotating motor                                |
|                     | 7、Sudden load add in acceleration process                  |
|                     | 8. Small type selection of inverter.                       |
|                     | 1、Increase acceleration time                               |
|                     | 2、Adjust manual torque boost or V/F curve                  |
|                     | 3、Adjust voltage to normal range                           |
| Fault               | 4、Eliminate external faults                                |
| countermeasures     | 5、Parameter identification                                 |
|                     | 6. Select speed tracking start or restart after motor stop |
|                     | 7、Cancel sudden added load                                 |
|                     | 8. Choose inverter of greater power level                  |

| Fault name           | Deceleration over current                               |
|----------------------|---------------------------------------------------------|
| Panel display        | Fault No.3= Err03                                       |
|                      | 1. Inverter output loop grouded or short circuit        |
| Fault investigation  | 2. Vector control mode without parameter identification |
| Fault IIIVestigation | 3、Deceleration time too short                           |
|                      | 4、Low voltage                                           |

|                 | 5. Sudden load add in deceleration process        |
|-----------------|---------------------------------------------------|
|                 | 6. No braking unit and brake resistence installed |
|                 | 1、Eliminate external faults                       |
|                 | 2、Parameter identification                        |
| Fault           | 3. Increase deceleration time                     |
| countermeasures | 4、Adjust voltage to normal range                  |
|                 | 5、Cancel sudden added load                        |
|                 | 6、Install braking unit and brake resistence       |

| Fault name               | Constant speed over current                                                                                                    |
|--------------------------|----------------------------------------------------------------------------------------------------|
| Panel display            | Fault No.4= Err04                                                                                                    |
| Fault investigation      | Inverter output loop grouded or short circuit     Vector control mode without parameter identification     Low voltage     Sudden load add in deceleration process     Small type selection of inverter   |
| Fault<br>countermeasures | <ol> <li>Eliminate external faults</li> <li>Parameter identification</li> <li>Adjust voltage to normal range</li> <li>Cancel sudden added load</li> <li>Choose inverter of greater power level</li> </ol> |

| Fault name          | Acceleration over voltage                         |
|---------------------|---------------------------------------------------|
| Panel display       | Fault No.5= Err05                                 |
| Fault investigation | 1. No braking unit and brake resistence installed |
| . aan oonganon      | 2、High input voltage                              |

|                 | 3. External force drive motor operation during acceleration process |
|-----------------|---------------------------------------------------------------------|
|                 | 4. Acceleration time too short                                      |
|                 | Install braking unit and brake resistence                           |
| Fault           | 2、Adjust voltage to normal range                                    |
| countermeasures | 3、Cancel external force or install brake resistence                 |
|                 | 4. Increase acceleration time                                       |

| Fault name          | Deceleration over voltage                                        |  |
|---------------------|------------------------------------------------------------------|--|
| Panel display       | Fault No.6= Err06                                                |  |
|                     | 1、High input voltage                                             |  |
| Fault investigation | External force drive motor operation during deceleration process |  |
| r dan invoorigation | 3. Deceleration time too short                                   |  |
|                     | 4、No braking unit and brake resistence installed                 |  |
|                     | 1、Adjust voltage to normal range                                 |  |
| Fault               | Cancel external force or install brake resistence                |  |
| countermeasures     | 3. Increase deceleration time                                    |  |
|                     | Install braking unit and brake resistence                        |  |

| Fault name            | Constant speed over voltage                       |
|-----------------------|---------------------------------------------------|
| Panel display         | Fault No.7= Err07                                 |
| Fault investigation   | 1、External force drive motor operation            |
|                       | 2、High input voltage                              |
| Fault countermeasures | Cancel external force or install brake resistence |
|                       | 2、Adjust voltage to normal range                  |

| Fault name            | Control power supply fault                        |
|-----------------------|---------------------------------------------------|
| Panel display         | Fault No.8= Err08                                 |
| Fault investigation   | 1、Input voltage is not within the specified range |
| Fault countermeasures | 1、Adjust voltage to normal range                  |

| Fault name            | Undervoltage fault                                 |
|-----------------------|----------------------------------------------------|
| Panel display         | Fault No.9= Err09                                  |
|                       | 1、Instantaneous power-off                          |
|                       | 2. Input voltage is not within the specified range |
| Foult investigation   | 3、Bus voltage anomalies                            |
| Fault investigation   | 4、Rectifier and buffer resistance anomalies        |
|                       | 5、Drive board anomalies                            |
|                       | 6、Control board anomalies                          |
| Fault countermeasures | 1、Reset fault                                      |
|                       | 2、Adjust voltage to normal range                   |
|                       | 3、For technical support                            |

| Fault name            | Inverter overload                                                                                       |
|-----------------------|----------------------------------------------------------------------------------------------------|
| Panel display         | Fault No.10= Err10                                                                                      |
| Fault investigation   | Small type selection of inverter.      Overload or motor stall                                          |
| Fault countermeasures | Choose inverter of greater power level     Reduce the load and check the motor and mechanical condition |

| Fault name | Motor overload |
|------------|----------------|
|            |                |

| Panel display         | Fault No.11= Err11                                             |
|-----------------------|----------------------------------------------------------------|
| Fault investigation   | 1. Small type selection of inverter                            |
|                       | 2、Improper setup of P9.01                                      |
|                       | 3、Overload or motor stall                                      |
| Fault countermeasures | Choose inverter of greater power level                         |
|                       | 2、Set P9.01 correctly                                          |
|                       | 3、Reduce the load and check the motor and mechanical condition |

| Fault name            | Input phase lack                                 |
|-----------------------|--------------------------------------------------|
| Panel display         | Fault No.12= Err12                               |
| Fault investigation   | 1. Drive board anomalies                         |
|                       | 2、Lightning protection board (BESP) anomalies    |
|                       | 3、Control board anomalies                        |
|                       | 4、3-phase input power-supply anomalies           |
| Fault countermeasures | Replace driver, power- supply board or contactor |
|                       | 2、For technical support                          |
|                       | 3、Eliminate external loop faults                 |

| Fault name            | Output phase lack                             |
|-----------------------|-----------------------------------------------|
| Panel display         | Fault No.13= Err13                            |
| Fault investigation   | 1、Wiring between motor and inverter anomalies |
|                       | 2、Inverter unbalanced 3-phase output          |
|                       | 3. Drive board anomalies                      |
|                       | 4、Module anomalies                            |
| Fault countermeasures | 1、Eliminate external loop faults              |
|                       | 2、Check 3-phase winding and eliminate faults  |

| 3、For technical support |  |
|-------------------------|--|
|-------------------------|--|

| Fault name               | Module overheating           |
|--------------------------|------------------------------|
| Panel display            | Fault No.14= Err14           |
| Fault investigation      | 1、Air duct block             |
|                          | 2、Fan damage                 |
|                          | 3、High ambient temperature   |
|                          | 4、Module thermistor damage   |
|                          | 5. Inverter module damage    |
| Fault<br>countermeasures | 1、Clean air dust             |
|                          | 2、Replace the fan            |
|                          | 3、Reduce ambient temperature |
|                          | 4、Replace thermistor         |
|                          | 5、Replace inverter module    |

| Fault name            | External equipment fault                                                          |
|-----------------------|-----------------------------------------------------------------------------------|
| Panel display         | Fault No.15= Err15                                                                |
| Fault investigation   | Input external fault signal through DI     Input external fault signal through IO |
| Fault countermeasures | 1、Reset operation                                                                 |

| Fault name          | Communication fault                              |
|---------------------|--------------------------------------------------|
| Panel display       | Fault No.16= Err16                               |
| Fault investigation | 1、Abnornal communication cable                   |
|                     | 2、Wrongly set communication expansion card P0.28 |

|                       | 3、Wrongly set communication parameter PD group  |
|-----------------------|-------------------------------------------------|
|                       | Position machine operation anomalies            |
| Fault countermeasures | 1. Check the communication cable                |
|                       | Set communication expansion card type correctly |
|                       | 3、Set communication parameter correctly         |
|                       | Check position machine cable                    |

| Fault name            | Contactor fault                                  |
|-----------------------|--------------------------------------------------|
| Panel display         | Fault No.17= Err17                               |
| Fault investigation   | 1、Input phase lack                               |
|                       | 2、Drive board , contactor anomalies              |
| Fault countermeasures | 1、Eliminate external loop faults                 |
|                       | Replace driver, power- supply board or contactor |

| Fault name            | Current inspection fault |
|-----------------------|--------------------------|
| Panel display         | Fault No.18= Err18       |
| Fault investigation   | 1. Drive board anomalies |
|                       | 2、Hall devices anomalies |
| Fault countermeasures | 1. Replace drive board   |
|                       | 2、Replace hall devices   |

| Fault name          | Motor tuning fault                        |
|---------------------|-------------------------------------------|
| Panel display       | Fault No.19= Err19                        |
| Fault investigation | Parameter identification process overtime |
|                     | 2、Wrongly set motor parameters            |
| Fault               | 1. Check wire between inverter and motor  |

| countermeasures | 2. Set motor parameters correctly according to the nameplate |  |
|-----------------|--------------------------------------------------------------|--|
|-----------------|--------------------------------------------------------------|--|

| Fault name            | Encoder /PG card fault             |
|-----------------------|------------------------------------|
| Panel display         | Fault No.20= Err20                 |
|                       | 1、Encoder anomalies                |
| Fault investigation   | 2、PG card anomalies                |
| Fault investigation   | 3、Encoder type mismatch            |
|                       | 4、Encoder connections fault        |
| Fault countermeasures | 1、Replace encoder                  |
|                       | 2、Replace PG card                  |
|                       | 3、Set motor encoder type correctly |
|                       | 4、Eliminate circuit faults         |

| Fault name            | EEPROM read & write fault    |
|-----------------------|------------------------------|
| Panel display         | Fault No.21= Err21           |
| Fault investigation   | 1、EEPROM chip damage         |
| Fault countermeasures | 1、Replace main control board |

| Fault name            | Inverter hardware fault                                                       |
|-----------------------|-------------------------------------------------------------------------------|
| Panel display         | Fault No.22= Err22                                                            |
| Fault investigation   | Presence of overvoltage     Presence of overcurrent                           |
| Fault countermeasures | Treat according to overvoltage fault     Treat according to overcurrent fault |

| Fault name            | Short circuit to ground fault   |
|-----------------------|---------------------------------|
| Panel display         | Fault No.23= Err23              |
| Fault investigation   | 1、Motor short circuit to ground |
| Fault countermeasures | 1、Replace cable or motor        |

| Fault name          | Total running time arrival fault                                 |
|---------------------|------------------------------------------------------------------|
| Panel display       | Fault No.26= Err26                                               |
| Fault investigation | Total running time arrive the set value                          |
| Fault               | J                                                                |
| countermeasures     | Clear record information using parameter initialization function |

| Fault name            | User-defined fault 1                                                                                                    |
|-----------------------|----------------------------------------------------------------------------------------------------|
| Panel display         | Fault No.27= Err27                                                                                                    |
| Fault investigation   | Input user-defined fault 1 signal through multi-function terminal DI     Input user-defined fault 1 signal through virtual IO function |
| Fault countermeasures | 1、Reset operation                                                                                                    |

| Fault name            | User-defined fault 2                                                                                                    |
|-----------------------|----------------------------------------------------------------------------------------------------|
| Panel display         | Fault No.28= Err28                                                                                                    |
| Fault investigation   | Input user-defined fault 2 signal through multi-function terminal DI     Input user-defined fault 2 signal through virtual IO function |
| Fault countermeasures | 1、Reset operation                                                                                                    |

| Fault name | Total power-on time arrival fault |
|------------|-----------------------------------|
|            |                                   |

| Panel display         | Fault No.29= Err29                                               |
|-----------------------|------------------------------------------------------------------|
| Fault investigation   | 1、Total power-on time arrive the set value                       |
| Fault countermeasures | Clear record information using parameter initialization function |

| Fault name            | Load off fault                                                                                                 |
|-----------------------|----------------------------------------------------------------------------------------------------|
| Panel display         | Fault No.30= Err30                                                                                             |
| Fault investigation   | 1、Inverter running current less than P9.64                                                                     |
| Fault countermeasures | Confirm whether load off or P9.64, P9.65parameter settings is inaccordance with the actual operating condition |

| Fault name            | PID feedback loss during operation fault                   |
|-----------------------|------------------------------------------------------------|
| Panel display         | Fault No.31= Err31                                         |
| Fault investigation   | 1、PID feedback less than PA.26 set value                   |
| Fault countermeasures | 1、Check PID feedback signal or set PA.26 to a proper value |

| Fault name            | Each wave current limiting fault                                |
|-----------------------|-----------------------------------------------------------------|
| Panel display         | Fault No.40= Err40                                              |
| Fault investigation   | 1、Excessive load or motor stall                                 |
|                       | 2、Small type selection of inverter.                             |
| Fault countermeasures | 1. Reduce the load and check the motor and mechanical condition |
|                       | 2、Choose inverter of greater power level                        |

| Fault name          | Motor switching fault                                    |
|---------------------|----------------------------------------------------------|
| Panel display       | Fault No.41= Err41                                       |
| Fault investigation | Change current motor selection during inverter operation |

| Fault countermeasures | Switch the motor after inverter stopped. |
|-----------------------|------------------------------------------|
|-----------------------|------------------------------------------|

| Fault name            | Excessive speed deviation fautl                                  |
|-----------------------|------------------------------------------------------------------|
| Panel display         | Fault No.42= Err42                                               |
| Fault investigation   | 1、Improper set inspection parameters P9.69、P9.60                 |
|                       | 2、Wrongly set encoder parameters                                 |
|                       | 3、No parameter identification                                    |
| Fault countermeasures | Set inspection parameters properly according to actual situation |
|                       | 2. Set motor encoder parameters correctly                        |
|                       | 3、Motor parameter identification                                 |

| Fault name            | Motor over speed fault                                           |
|-----------------------|------------------------------------------------------------------|
| Panel display         | Fault No.43= Err43                                               |
| Fault investigation   | 1、No parameter identification                                    |
|                       | 2、Wrongly set encoder parameters                                 |
|                       | 3、Improper set inspection parameters P9.69、P9.60                 |
|                       | 1、Motor parameter identification                                 |
| Fault countermeasures | 2. Set motor encoder parameters correctly                        |
|                       | Set inspection parameters properly according to actual situation |

| Fault name            | Motor over temperature fault                               |
|-----------------------|------------------------------------------------------------|
| Panel display         | Fault No.45= Err45                                         |
| Fault investigation   | Temperature sensor wiring loose     Motor over temperature |
| Fault countermeasures | 1、Check sensor wiring and eliminate fault                  |

|  | 2. Reduced carrier frequency or take other cooling measures for the motor |
|--|---------------------------------------------------------------------------|
|--|---------------------------------------------------------------------------|

| Fault name            | Initial position fault                                                       |
|-----------------------|------------------------------------------------------------------------------|
| Panel display         | Fault No.51= Err51                                                           |
| Fault investigation   | 1、Excessive deviation between motor parameters and the paractical value      |
| Fault countermeasures | Reconfirm motor parameter settings, pay attention to the rated current value |

### 6-2 Common fault and solutions

During the inverter using process, the following faults may occur. Please conduct simple fault analysis by referring to the methods below:

| No. | Fault<br>Phenomenon                                                                                                 | Possible Cause                                                                                                    | Solution                                                                                                    |
|-----|----------------------------------------------------------------------------------------------------|----------------------------------------------------------------------------------------------------|----------------------------------------------------------------------------------------------------|
| 1   | No display or error codes occur upon power-on                                                                       | Abnormal input power supply, switch power supply fault of driven board, rectifier bridge damage, inverter buffer resistance damage, control board/keyboard fault, control board/keyboard disconnection | Check input power supply, bus voltage, re-plug 26 core cable, consult the manufacturer                       |
| 2   | Display"510" upon power-or                                                                                          | Poor contact between driven<br>board and control board,<br>device damage on control<br>board, motor or motor cable<br>short circuited, hall fault, grid<br>under voltage                               | Re-plug 26 core cable, consult the manufacturer                                                              |
| 3   | "Error 23=Err23" alarming upon power on                                                                             | The motor or the output line is short circuited to the earth , the inverter is damaged.                                                                                                    | Measure the insulation of the motor and output line with magneto-ohmmeter, consult the manufacturer.         |
| 4   | The inverter displays<br>normally upon power-on,<br>but "510" is displayed upon<br>running and stops<br>immediately | The fan is either damaged or blocked, peripheral controlter short circuited                                                                                                    | Replace the fan,exclude external short-<br>circuit fault                                                     |
| 5   | Frequent fault reportERR14=Err14(module overheating)                                                                | The carrier frequency is set too<br>high, the fan is damaged or the<br>air duct is blocked, inverter<br>internal components damaged                                                                    | Replace the fan,clean air duct, reduce carrier frequency(P0.15) ,consult manufacturer.                       |
| 6   | Motor no rotating after inverter power-on                                                                           | Motor or motor cable,<br>wrongly set inverter<br>parameters(motor<br>parameter), poor contact                                                                                                    | Replace the motor or remove the mechanical fault, check and reset the parameters, confirm connection between |

|   |                                                                         | between driven board and<br>control board, driven board<br>fault                                                   | inverter and motor                                                                                                    |
|---|-------------------------------------------------------------------------|----------------------------------------------------------------------------------------------------|----------------------------------------------------------------------------------------------------|
| 7 | DI terminal invalid                                                     | Wrongly set inverter<br>parameters, wrong external<br>signal, SP and +24V jumper<br>loosening, control board fault | Check and reset the P4relevant<br>parameters, reconnect cables, reconfirm<br>PLC and +24V jumper, consult the<br>manufacturer. |
| 8 | Closed loop vector control,<br>motor speed cannot<br>ascend             | Encoder fault; PG card fault;<br>drive board fault; encoder<br>wrong connection or poor<br>contact                 | Replace encoder&reconfirm connections; replace PG card; consult manufacturer.                                                  |
| 9 | The inverter frequently reports over current fault & over voltage fault | Motor wrongly set<br>parameters,improper<br>acc./dec. time, load fluctuation                                       | Reset motor parameters or motor tuning, set proper acc./dec.time,consult manufacturer.                                         |

### Caution:

- After power off and within 5 minutes of charging indicator light(! CHARGE)out, please not touch any spare parts inside the machine. The operator must use instrument to confirm capacitor discharge is completed, then could implement machine operation, or there may be electric shock risk!
- Please do not touch the printed circuit board and IGBT etc internal device without electrostatic prevention measures. Or it could lead to the damage of components

# Section VII. Inspection & Maintenance

## 7-1 Inspection and Maintenance

Under normal working conditions, in addition to daily inspection, the frequency converter should be subject to regular inspection (for example inspection for overhaul or as specified but at an interval of at most six months). Please refer to the following table in order to prevent faults.

| Daily    | Regular  | Check item                         | Check details                                                                                                    | Method                                                                    | Criterion                      |
|----------|----------|------------------------------------|----------------------------------------------------------------------------------------------------|---------------------------------------------------------------------------|--------------------------------|
| <b>V</b> |          | LED display                        | If any abnormal display                                                                                                    | Visual check                                                              | As per use state               |
| <b>V</b> | <b>V</b> | Fan                                | If any abnormal noise or vibration                                                                                                    | Visual and audible check                                                  | No anomalies                   |
| <b>V</b> |          | Surrounding conditions             | Temperature, humidity, dust content, harmful gas, etc.                                                                                  | Visual\audible\sensory check                                              | As per 2-1 item                |
| <b>V</b> |          | Input output voltage               | If any abnormal input, output voltage                                                                                                   | Measure R, S, T and U, V, W terminals                                     | As per standard specifications |
|          | <b>√</b> | Main circuit                       | Fasteners whether loose, if<br>any signs showing overheat,<br>discharging, or too high dust<br>content, or the air piping is<br>blocked | Check visually, tighten<br>the fastenings, and clean<br>the related parts | No anomalies                   |
|          | <b>V</b> | Electrolytic capacitor             | If any abnormal appearance                                                                                                    | Check visually                                                            | No anomalies                   |
|          | <b>V</b> | Current-conducting leads or blocks | Loose or not                                                                                                    | Check visually                                                            | No anomalies                   |
|          | <b>√</b> | Terminals                          | If the screws or bolts loose                                                                                                    | Tighten the loose screws or bolts                                         | No anomalies                   |

<sup>&</sup>quot;√" means need daily check or regularly check.

For inspection, DO not disassemble or shake the parts without reason, or pull off the plug-inparts at Random. Otherwise, the unit will not operate normally, or can not enter the mode of fault display, or causes faults of components or even parts of the main switch components IGBT module is damaged.

When needing measurement, the user should note that much different results will be gained possibly if the measuring is performed with different instruments. It is recommended that the input voltage be measured with pointer-type voltmeter, output voltage with rectification voltmeter, input and output current with tong-test ammeter, and power with electrically-driven wattmeter.

### 7-2 Regular replacement of the device

In order to ensure the operation reliability of the frequency converter, in addition to regular maintenance and inspection, all the parts suffering long-term mechanical wear should be replaced at a regular interval, which includes all cooling fans and the filtering capacitors of main circuits for energy buffer and interchange and PCBs. For continuous use under normal conditions, these parts can be replaced according to the following table and the operating environment, loads and the current state of frequency converter.

| Part name               | Standard replacement years |
|-------------------------|----------------------------|
| Cooling fan             | 1~3 years                  |
| Filtering capacitor     | 4~5 years                  |
| PCB                     | 5~8 years                  |
| (printed circuit board) | o∼o yeais                  |

# 7-3 Storage

The following actions must be taken if the frequency converter is not put into use immediately after delivery to the user and need to keep well for the time being or stored for a long time:

- Stored in a dry and adequately-ventilated place without dust and metal powder at the temperature specified in the specifications.
- If the frequency converter is not put into use after one year, a charge test should be made, so as to resume the performance of the filtering capacitor of main circuit in it. For charging, a voltage regulator should be used to slowly increase the input voltage of the frequency converter until it reaches the rating, and the charge should last more than 1~2 hours. This test should be made at least once a year.
- $strianglement{ }^{*}$  Don't perform breakdown test at Random, for this test will cause shorter life of the frequency converter. The insulation test must be performed after the insulation resistance is measured with a 500-volt mega ohm and this value must not be less than  $4M\Omega$ .

# 7-4 Measuring and Judgment

If the current is measured with the general instrument, imbalance will exists for the current at the input terminal. Generally, differing by not more than 10% is normal. If it differs by 30%, inform the factory to replace the rectification bridge, or check if the error of three-phase input voltage is above 5V. If the three-phase output voltage is measured with a general multi-meter, the read data is not accurate due to the interference of carrier frequency and only for reference.

# 7-5 Safety Precaution

- X Only specially trained persons are allowed to disassemble, replace the drive components.
- Before the inspection and maintenance,inverter must be confirmed at least 5 minutes after power off or charged (CHARGE) light is off,otherwise there is risk of electric shock.
- \* Avoid metal parts leaving in the drive, or it may result in equipment damage.

# Appendix I RS485Communication Protocol

#### I-1 RS485 communication

DSI-400L series inverter as internal RS485 communication circut. It contains the following resources:

Table 2Jumper description

| Jumper number | Description                          |
|---------------|--------------------------------------|
| J1            | RS485 Termination resistor selection |

# I-2 Communication protocol

#### I-2-1 Protocol content

The serial communication protocol defines the information content and format of the use of the transmission in serial communication. Including: the host polling (or broadcast) format, host encoding methods. Concent including: require action of the function code, data transmission and error checking and so on. Slave machine's response is the same structure, including: action confirmation, return data and error checking. Slave error occurred when receiving information, or can not do what the host request action, it will organize a fault messages the response back to the host computer.

#### Application mode:

The inverter accessing with "single main multi-slave" PC/PLC control network which equipped with RS485 bus.

Bus structure:

#### (1)Interface mode

RS485 hardware interface

### (2)Transmission mode

Asynchronous serial, half-duplex transmission. At the same time host and slave computer can only permit one to send data while the other can only receive data. Data in the process of serial asynchronous communication is in the message format and sent one frame by one frame.

# (3)Topological mode

In single-master system, the setup range of slave address is 1 to 247. Zero refers to broadcast communication address. The address of slave must is exclusive in the network. That is one condition of one slave machine

# **I-3 Protocol Description**

DSI-400L series inverter communication protocol is an asynchronous serial master-slave Modbus communication protocol, only one device in the network (master) to establish protocol (known as the "query / command"). Other device (slave) can only provide data response to the host query / command, or make the appropriate action according to the host query / command. Host refers to a personal computer (PC), industrial control equipment, or programmable logic controller (PLC), etc. The slave indicates DSI-400L inverter. Host can not only communicate separately with the slave, but also broadcast messages tothe lower machine. For separate access to the host query / command, the slave should return a message (called the response), and for broadcast information issued by host machine, feedback needs not to be responded to the host.

Communication data structure DSI-400L series inverter Modbus protocol communication data format is as follows: using RTU mode, messages are sent at least at interval of 3.5 bytes times pause. In a variety of bytes in the network baud rate of time, this could be most easily achieved (see below T1-T2-T3-T4 shown). The transmission of a do main is the device address.

Transmission characters are hexadecimal 0...9, A...F. Network equipment continue to detect the network bus, including a pause interval of time. When the first field (the address field) is received, each device decodes it to determine whether sent to their own. At least 3.5 bytes times pause after the last transmitted character, a calibration of the end of the message. A new message may start after this pause.

The entire message frame must be used as a continuous stream. If the pause time frame prior to the completion of more than 1.5 byte times, the receiving device will refresh the incomplete message and assumes that the next byte will be the address field of a new message. Similarly, if a new message starts in less than 3.5 bytes times following the previous message, the receiving device will consider it a continuation of the previous message. This will set an error, as the value in the final CRC field will not be valid for the combined messages. A typical message frame is shown below.

#### RTU frame format:

| START              | 3.5-character time                                      |
|--------------------|---------------------------------------------------------|
| Slave address ADDR | Communication address: 1~247                            |
| Command code CMD   | 03: Read slave parameters; 06: Write slave parameters   |
| DATA(N-1)          | Function code parameter address,function code parameter |

| DATA(N-2)          | number,function code parameter value,etc. |
|--------------------|-------------------------------------------|
|                    |                                           |
| DATA0              |                                           |
| CRC CHK low order  |                                           |
| CRC CHK high order | Detection value: CRC value.               |
| END                | At least 3.5-character time               |

### CMD(command instructions) and DATA(material words description)

Command code: 03H, reads N words(There are 12 characters can be read at most). For example: the inverter start address F0.02 of the slave machine address 01 continuously reads two consecutive values.

#### Host command

| ADR                        | 01H                             |
|----------------------------|---------------------------------|
| CMD                        | 03H                             |
| Start address high order   | FOH                             |
| Start address low order    | 02H                             |
| Register number high order | 00H                             |
| Register number low order  | 02H                             |
| CRC CHK low order          | CRC CHK values to be calculated |
| CRC CHK high order         |                                 |

# Slave response

#### PD.05=0:

| ADR                    | 01H |
|------------------------|-----|
| CMD                    | 03H |
| Byte number high order | 00H |

| Byte number low order | 04H                             |  |
|-----------------------|---------------------------------|--|
| Data P002H high order | 00H                             |  |
| Data P002H low order  | 00H                             |  |
| Data P003H high order | 01H                             |  |
| CRC CHK low order     | CRC CHK values to be calculated |  |
| CRC CHK high order    |                                 |  |

### PD.05=1:

| ADR                   | 01H                             |
|-----------------------|---------------------------------|
| CMD                   | 03H                             |
| Byte number           | 04H                             |
| Data F002H high order | 00H                             |
| Data F002H low order  | 00H                             |
| Data F003H high order | 00H                             |
| Data F003H low order  | 01H                             |
| CRC CHK low order     | CRC CHK values to be calculated |
| CRC CHK high order    |                                 |

Command code: 06H write a word

For example: Write 5000(1388H) into F00AH which slave address is 02H.

# Master command information

| ADR                     | 02H |
|-------------------------|-----|
| CMD                     | 06H |
| Data address high order | FOH |
| Data address low order  | 0AH |

152

| Data content high order | 13H                             |
|-------------------------|---------------------------------|
| Data content low order  | 88H                             |
| CRC CHK low order       | CRC CHK values to be calculated |
| CRC CHK high order      |                                 |

# Slave response

| ADR                     | 02H                             |
|-------------------------|---------------------------------|
| CMD                     | 06H                             |
| Data address high order | FOH                             |
| Data address low order  | 0AH                             |
| Data content high order | 13H                             |
| Data content low order  | 88H                             |
| CRC CHK low order       | CRC CHK values to be calculated |
| CRC CHK high order      |                                 |

# I-4 Cyclical Redundancy Check:

Cyclical Redundancy Check—CRC mode: CRC(Cyclical Redundancy Check) is in RTU frame format, message contains an error-checking field that is based on a CRC method. The CRC field checks the contents of the entire message. The CRC field is two bytes, containing a 16-bit binary value. The CRC value is calculated by the transmitting device, which appends the CRC to the message. The receiving device recalculates a CRC during receipt of the message, and compares the calculated value to the actual value it received in the CRC field. If the two values are not equal, an error results. The CRC is started by 0xFFFF. Then a process begins of applying successive 8-bit bytes of the message to the current contents of the register. Only the eight bits of data in each character are used for generating the CRC. Start and stop bits, and the parity bit, DO not apply to the CRC.

During generation of the CRC, each eight-bit character is exclusive XOR with the register contents. Then the result is shifted in the direction of the least significant bit (LSB), with a ZERO filled into the most significant bit (MSB) position. The LSB extracted and examined. If the LSB was 1, the register then exclusive XOR with a preset, fixed value. If the LSB was 0, no exclusive XOR takes place. This process is repeated until 8 shifts have been performed. After the last (8) shift, the next eight-bit byte is exclusive XOR with the register's current value, and the process repeats for 8 more shifts as described above. The final contents of the register, after all the bytes of the message have been applied, is the CRC value.

When CRC appended to the message, the low byte is appended first, and then the high byte.

```
CRC calculation program:
```

```
unsigned int cal_crc16 (unsigned char *data, unsigned int length)
{

unsigned int i,crc_result=0xffff;

while(length--)
{

crc_result^=*data++;

for(i=0;i<8;i++)
{

if(crc_result&0x01)

crc_result=(crc_result>>1)^0xa001;

else
```

```
crc_result=crc_result>>1;
}
crc_result=((crc_result&0xff)<<8)|(crc_result>>8);
return(crc_result);
```

### I-5 Communication parameter address

The chapter is about communication contents, it's used to control the inverter operation, the status of the inverter and related parameter setup. Read and write function code parameters (Some function codes are not able to be changed, only for the manufacturer use.). The mark rules of function code parameters address:

The group number and mark of function codes are parameter address for indication rules.

High byte: F0~FF(P group), A0~AF(A group), 70~F(U group)Low byte: 00~FF

For example: P3.12, the address indicates F30C

Caution:

Group PF: Parameters could not be read or be modified.

Group U: Parameters could be read but not be modified.

Some parameters can not be changed during operation, some parameters regardless of the kind of state the inverter in, the parameters can not be changed. Change the function code parameters, pay attention to the scope of the parameters, units, and relative instructions.

Besides, if EEPROM is frequently stored, it will reduce the service life of EEPROM. In some communication mode, function code needn't to be stored as long as changing the RAM value.

Group P: to achieve this function, change high order F of the function code address into 0.

Group A: to achieve this function, change high order A of the function code address to be 4.

Corresponding function code address are indicated below:

High byte: 00~0F(P group), 40~4F(A group)Low byte: 00~FF

For example:

Function code P3.12 can not be stored into EEPROM, address indicates to be 030C, function code A0-05 can not be stored in EEPROM, address indicates to be 4005; This address can only act writing RAM, it can not act reading, when act reading, it is invalid address. For all parameters, command code 07H can be used to achieve this function.

#### Stop/running parameter:

| Parameter addr. | Parameter description                              |
|-----------------|----------------------------------------------------|
| 1000            | * Communication setup value(-10000~10000)(Decimal) |
| 1001            | Running frequency                                  |
| 1002            | Bus voltage                                        |

| 1003 | Output voltage                            |
|------|-------------------------------------------|
| 1004 | Output current                            |
| 1005 | Output power                              |
| 1006 | Output torque                             |
| 1007 | Running speed                             |
| 1008 | DI input status                           |
| 1009 | DO output status                          |
| 100A | Al1voltage                                |
| 100B | Al2 voltage                               |
| 100C | Al3 voltage                               |
| 100D | Counting value input                      |
| 100E | Length value input                        |
| 100F | Load speed                                |
| 1010 | PID setup                                 |
| 1011 | PID feedback                              |
| 1012 | PLC process                               |
| 1013 | PULSE input pulse frequency, unit 0.01kHz |
| 1014 | Feedback speed, unit 0.1Hz                |
| 1015 | Rest running time                         |
| 1016 | Al1 voltage before correction             |
| 1017 | Al2 voltage before correction             |
| 1018 | Al3 voltage before correction             |
| 1019 | Line speed                                |
| 101A | Current power on time                     |
| 101B | Current running time                      |
| 101C | PULSE input pulse frequency, unit 1Hz     |
| 101D | Communication setup value                 |
| 101E | Actual feedback speed                     |
| 101F | Main frequency X display                  |
| 1020 | Auxiliary frequency Y display             |

#### Caution:

The communication setup value is percentage of the relative value, 10000 corresponds

to 100.00%, -10000 corresponds to -100.00%. For data of dimensional frequency, the percentage value is the percentage of the maximum frequency. For data of dimensional torque, the percentage is P2.10, A2.48, A3.48, A4.48 (Torque upper digital setup, corresponding to

the first, second, third, fourth motor).

Control command input to the inverter (write-only)

| Command word address | Command function         |
|----------------------|--------------------------|
|                      | 0001: Forward operation  |
|                      | 0002: Reserved operation |
|                      | 0003: Forward jog        |
|                      | 0004: Reserved jog       |
|                      | 0005: Free stop          |
|                      | 0006: Speed-Down stop    |
|                      | 0007: Fault reset        |

### Read inverter status: (read-only)

| Status word address | Status word function     |
|---------------------|--------------------------|
|                     | 0001: Forward operation  |
| 3000                | 0002: Reserved operation |
|                     | 0003: Stop               |

Parameters lock password check: (if the return is the 8888H, it indicates the password checksum pass)

| Password address | Contents of input password |
|------------------|----------------------------|
| 1F00             | ****                       |

### Digital output terminal control: (write-only)

| Command address | Command content             |
|-----------------|-----------------------------|
|                 | BIT0: DO1 Output control    |
|                 | BIT1: DO2 Output control    |
|                 | BIT2 RELAY1 Output control  |
|                 | BIT3: RELAY2 Output control |
| 2001            | BIT4: FMR Output control    |
|                 | BIT5: VY1                   |
|                 | BIT6: VY2                   |
|                 | BIT7: VY3                   |
|                 | BIT8: VY4                   |

| BIT9: VY5 |
|-----------|
|           |

# Analog output AO1 control: (write-only)

| Command address | Command content          |
|-----------------|--------------------------|
| 2002            | 0~7FFF indicates 0%~100% |

# Analog output AO2control: (write-only)

| Command ac | ddress | Command content         |
|------------|--------|-------------------------|
| 2003       |        | 0~7FFFindicates 0%~100% |

# (PULSE)output control: (write-only)

| Command address | Command content         |
|-----------------|-------------------------|
| 2004            | 0~7FFFindicates 0%~100% |

# Inverter fault description:

| Inverter fault address | Inverter fault information             |
|------------------------|----------------------------------------|
|                        | 0000: No fault                         |
|                        | 0001: Reserved                         |
|                        | 0002: Speed-up over current            |
|                        | 0003: Speed-down over current          |
|                        | 0004: Constant speed over current      |
|                        | 0005: Speed-up over voltage            |
| 8000                   | 0006: Speed-DOWN over voltage          |
| 8000                   | 0007: Constant speed over voltage      |
|                        | 0008: Buffer resistance overload fault |
|                        | 0009: Under-voltage fault              |
|                        | 000A: Inverter overload                |
|                        | 000B: Motor overload                   |
|                        | 000C: Input phase lost                 |
|                        | 000D: Output phase lost                |

|         | 000E: Module overheating                    |
|---------|---------------------------------------------|
|         | 000F: External fault                        |
|         | 0010: Communication fault                   |
|         | 0011: Contactor fault                       |
|         | 0012: Current detection fault               |
|         | 0013: Motor tuning fault                    |
|         | 0014: Encoder/PG card fault                 |
|         | 0015: Parameter read and write fault        |
|         | 0016: Inverter hardware fault               |
|         | 0017: Motor earthing short-circuit fault    |
|         | 0018: Reserved                              |
|         | 0019: Reserved                              |
|         | 001A: Running time arrive fault             |
|         | 001B: User defined fault 1                  |
|         | 001C: User defined fault 2                  |
|         | 001D: Power on time arrive fault            |
|         | 001E: Load off                              |
|         | 001F: PID feedback lost during operation    |
|         | 0028: Fast current limit timeout fault      |
|         | 0029: Motor shifting fault during operation |
|         | 002A: Excessive speed deviation             |
|         | 002B: Motor over speed                      |
|         | 002D: Motor over-temperature                |
|         | 005A: Encoder line number setup fault       |
|         | 005B: Encoder not connected                 |
|         | 005C: Initial position error                |
|         | 005E: Speed feedback fault                  |
| <u></u> |                                             |

# Communication fault information describing data (fault code):

| Communication fault address | Fault function description |
|-----------------------------|----------------------------|
|-----------------------------|----------------------------|

| 8001 | 0000: No fault                 | 0001: Password error       |
|------|--------------------------------|----------------------------|
|      | 0002: Command code error       | 0003: CRC check error      |
|      | 0004: Invalid address          | 0005: Invalid parameter    |
|      | 0006: Parameter change invalid | 0007: The system is locked |
|      | 0008: Operating EEPROM         |                            |
|      |                                |                            |

### Pd group communication parameters description

|       | Baud rate   | Factory default value | 6005         |
|-------|-------------|-----------------------|--------------|
|       |             | 1 bit: MODUBS bau     | ud rate      |
|       |             | 0: 300BPS             | 1: 600BPS    |
| Pd.00 | Setup range | 2: 1200BPS            | 3: 2400BPS   |
|       |             | 4: 4800BPS            | 5: 9600BPS   |
|       |             | 6: 19200BPS           | 7: 38400BPS  |
|       |             | 8: 57600BPS           | 9: 115200BPS |

This parameter is used to set the data transfer rate between the host computer and the inverter. Caution: The baud rate of the position machine and the inverter must be consistent.

Or, communication is impossible. The higher the baud rate is, the faster the communication is.

|       | Data format | Factory default value | 0                      |
|-------|-------------|-----------------------|------------------------|
|       |             | 0: No check: data     | format <8,N,2>         |
| Pd.01 | Setup range | 1: Even parity chec   | k: data format <8,E,1> |
|       |             | 2: Odd parity check   | : data format <8,0,1>  |
|       |             | 3: No check: data     | format <8-N-1>         |

The data format of the position machine and the inverter setup must be consistent, Otherwise communication is impossible.

| Pd.02 | Local address | Factory default value          | 1 |
|-------|---------------|--------------------------------|---|
|       | Setup range   | 1~247, 0 is broadcast address. |   |

When the local address is set to 0, that is the broadcast address, achieve position machine's broadcast function. The local address is unique (except for the broadcast address), which is the basis for the position machine and the inverter point to point communication.

| Pd.03 Response delay Factory default value | 2ms |
|--------------------------------------------|-----|
|--------------------------------------------|-----|

| Setup range | 0~20ms |
|-------------|--------|
|-------------|--------|

Response delay: It refers to the interval time from the inverter finishes receiving data to sending data to the position machine. If the response delay is less than the system processing time, then the response based on the time delay of the system processing time. If the response delay is more than the system processing time, after the system process the data, it should be delayed to wait until the response delay time is up, then sending data to host machine.

| Pd.04 | Communication<br>Overtime | Factory default value | 0.0 s |
|-------|---------------------------|-----------------------|-------|
|       |                           | 0.0 s (Invalid)       |       |
|       | Setup range               | 0.1~60.0s             |       |

When the function set to 0.0s, the communication overtime parameter is invalid.

When the function code is set to valid value, if the interval time between one communication with the next communication exceeded the communications overtime, the system will report communication fault error (fault serial 16= E.CoF1). Under normal circumstances, it will be set to invalid value. If the system of continuous communication, setting parameters, you can monitor the communication status.

|       | Communication protocol selection | Factory default value | 0              |
|-------|----------------------------------|-----------------------|----------------|
| Pd.05 |                                  | 0: Non standard Mo    | odbus protocol |
|       | Setup range                      | 1: Standard Modbu     | s protocol     |

Pd.05=1: Select Standard Modbus protocol.

Pd.05=0: Reading command, the slave returns the number of bytes which has one more byte than the standard Modbus protocol, for specific please refer to the protocol, the part of the "5 communication data structure".

| Pd.06 | Communication read the current resolution | Factory default value | 0 |
|-------|-------------------------------------------|-----------------------|---|
|       |                                           | 0: 0.01A              |   |
|       | Setup range                               | 1: 0.1A               |   |

To determine when the communication reads the output current, what the output current value unit is.

# Appendix II Parameter Settings List

Parameters factory default values are shown as below:

| Code  | Description/Display         | Factory setting |
|-------|-----------------------------|-----------------|
| U0.00 | Running frequency           | 0.01Hz          |
| U0.01 | Set frequency               | 0.01Hz          |
| U0.02 | DC bus voltage              | 0.1V            |
| U0.03 | The output voltage          | 1V              |
| U0.04 | Motor output current        | 0.01A           |
| U0.05 | The output power            | 0.1kW           |
| U0.06 | Output torque               | 0.1%            |
| U0.07 | DI input status             | 1               |
| U0.08 | Y output status             | 1               |
| U0.09 | Al1 voltage                 | 0.01V           |
| U0.10 | Al2 voltage                 | 0.01V           |
| U0.11 | Al3 voltage                 | 0.01V           |
| U0.12 | Count value                 | 1               |
| U0.13 | Length value                | 1               |
| U0.14 | Load speed display          | 1               |
| U0.15 | PID set point               | 1               |
| U0.16 | PID feedback                | 1               |
| U0.17 | PLC stage                   | 1               |
| U0.18 | PULSE pulse input frequency | 0.01kHz         |
| U0.19 | Speed feedback              | 0.1Hz           |
| U0.20 | Surplus running time        | 0.1Min          |

| U0.21 | Al1 voltage before correction         | 0.001V |
|-------|---------------------------------------|--------|
| U0.22 | Al2 voltage before correction         | 0.001V |
| U0.23 | Al3 voltage before correction         | 0.001V |
| U0.24 | Linear velocity                       | 1m/Min |
| U0.25 | Current power on time                 | 1Min   |
| U0.26 | Current running time                  | 0.1Min |
| U0.27 | PULSE pulse input frequency           | 1Hz    |
| U0.28 | Communication set value               | 0.01%  |
| U0.29 | Encoder feedback speed                | 0.01Hz |
| U0.30 | Main frequency X display              | 0.01Hz |
| U0.31 | Auxiliary frequency Y display         | 0.01Hz |
| U0.32 | View arbitrary memory address         | 1      |
| U0.33 | Synchronous motor rotor position      | 0.0°   |
| U0.34 | Motor temperature                     | 1℃     |
| U0.35 | Target torque                         | 0.1%   |
| U0.36 | Rotary variable position              | 1      |
| U0.37 | Power factor angle                    | 0.1    |
| U0.38 | ABZ position                          | 0.0    |
| U0.39 | VF target voltage separation          | 1V     |
| U0.40 | VF output voltage separation          | 1V     |
| U0.41 | DI input status intuitive display     | -      |
| U0.42 | DO output status intuitive display    | -      |
| U0.43 | DI function status intuitive display1 | 1      |
| U0.44 | DI function status intuitive display2 | 1      |
| U0.45 | Fault information                     | 0      |
|       |                                       | -      |

| U0.46 | Reserved                                     | -       |
|-------|----------------------------------------------|---------|
| U0.47 | Reserved                                     | -       |
| U0.48 | Reserved                                     | -       |
| U0.58 | Z signal counter                             | -       |
| U0.59 | Set frequency                                | 0.01%   |
| U0.60 | Running frequency                            | 0.01%   |
| U0.61 | Inverter status                              | 1       |
| U0.62 | Current fault code                           | 1       |
| U0.63 | Point to point communication                 | 0.01%   |
| U0.64 | number of Slave                              | 1       |
| U0.65 | Torque limit                                 | 0.01%   |
| P0.00 | GP type display                              | -       |
| P0.01 | Motor 1 control mode                         | 2       |
| P0.02 | Command source selection                     | 1       |
| P0.03 | Main frequency source X selection            | 6       |
| P0.04 | Auxiliary frequency source Y selection       | 0       |
| P0.05 | Auxiliary frequency source Y range selection | 0       |
| P0.06 | Auxiliary frequency source Y range           | 100%    |
| P0.07 | Frequency source stacking selection          | 00      |
| P0.08 | Preset frequency                             | 50.00Hz |
| P0.09 | Running direction                            | 0       |
| P0.10 | Maximum frequency                            | 50.00Hz |
| P0.11 | Frequency source upper limit                 | 0       |
| P0.12 | Frequency upper limit                        | 50.00Hz |
| P0.13 | Frequency upper limit offset                 | 0.00Hz  |
|       |                                              | 1       |

| P0.14 | Frequency lower limit                              | 0.00Hz |
|-------|----------------------------------------------------|--------|
| P0.15 | Carrier frequency                                  | -      |
| P0.16 | Carrier frequency adjusting with temperature       | 0      |
| P0.17 | Reserved                                           |        |
| P0.18 | Reserved                                           |        |
| P0.19 | Acc./ dec. time unit                               | 1      |
| P0.21 | Auxiliary frequency source offset frequency        | 0.00Hz |
| P0.22 | Frequency command resolution                       | 2      |
| P0.23 | Digital setup frequency memory selection upon stop | 0      |
| P0.24 | Motor selection                                    | 0      |
| P0.25 | Acceleration / deceleration reference frequency    | 0      |
| P0.26 | Frequency UP/DOWN reference upon running           | 0      |
| P0.27 | Command source& frequency source binding           | 000    |
| P0.28 | Communication expansion card                       | 0      |
| P1.00 | Motor type selection                               | 0      |
| P1.01 | Rated power                                        | -      |
| P1.02 | Rated voltage                                      | -      |
| P1.03 | Rated current                                      | -      |
| P1.04 | Rated frequency                                    | -      |
| P1.05 | Rated revolving speed                              | -      |
| P1.06 | Asynchronous motor stator resistance               | -      |
| P1.07 | Asynchronous motor rotor resistance                | -      |
| P1.08 | Asynchronous motor leakage inductance              | -      |
| P1.09 | Asynchronous motor mutual inductance               | -      |
| P1.10 | Asynchronous motor no load current                 | -      |

| P1.27 | Encoder pulses number                                  | 2500   |
|-------|--------------------------------------------------------|--------|
| P1.28 | Encoder type                                           | 0      |
| P1.30 | ABZ incremental encoder AB phase                       | 0      |
| P1.34 | Rotary transformer pole pairs                          | 1      |
| P1.36 | PG dropped inspection time                             | 0.0s   |
| P1.37 | Tuning selection                                       | 0      |
| P2.00 | Speed loop proportional gain 1                         | 10     |
| P2.01 | Speed loop integration time1                           | 0.50s  |
| P2.02 | Switching frequency1                                   | 3.00Hz |
| P2.03 | Speed loop proportional gain 2                         | 30     |
| P2.04 | Speed loop integration time 2                          | 0.50s  |
| P2.05 | Switching frequency 2                                  | 7.00Hz |
| P2.06 | Vector control slip gain                               | 100%   |
| P2.07 | Speed-loop filter time                                 | 28     |
| P2.08 | Vector control over-excitation gain                    | 64     |
| P2.09 | Torque upper limit source in speed control mode        | 0      |
| P2.10 | Torque upper limit digital setup in speed control mode | 150.0% |
| P2.13 | Excitation regulation proportional gain                | 2000   |
| P2.14 | Excitation regulation integration gain                 | 1300   |
| P2.15 | Torque regulation proportional gain                    | 2000   |
| P2.16 | Torque regulation integration gain                     | 1300   |
| P2.17 | Speed loop integration attribute                       | 0      |
| P2.21 | Max torque coefficient of field weakening area         | 100%   |
| P2.22 | Regenerative power limit selection                     | 0%     |
| P2.23 | Regenerative power limit                               |        |
|       |                                                        |        |

|       | T                                                      |         |
|-------|--------------------------------------------------------|---------|
| P3.00 | V/F curve setup                                        | 0       |
| P3.01 | Torque boost value                                     | -       |
| P3.02 | Torque boost cut-off frequency                         | 50.00Hz |
| P3.03 | Multi-point V/F frequency point F1                     | 0.00Hz  |
| P3.04 | Multi-point V/F voltage point V1                       | 0.0%    |
| P3.05 | Multi-point V/F frequency point F2                     | 0.00Hz  |
| P3.06 | Multi-point V/F voltage point V2                       | 0.0%    |
| P3.07 | Multi-point V/F frequency point F3                     | 0.00Hz  |
| P3.08 | Multi-point V/F voltage point V3                       | 0.0%    |
| P3.09 | V/F slip compensation gain                             | 0.0%    |
| P3.10 | VF over-excitation gain                                | 64      |
| P3.11 | VF oscillation suppression gain                        | -       |
| P3.13 | VF separation voltage source                           | 0       |
| P3.14 | VF separation voltage digital setup                    | 0V      |
| P3.15 | VF separation voltage rise time                        | 0.0s    |
| P3.16 | VF separation voltage decline time                     | 0.0s    |
| P3.17 | Stop mode selection for VF separation voltage          | 0       |
| P3.18 | Current limit level                                    | 150     |
| P3.19 | Current limit selection                                | 1       |
| P3.20 | Current limit gain                                     | 20      |
| P3.21 | Compensation factor of Speed multiplying current limit | 50      |
| P3.22 | voltage limit                                          | 770.0   |
| P3.23 | voltage limit selection                                | 1       |
| P3.24 | Frequency gain for voltage limit                       | 30      |
| P3.25 | voltage gain for voltage limit                         | 30      |

| Frequency rise threshold during voltage limit | 5                                                                                                    |
|-----------------------------------------------|----------------------------------------------------------------------------------------------------|
| DI1terminal function selection                | 1                                                                                                    |
| DI2 terminal function selection               | 2                                                                                                    |
| DI3 terminal function selection               | 12                                                                                                    |
| DI4 terminal function selection               | 13                                                                                                    |
| DI5 terminal function selection               | 14                                                                                                    |
| DI6 terminal function selection               | 0                                                                                                    |
| DI7 terminal function selection               | 0                                                                                                    |
| DI8 terminal function selection               | 0                                                                                                    |
| DI9 terminal function selection               | 0                                                                                                    |
| DI10 terminal function selection              | 0                                                                                                    |
| DI filter time                                | 0.010s                                                                                                    |
| Terminal command mode                         | 0                                                                                                    |
| Terminal UP/DN variation rate                 | 1.00Hz/s                                                                                                    |
| Al curve 1 minimum input                      | 0.00V                                                                                                    |
| Al curve 1 minimum input corresponding setup  | 0.0%                                                                                                    |
| Al curve 1 maximum input                      | 10.00V                                                                                                    |
| Al curve 1 maximum input corresponding setup  | 100.0%                                                                                                    |
| Al1 filter time                               | 0.10s                                                                                                    |
| Al curve 2 minimum input                      | 0.00V                                                                                                    |
| Al curve 2 minimum input corresponding setup  | 0.0%                                                                                                    |
| Al curve 2 maximum input                      | 10.00V                                                                                                    |
| Al curve 2 maximum input corresponding setup  | 100.0%                                                                                                    |
| Al2 filter time                               | 0.10s                                                                                                    |
| Al curve 3 minimum input                      | 0.10V                                                                                                    |
|                                               | DI1 terminal function selection DI3 terminal function selection DI4 terminal function selection DI5 terminal function selection DI5 terminal function selection DI6 terminal function selection DI7 terminal function selection DI8 terminal function selection DI9 terminal function selection DI9 terminal function selection DI10 terminal function selection DI7 terminal function selection DI7 terminal function selection DI8 terminal function selection DI9 terminal function selection DI filter time Terminal command mode Terminal UP/DN variation rate Al curve 1 minimum input Al curve 1 minimum input corresponding setup Al curve 1 maximum input corresponding setup Al1 filter time Al curve 2 minimum input corresponding setup Al curve 2 minimum input corresponding setup Al curve 2 maximum input corresponding setup Al curve 2 maximum input corresponding setup Al curve 2 maximum input corresponding setup Al2 filter time |

| P4.24                                     | Al curve 3 minimum input corresponding setup                                                                                                    | 0.0%                         |
|-------------------------------------------|----------------------------------------------------------------------------------------------------|------------------------------|
| P4.25                                     | Al curve3 maximum input                                                                                                    | 4.00V                        |
| P4.26                                     | All curve 3 maximum input corresponding setup                                                                                                    | 100.0%                       |
| P4.27                                     | Al3filter time                                                                                                    | 0.10s                        |
| P4.28                                     | PULSE minimum input                                                                                                    | 0.00kHz                      |
| P4.29                                     | PULSE minimum input corresponding setup                                                                                                    | 0.0%                         |
| P4.30                                     | PULSE maximum input                                                                                                    | 50.00                        |
| P4.31                                     | PULSE maximum input corresponding setup                                                                                                    | 100.0%                       |
| P4.32                                     | PULSE filter time                                                                                                    | 0.10s                        |
| P4.33                                     | Al curve selection                                                                                                    | 321                          |
| P4.34                                     | Al below minimum input setup selection                                                                                                    | 000                          |
| P4.35                                     | DI1 delay time                                                                                                    | 0.0s                         |
| P4.36                                     | DI2 delay time                                                                                                    | 0.0s                         |
| P4.37                                     | DI3 delay time                                                                                                    | 0.0s                         |
| P4.38                                     | DI terminal effective mode selection 1                                                                                                    | 00000                        |
| P4.39                                     | DI terminal effective mode selection 2                                                                                                    | 00000                        |
| P5.00                                     | Y1 terminal output mode selection                                                                                                    | 0                            |
| P5.01                                     | FMR selection (open collector output terminal )                                                                                                    | 2                            |
| P5.02                                     | Relay output selection(TA1.TB1.TC1)                                                                                                    | 43                           |
| P5.03                                     | Expansion card relay output selection(TA2.TB2.TC2)                                                                                                    | 42                           |
| P5.04                                     | DO1 output selection(open collector output terminal)                                                                                                    | 1                            |
| P5.05                                     | Expansion cardDO2 output selection                                                                                                    | 4                            |
| P5.06                                     | FMP output selection (pulse output terminal)                                                                                                    | 0                            |
| P5.07                                     | AO1 output selection                                                                                                    | 0                            |
| P5.08                                     | AO2 output selection                                                                                                    | 1                            |
| P5.01 P5.02 P5.03 P5.04 P5.05 P5.06 P5.07 | FMR selection (open collector output terminal )  Relay output selection(TA1.TB1.TC1)  Expansion card relay output selection(TA2.TB2.TC2)  DO1 output selection(open collector output terminal)  Expansion cardDO2 output selection  FMP output selection (pulse output terminal)  AO1 output selection | 2<br>43<br>42<br>1<br>4<br>0 |

| P5.09 | FMP maximum output frequency                     | 50.00kHz |
|-------|--------------------------------------------------|----------|
| P5.10 | AO1 zero offset                                  | 0.0%     |
| P5.11 | AO1 gain                                         | 1.00     |
| P5.12 | AO2 zero offset                                  | 0.00%    |
| P5.13 | AO2 gain                                         | 1.00     |
| P5.17 | FMR output delay time                            | 0.0s     |
| P5.18 | RELAY1 output delay time                         | 0.0s     |
| P5.19 | RELAY2 output delay time                         | 0.0s     |
| P5.20 | DO1 output delay time                            | 0.0s     |
| P5.21 | DO2 output delay time                            | 0.0s     |
| P5.22 | DO output terminal valid state selection         | 00000    |
| P6.00 | Start mode                                       | 0        |
| P6.01 | Revolving speed tracking mode                    | 0        |
| P6.02 | Revolving speed tracking speed                   | 20       |
| P6.03 | Reserved                                         |          |
| P6.04 | Reserved                                         |          |
| P6.05 | Start dc braking current /pre-excitation current | 0%       |
| P6.06 | Start dc braking time /pre-excitation time       | 0.0s     |
| P6.07 | Reserved                                         |          |
| P6.08 | Reserved                                         |          |
| P6.09 | Reserved                                         |          |
| P6.10 | Stop mode                                        | 0        |
| P6.11 | Reserved                                         |          |
| P6.12 | Reserved                                         |          |
| P6.13 | Reserved                                         |          |
|       |                                                  |          |

| P6.14 | Reserved                                 |        |
|-------|------------------------------------------|--------|
| P6.15 | Brake utilization ratio                  | 100%   |
| P6.18 | Catching a spinning motor current limit  |        |
| P6.21 | Demagnetization time for SVF             |        |
| P6.23 | Over excitation selection                | 0      |
| P6.24 | Over excitation suppression current gain | 0      |
| P6.25 | Over excitation gain                     | 1.25   |
| P7.01 | MF/REV key function selection            | 0      |
| P7.02 | STOP/RESET function                      | 1      |
| P7.03 | LED running display parameter 1          | 1F     |
| P7.04 | LED running display parameter 2          | 0      |
| P7.05 | LED stop display parameter               | 0      |
| P7.06 | Load speed coefficient                   | 1.0000 |
| P7.07 | Inverter module radiator temperature     |        |
| P7.08 | product ID                               |        |
| P7.09 | Accumulative running time                | 0h     |
| P7.10 | Performance version number               | -      |
| P7.11 | Software version No.                     | -      |
| P7.12 | Load speed display decimal digits        | 1      |
| P7.13 | Accumulative power-on time               | -      |
| P7.14 | Accumulative power consumption           | -      |
| P8.00 | Jog running frequency                    | 2.00Hz |
| P8.01 | Jog acceleration time                    | 20.0s  |
| P8.02 | Jog deceleration time                    | 20.0s  |
| P8.03 | Acceleration time 2                      | 10.0s  |
|       |                                          |        |

| P8.04 | Deceleration time 2                                | 10.0s   |
|-------|----------------------------------------------------|---------|
| P8.05 | Acceleration time 3                                | 10.0s   |
| P8.06 | Deceleration time 3                                | 10.0s   |
| P8.07 | Acceleration time 4                                | 10.0s   |
| P8.08 | Deceleration time 4                                | 10.0s   |
| P8.09 | Hopping frequency 1                                | 0.00Hz  |
| P8.10 | Hopping frequency 2                                | 0.00Hz  |
| P8.11 | Hopping frequency amplitude                        | 0.00Hz  |
| P8.12 | Dead zone time of forward & Reserved rotations     | 0.0s    |
| P8.13 | Reserved rotation control                          | 0       |
| P8.14 | Set frequency below lower limit running mode       | 0       |
| P8.15 | Droop control                                      | 0.00Hz  |
| P8.16 | Accumulative power-on time arrival setup           | 0h      |
| P8.17 | Accumulative running time arrival setup            | 0h      |
| P8.18 | Start protection selection                         | 0       |
| P8.19 | Frequency detection value (FDT1)                   | 50.00Hz |
| P8.20 | Frequency detection hysteresis value (FDT1)        | 5.0%    |
| P8.21 | Frequency arrival detection amplitude              | 0.0%    |
| P8.22 | Acc./dec. hopping frequency validity               | 0       |
| P8.25 | Acc. time1 & acc. time 2 frequency switching point | 0.00Hz  |
| P8.26 | Dec. time1 & dec. time 2 frequency switching point | 0.00Hz  |
| P8.27 | Terminal jog priority                              | 0       |
| P8.28 | Frequency detection value(FDT2)                    | 50.00Hz |
| P8.29 | Frequency detection hysteresis value(FDT2)         | 5.0%    |
| P8.30 | Random frequency arrival detection value1          | 50.00Hz |
|       |                                                    |         |

| P8.31 | Random frequency arrival detection range1      | 0.0%    |
|-------|------------------------------------------------|---------|
| P8.32 | Random frequency arrival detection value2      | 50.00Hz |
| P8.33 | Random frequency arrival detection range2      | 0.0%    |
| P8.34 | Zero-current detection level                   | 5.0%    |
| P8.35 | Zero-current detection delay time              | 0.10s   |
| P8.36 | Output current over limit value                | 200.0%  |
| P8.37 | Output current over limit detection delay time | 0.00s   |
| P8.38 | Random current arrival 1                       | 100.0%  |
| P8.39 | Random current arrival range1                  | 0.0%    |
| P8.40 | Random current arrival 2                       | 100.0%  |
| P8.41 | Random current arrival range2                  | 0.0%    |
| P8.42 | Timing function selection                      | 0       |
| P8.43 | Running time timing selection                  | 0       |
| P8.44 | Timing running time                            | 0.0Min  |
| P8.45 | Al1 input voltage protection value lower limit | 3.10V   |
| P8.46 | Al1 input voltage protection value upper limit | 6.80V   |
| P8.47 | Module temperature arrival                     | 75℃     |
| P8.48 | Cooling fan control                            | 0       |
| P8.49 | Wake-up frequency                              | 0.00Hz  |
| P8.50 | Wake-up delay time                             | 0.0s    |
| P8.51 | Sleep frequency                                | 0.00Hz  |
| P8.52 | Sleep delay time                               | 0.0s    |
| P8.53 | The running time arrival                       | 0.0Min  |
| P9.00 | Motor overload protection selection            | 1       |
| P9.01 | Motor overload protection gain                 | 1.00    |
|       |                                                |         |

| P9.02 | Motor overload pre-alarm coefficient          | 80%  |
|-------|-----------------------------------------------|------|
| P9.03 | Over-voltage stall gain                       | 0    |
| P9.04 | Over-voltage stall protection voltage         | 130% |
| P9.07 | Ground short circuit protection upon power-on | 1    |
| P9.08 | Braking unit applied voltage                  | 720V |
| P9.09 | Fault auto reset times                        | 0    |
| P9.10 | Fault auto reset FAULT DO selection           | 0    |
| P9.11 | Fault auto reset interval                     | 1.0s |
| P9.12 | Input phase lack protection selection         | 11   |
| P9.13 | Output phase lack protection selection        | 1    |
| P9.14 | The first fault type                          | -    |
| P9.15 | The second fault type                         | -    |
| P9.16 | The latest fault type                         | -    |
| P9.17 | Third fault frequency                         | -    |
| P9.18 | Third fault current                           | -    |
| P9.19 | Third fault bus voltage                       | -    |
| P9.20 | Third fault input terminal                    | -    |
| P9.21 | Third fault output terminal                   | -    |
| P9.22 | Third fault inverter state                    | -    |
| P9.23 | Third fault power-on time                     | -    |
| P9.24 | Third fault running time                      | -    |
| P9.27 | Second fault frequency                        | -    |
| P9.28 | Second fault current                          | -    |
| P9.29 | Second fault bus voltage                      | -    |
| P9.30 | Second fault input terminal                   | -    |
|       |                                               | •    |

| Second fault output terminal                    | -                                                                                                    |
|-------------------------------------------------|----------------------------------------------------------------------------------------------------|
| Second fault inverter state                     | -                                                                                                    |
| Second fault power-on time                      | -                                                                                                    |
| Second fault running time                       | -                                                                                                    |
| First fault frequency                           | -                                                                                                    |
| First fault current                             | -                                                                                                    |
| First fault bus voltage                         | -                                                                                                    |
| First fault input terminal                      | -                                                                                                    |
| First fault output terminal                     | -                                                                                                    |
| First fault inverter state                      | -                                                                                                    |
| First fault power-on time                       | -                                                                                                    |
| First fault running time                        | -                                                                                                    |
| Fault protection action selection 1             | 00000                                                                                                    |
| Fault protection action selection 2             | 00000                                                                                                    |
| Fault protection action selection 3             | 00000                                                                                                    |
| Fault protection action selection 4             | 00000                                                                                                    |
| Continued to run when fault frequency selection | 0                                                                                                    |
| Abnormal backup frequency                       | 100.0%                                                                                                    |
| Motor temperature sensor                        | 0                                                                                                    |
| Motor overheating protection threshold          | 110℃                                                                                                    |
| Motor overheating pre-alarm threshold           | 90℃                                                                                                    |
| Transient stop selection                        | 0                                                                                                    |
| Transient stop action pause protection voltage  | 90.0%                                                                                                    |
| Transient stop voltage recovery judgment time   | 0.50s                                                                                                    |
| Transient stop action judgment voltage          | 80.0%                                                                                                    |
|                                                 | Second fault inverter state  Second fault power-on time  Second fault running time  First fault frequency  First fault bus voltage  First fault input terminal  First fault inverter state  First fault inverter state  First fault power-on time  First fault running time  Fault protection action selection 1  Fault protection action selection 2  Fault protection action selection 3  Fault protection action selection 4  Continued to run when fault frequency selection  Abnormal backup frequency  Motor temperature sensor  Motor overheating protection threshold  Transient stop selection  Transient stop action pause protection voltage  Transient stop voltage recovery judgment time |

|       |                                           | 1      |
|-------|-------------------------------------------|--------|
| P9.63 | Load-off protection selection             | 0      |
| P9.64 | Load-off detection level                  | 10.0%  |
| P9.65 | Load-off detection time                   | 1.0s   |
| P9.67 | Over speed detection value                | 20.0%  |
| P9.68 | Over speed detection time                 | 1.0s   |
| P9.69 | Excessive speed deviation detection value | 20.0%  |
| P9.70 | Excessive speed deviation detection time  | 5.0s   |
| PL.00 | Normal speed (MS command 1)               | 100.0% |
| PL.01 | Leveling speed (MS command 2)             | 11.0%  |
| PL.02 | Maintenance speed (MS command 4)          | 40.0%  |
| PL.03 | Drive run delay On set time               | 0.20s  |
| PL.04 | MC contactor delay Off set time           | 0.20s  |
| PL.05 | Brake release current threshold           | 5.0%   |
| PL.06 | Brake release frequency threshold         | 0.0Hz  |
| PL.07 | Brake release delay On set time           | 0.0s   |
| PL.08 | Brake apply frequency threshold           | 0.5Hz  |
| PL.09 | Brake apply delay OFF set time            | 0.2s   |
| PL.10 | Startup frequency                         | 1Hz    |
| PL.11 | Startup frequency active set time         | 0.3s   |
| PL.12 | Acceleration time 1                       | 3.0s   |
| PL.13 | Deceleration time1                        | 2.0s   |
| PL.14 | Acceleration/deceleration mode            | 3      |

| PL.15 | Time proportion of S-Ramp at acc Start    | 80.0% |
|-------|-------------------------------------------|-------|
| PL.16 | Time proportion of S-Ramp at acc end      | 10.0% |
| PL.17 | Time proportion of S-Ramp at decel Start  | 20.0% |
| PL.18 | Time proportion of S-Ramp at decel end    | 30.0% |
| PL.19 | DC injection 2 frequency threshold        | 0.5Hz |
| PL.20 | DC injection 2 delay on set time          | 0.0s  |
| PL.21 | DC injection 2 level                      | 30.0% |
| PL.22 | DC injection 2 active set time            | 0.5s  |
| PL.23 | Time proportion of S-Ramp at stop Start   | 20.0  |
| PL.24 | Time proportion of S-Ramp at stop end     | 30.0  |
| PL.25 | Motor overload time adjust                | 1.00  |
| PL.26 | VF control slip Coef for generation       | 0     |
| PL.27 | VC control slip Coef for generation       | 100   |
| PL.28 | Stop Deceleration time1                   | 2.0   |
| Pb.00 | UPS reference frequency                   | 10.0  |
| Pb.01 | Light load enable                         | 1     |
| Pb.02 | Light load search method                  | 0     |
| Pb.03 | Light load search time                    | 1.0   |
| Pb.04 | Light load search speed                   | 10.0  |
| Pb.05 | UPS mode                                  | 1     |
| Pb.06 | UPS Power                                 | 1.0   |
| Pb.07 | UPS speed limit                           | 2     |
| Pb.08 | UPS single/two phase under voltage poiont | 60    |
|       |                                           |       |

| DO 00 |                                | 0.09/   |
|-------|--------------------------------|---------|
| PC.00 | MS command 0                   | 0.0%    |
| PC.01 | Reserved                       |         |
| PC.02 | Reserved                       | -       |
| PC.03 | MS command 3                   | 0%      |
| PC.04 | Reserved                       |         |
| PC.05 | MS command 5                   | 0.0%    |
| PC.06 | MS command 6                   | 0.0%    |
| PC.07 | MS command 7                   | 0.0%    |
| PC.08 | MS command 8                   | 0.0%    |
| PC.09 | MS command 9                   | 0.0%    |
| PC.10 | MS command 10                  | 0.0%    |
| PC.11 | MS command 11                  | 0.0%    |
| PC.12 | MS command 12                  | 0.0%    |
| PC.13 | MS command 13                  | 0.0%    |
| PC.14 | MS command 14                  | 0.0%    |
| PC.15 | MS command 15                  | 0.0%    |
| PC.16 | PLC running mode               | 0       |
| PC.17 | PLC power off memory selection | 00      |
| PC.18 | PLC 0segment running time      | 0.0s(h) |
| PC.19 | PLC 0segment acc./dec. time    | 0       |
| PC.20 | PLC 1segment running time      | 0.0s(h) |
| PC.21 | PLC 1segment acc./dec. time    | 0       |
| PC.22 | PLC 2 segment running time     | 0.0s(h) |
| PC.23 | PLC 2 segment acc./dec. time   | 0       |
| PC.24 | PLC 3 segment running time     | 0.0s(h) |

| PC.25 | PLC 3 segment acc./dec. time  | 0       |
|-------|-------------------------------|---------|
| PC.26 | PLC 4 segment running time    | 0.0s(h) |
| PC.27 | PLC 4 segment acc./dec. time  | 0       |
| PC.28 | PLC 5 segment running time    | 0.0s(h) |
| PC.29 | PLC 5 segment acc./dec. time  | 0       |
| PC.30 | PLC 6 segment running time    | 0.0s(h) |
| PC.31 | PLC 6 segment acc./dec. time  | 0       |
| PC.32 | PLC 7 segment running time    | 0.0s(h) |
| PC.33 | PLC 7 segment acc./dec. time  | 0       |
| PC.34 | PLC 8 segment running time    | 0.0s(h) |
| PC.35 | PLC 8 segment acc./dec. time  | 0       |
| PC.36 | PLC 9 segment running time    | 0.0s(h) |
| PC.37 | PLC 9 segment acc./dec. time  | 0       |
| PC.38 | PLC 10 segment running time   | 0.0s(h) |
| PC.39 | PLC 10 segment acc./dec. time | 0       |
| PC.40 | PLC 11 segment running time   | 0.0s(h) |
| PC.41 | PLC 11 segment acc./dec. time | 0       |
| PC.42 | PLC 12 segment running time   | 0.0s(h) |
| PC.43 | PLC 12 segment acc./dec. time | 0       |
| PC.44 | PLC 13 segment running time   | 0.0s(h) |
| PC.45 | PLC 13 segment acc./dec. time | 0       |
| PC.46 | PLC 14 segment running time   | 0.0s(h) |
| PC.47 | PLC 14 segment acc./dec. time | 0       |
| PC.48 | PLC 15 segment running time   | 0.0s(h) |
| PC.49 | PLC 15 segment acc./dec. time | 0       |
|       |                               |         |

| PC.50 | Running time unit                     | 0     |
|-------|---------------------------------------|-------|
| PC.51 | MS command 0 reference mode           | 0     |
| Pd.00 | Baud rate                             | 6005  |
| Pd.01 | Data format                           | 0     |
| Pd.02 | Local address                         | 1     |
| Pd.03 | Response delay                        | 2     |
| Pd.04 | Excessive communication time          | 0.0   |
| Pd.05 | Data trans format selection           | 30    |
| Pd.06 | Communication read current resolution | 0     |
| PE.00 | User function code 0                  | P0.01 |
| PE.01 | User function code 1                  | P0.02 |
| PE.02 | User function code 2                  | P0.03 |
| PE.03 | User function code 3                  | P0.07 |
| PE.04 | User function code 4                  | P0.08 |
| PE.05 | User function code 5                  | PL.12 |
| PE.06 | User function code 6                  | PL.13 |
| PE.07 | User function code 7                  | P3.00 |
| PE.08 | User function code 8                  | P3.01 |
| PE.09 | User function code 9                  | P4.00 |
| PE.10 | User function code 10                 | P4.01 |
| PE.11 | User function code 11                 | P4.02 |
| PE.12 | User function code 12                 | P5.04 |
| PE.13 | User function code 13                 | P5.07 |
| PE.14 | User function code 14                 | P6.00 |
| PE.15 | User function code 15                 | P6.10 |
|       |                                       |       |

| PE.16 | User function code 16                                | P0.00   |
|-------|------------------------------------------------------|---------|
| PE.17 | User function code 17                                | P0.00   |
| PE.18 | User function code 18                                | P0.00   |
| PE.19 | User function code 19                                | P0.00   |
| PE.20 | User function code 20                                | P0.00   |
| PE.21 | User function code 21                                | P0.00   |
| PE.22 | User function code 22                                | P0.00   |
| PE.23 | User function code 23                                | P0.00   |
| PE.24 | User function code 24                                | P0.00   |
| PE.25 | User function code 25                                | P0.00   |
| PE.26 | User function code 26                                | P0.00   |
| PE.27 | User function code 27                                | P0.00   |
| PE.28 | User function code 28                                | P0.00   |
| PE.29 | User function code 29                                | P0.00   |
| PP.00 | User password                                        | 0       |
| PP.01 | Parameter initialization                             | 0       |
| PP.02 | Parameter display attribute                          | 11      |
| PP.03 | Personalized parameter display selection             | 00      |
| PP.04 | Function codes modification attribute                | 0       |
| A0.00 | Speed/ torque control mode selection                 | 0       |
| A0.01 | Torque setup source selection in torque control mode | 0       |
| A0.03 | Torque digital setup in torque control mode          | 150%    |
| A0.05 | Torque control forward maximum frequency             | 50.00Hz |
| A0.06 | Torque control Reserved maximum frequency            | 50.00Hz |
| A0.07 | Torque control acc. time                             | 0.00s   |

| A0.08 | Torque control dec. time                  | 0.00s |
|-------|-------------------------------------------|-------|
| A1.00 | Virtual VDI1 function selection           | 0     |
| A1.01 | Virtual VDI2 function selection           | 0     |
| A1.02 | Virtual VDI3 function selection           | 0     |
| A1.03 | Virtual VDI4 function selection           | 0     |
| A1.04 | Virtual VDI5 function selection           | 0     |
| A1.05 | Virtual VD1 terminal valid state set mode | 00000 |
| A1.06 | Virtual VD1 terminal state                | 00000 |
| A1.07 | Al1 as DI function selection              | 0     |
| A1.08 | Al2 as DI function selection              | 0     |
| A1.09 | Al3 as DI function selection              | 0     |
| A1.10 | Al as DI valid mode selection             | 000   |
| A1.11 | Virtual VDO1 output function              | 0     |
| A1.12 | Virtual VDO2 output function              | 0     |
| A1.13 | Virtual VDO3 output function              | 0     |
| A1.14 | Virtual VDO4 output function              | 0     |
| A1.15 | Virtual VDO5 output function              | 0     |
| A1.16 | VDO1 output delay time                    | 0.0s  |
| A1.17 | VDO2 output delay time                    | 0.0s  |
| A1.18 | VDO3 output delay time                    | 0.0s  |
| A1.19 | VDO4 output delay time                    | 0.0s  |
| A1.20 | VDO5 output delay time                    | 0.0s  |
| A1.21 | VDO output terminal valid state selection | 00000 |

| A2.00 | Motor type selection                                    | 0    |
|-------|---------------------------------------------------------|------|
| A2.01 | Rated power                                             | -    |
| A2.02 | Rated voltage                                           | -    |
| A2.03 | Rated current                                           | -    |
| A2.04 | Rated frequency                                         | -    |
| A2.05 | Rated revolving speed                                   | -    |
| A2.06 | Asynchronous motor stator resistance                    | -    |
| A2.07 | Asynchronous motor rotor resistance                     | -    |
| A2.08 | Asynchronous motor leakage inductance                   | -    |
| A2.09 | Asynchronous motor mutual inductance                    | -    |
| A2.10 | Asynchronous motor no load current                      | -    |
| A2.16 | Synchronous motor stator resistance                     | -    |
| A2.17 | Synchronous motor D-axis inductance                     | -    |
| A2.18 | Synchronous motor Q-axis inductance                     | -    |
| A2.19 | Synchronous motor inductance resistance unit            | 0    |
| A2.20 | Synchronous motor back electromotive force coefficient. | 0.1V |
| A2.21 | Synchronous motor output phase lack detection time      | 0    |
| A2.27 | Encoder pulses number                                   | 2500 |
| A2.28 | Encoder type                                            | 0    |
| A2.29 | Speed feedback PG selection                             | 0    |
| A2.30 | ABZ incremental encoder AB phase                        | 0    |
| A2.31 | Encoder installation angle                              | 0    |
| A2.32 | UVW phase sequence                                      | 0    |
| A2.33 | UVW encoder offset angle                                | 0.00 |

| A2.34 | Rotary transformer pole pairs                          | 1       |
|-------|--------------------------------------------------------|---------|
| A2.35 | UVW pole-pairs                                         | 4       |
| A2.36 | PG dropped inspection time                             | 0.0s    |
| A2.37 | Tuning selection                                       | 0       |
| A2.38 | Speed loop proportional gain 1                         | 30      |
| A2.39 | Speed loop integration time1                           | 0.50s   |
| A2.40 | Switching frequency1                                   | 5.00Hz  |
| A2.41 | Speed loop proportional gain 2                         | 20      |
| A2.42 | Speed loop integration time 2                          | 1.00s   |
| A2.43 | Switching frequency 2                                  | 10.00Hz |
| A2.44 | Vector control slip gain                               | 150%    |
| A2.45 | Speed-loop filtering time                              | 0.000s  |
| A2.46 | Vector control over-excitation gain                    | 64      |
| A2.47 | Torque upper limit source in speed control mode        | 0       |
| A2.48 | Torque upper limit digital setup in speed control mode | 150.0%  |
| A2.51 | Excitation regulation proportional gain                | 2000    |
| A2.52 | Excitation regulation integration gain                 | 1300    |
| A2.53 | Torque regulation proportional gain                    | 2000    |
| A2.54 | Torque regulation integration gain                     | 1300    |
| A2.55 | Speed loop integration attribute                       | 0       |
| A2.56 | Synchronous motor field weakening mode                 | 1       |
| A2.57 | Synchronous motor field weakening depth                | 100%    |
| A2.58 | Maximum field weakening current                        | 50%     |
| A2.59 | Field weakening auto regulation gain                   | 100%    |
| A2.60 | Field weakening integration multiples                  | 2       |
|       |                                                        |         |

| A2.61 | Motor 2 control mode                                    | 0                   |
|-------|---------------------------------------------------------|---------------------|
| A2.62 | Motor 2 acc./dec. time selection                        | 0                   |
| A2.63 | Motor 2 torque hoist                                    | -                   |
| A2.65 | Motor 2 oscillation suppression gain                    | -                   |
| A5.00 | DPWM switching frequency upper limit                    | 12.00Hz             |
| A5.01 | PWM modulation mode                                     | 0                   |
| A5.02 | Dead-zone compensation mode selection                   | 1                   |
| A5.03 | Random PWM depth                                        | 0                   |
| A5.04 | Rapid current-limiting enable                           | 1                   |
| A5.05 | Voltage over modulation coefficient                     | 5                   |
| A5.06 | Under-voltage point setup                               | 350                 |
| A5.08 | Low speed carrier frequency                             | 0                   |
| A5.09 | Over-voltage point setup                                | Model determination |
| A5.11 | Dc injection braking threshold at low speed             | 0.30                |
| A6.00 | Al curve 4 minimum input                                | 0.00V               |
| A6.01 | Al curve 4 minimum input corresponding setup            | 0.0%                |
| A6.02 | Al curve 4inflection point 1 input                      | 3.00V               |
| A6.03 | Al curve 4 inflection point 1 input corresponding setup | 30.0%               |
| A6.04 | Al curve 4 inflection point 2 input                     | 6.00V               |
| A6.05 | Al curve 4 inflection point 2 input corresponding setup | 60.0%               |
| A6.06 | Al curve 4 maximum input                                | 10.00V              |
| A6.07 | Al curve 4 maximum input corresponding setup            | 100.0%              |
| A6.08 | Al curve 4 minimum input                                | -10.00V             |
| A6.09 | Al curve 5 minimum input corresponding setup            | -100.0%             |
| A6.10 | Al curve 5 inflection point 1 input                     | -3.00V              |
| L     | l                                                       |                     |

| A6.11 | Al curve 5 inflection point 1 input corresponding setup | -30.0% |
|-------|---------------------------------------------------------|--------|
| A6.12 | Al curve 5 inflection point 2 input                     | 3.00V  |
| A6.13 | Al curve 5 inflection point 2 input corresponding setup | 30.0%  |
| A6.14 | Al curve 5 maximum input                                | 10.00V |
| A6.15 | Al curve 5 maximum input corresponding setup            | 100.0% |
| A6.24 | Al1 set hopping point                                   | 0.0%   |
| A6.25 | Al1 set hopping amplitude                               | 0.5%   |
| A6.26 | Al2 set hopping point                                   | 0.0%   |
| A6.27 | Al2 set hopping amplitude                               | 0.5%   |
| A6.28 | Al3 set hopping point                                   | 0.0%   |
| A6.29 | Al3 set hopping amplitude                               | 0.5%   |
| A7.00 | User programmable function selection                    | 0      |
| A7.01 | Control board output terminal control mode selection    | -      |
| A7.02 | Programmable card expansion Al3x function configuration | -      |
| A7.03 | FMP output                                              | 0.0%   |
| A7.04 | AO1 output                                              | 0.0%   |
| A7.05 | Switch output                                           | 000    |
| A7.06 | Programmable card frequency setup                       | 0.0%   |
| A7.07 | Programmable card torque setup                          | 0.0%   |
| A7.08 | Programmable card command setup                         | 0      |
| A7.09 | Programmable card fault setup                           | 0      |
| A8.00 | Master slave control function selection                 | 0      |
| A8.01 | Master slave selection                                  | 0      |
| A8.02 | Master slave information exchange                       | 011    |
| A8.03 | Message frame selection                                 | 0      |
|       |                                                         |        |

| A8.04 | Receive data zero offset torque              | 0.00%               |
|-------|----------------------------------------------|---------------------|
|       |                                              |                     |
| A8.05 | Receive data gain torque                     | 1.00                |
| A8.06 | Communication interrupt detection time       | 1.0s                |
| A8.07 | Communication Master data transmission cycle | 0.001s              |
| A8.08 | Receive data zero offset frequency           | 0.00%               |
| A8.09 | Receive data gain frequency                  | 1.00                |
| A8.10 | Reserved                                     |                     |
| A8.11 | view                                         | 0.5Hz               |
| A9.00 | Reserved                                     | 0                   |
| A9.01 | Reserved                                     | 0                   |
| A9.02 | Reserved                                     | 0                   |
| A9.03 | Reserved                                     | 0                   |
| A9.04 | Reserved                                     | 0                   |
| A9.05 | Reserved                                     | 0                   |
| A9.06 | Reserved                                     | 0                   |
| A9.07 | Reserved                                     | 0                   |
| A9.08 | Reserved                                     | 0                   |
| A9.09 | Reserved                                     | 0                   |
| AC.00 | Al1measured voltage 1                        | Factory calibration |
| AC.01 | Al1 display voltage 1                        | Factory calibration |
| AC.02 | Al1 measured voltage 2                       | Factory calibration |
| AC.03 | Al1 display voltage 2                        | Factory calibration |
| AC.04 | Al2 measured voltage 1                       | Factory calibration |
| AC.05 | Al2 display voltage 1                        | Factory calibration |
| AC.06 | Al2 measured voltage 2                       | Factory calibration |

| AC.07 | Al2 display voltage 2  | Factory calibration |
|-------|------------------------|---------------------|
| AC.08 | Al3 measured voltage 1 | Factory calibration |
| AC.09 | Al3 display voltage 1  | Factory calibration |
| AC.10 | Al3 measured voltage 2 | Factory calibration |
| AC.11 | Al3 display voltage 2  | Factory calibration |
| AC.12 | A01 target voltage 1   | Factory calibration |
| AC.13 | A01 measured voltage 1 | Factory calibration |
| AC.14 | A01 target voltage 2   | Factory calibration |
| AC.15 | A01 measured voltage 2 | Factory calibration |
| AC.16 | A02 target voltage 1   | Factory calibration |
| AC.17 | A02 measured voltage 1 | Factory calibration |
| AC.18 | A02 target voltage 2   | Factory calibration |
| AC.19 | A02 measured voltage 2 | Factory calibration |

## Appendix III Common debugging parameters

| Para  | Para Name                              | Commissioning |
|-------|----------------------------------------|---------------|
| raia  | raia Name                              | Commissioning |
| P0.01 | Motor 1 control mode                   | 2             |
| P0.02 | Command source selection               | 1             |
| P0.03 | Main frequency source X selection      | 6             |
| P1.01 | Rated power                            | -             |
| P1.02 | Rated voltage                          | -             |
| P1.03 | Rated current                          | -             |
| P1.04 | Rated frequency                        | -             |
| P1.05 | Rated revolving speed                  | -             |
| P1.37 | Tuning selection                       | 2             |
| P4.00 | DI1 function selection                 | 1             |
| P4.01 | DI2 function selection                 | 2             |
| P4.02 | DI3 function selection                 | 12            |
| P4.03 | DI4 function selection                 | 13            |
| P4.04 | DI5 function selection                 | 14            |
| P4.05 | DI6 function selection                 | 0 or 8        |
| P4.06 | DI7 function selection                 | 0 or 51       |
| P5.02 | Relay function selection (TA1 TB1 TC1) | 43 (MC)       |
|       |                                        | 1             |

| P5.03 | Relay function selection (TA2 TB2 TC2)   | 42(brake) |
|-------|------------------------------------------|-----------|
| PL.00 | Normal speed                             | 100.0     |
| PL.01 | Leveling speed                           | 11.0      |
| PL.02 | Maintenance speed                        | 40.0      |
| PL.03 | Drive run delay On set time              | 0.20      |
| PL.04 | Mc contactor delay Off set time          | 0.20      |
| PL.05 | Brake release current threshold          | 5         |
| PL.06 | Brake release frequency threshold        | 0.00      |
| PL.07 | Brake release delay On set time          | 0.0       |
| PL.08 | Brake apply frequency threshold          | 0.5       |
| PL.09 | Brake apply delay OFF set time           | 0.2       |
| PL.10 | Startup frequency                        | 1.0       |
| PL.11 | Startup frequency active set time        | 0.3       |
| PL.12 | Acceleration time 1                      | 3.0       |
| PL.13 | Deceleration time1                       | 2.0       |
| PL.14 | Acceleration/deceleration mode           | 3         |
| PL.15 | Time proportion of S-Ramp at acc Start   | 80.0      |
| PL.16 | Time proportion of S-Ramp at acc end     | 10.0      |
| PL.17 | Time proportion of S-Ramp at decel Start | 20.0      |

| PL.18 | Time proportion of S-Ramp at decel end | 30.0  |
|-------|----------------------------------------|-------|
| PL.19 | DC injection 2 frequency threshold     | 0.50  |
| PL.20 | DC injection 2 delay on set time       | 0.0   |
| PL.21 | DC injection 2 level                   | 30    |
| PL.22 | DC injection 2 active set time         | 0.5   |
| PL.23 | stop_sCurveStartPhaseTime1             |       |
| PL.24 | stop_sCurveEndPhaseTime1               |       |
| PL.25 | Motor overload time adjust             | 1.00  |
| PL.26 | VF control slip Coef for generation    | 0     |
| PL.27 | VC control slip Coef for generation    | 100   |
| PL.28 | Stop Deceleration time1                | 100   |
| Pb.00 | UPS frequency                          | 10.00 |
| Pb.01 | Light load enable                      | 1     |
| Pb.02 | Light load search method               | 0     |
| Pb.03 | Light load search time                 | 1.0   |
| Pb.04 | Light load search speed                | 10.0  |
| Pb.05 | UPS mode                               | 1     |
| Pb.06 | UPS Power                              | 1.0   |
| Pb.07 | UPS speed limit                        |       |
|       |                                        |       |

| Pb.08 | UPS phase threshold | 60 |
|-------|---------------------|----|
|       |                     |    |

## Warranty Agreement

- 1. The warranty period of the product is 18 months (refer to the barcode on the equipment). During the warranty period, if the product fails or is damaged under the condition of normal use by following the instructions, HNC Electric will be responsible for free maintenance.
- 2. Within the warranty period, maintenance will be charged for the damages caused by the following reasons:
- a. Improper use or repair/modification without prior permission
- b. Fire, flood, abnormal voltage, other disasters and secondary disaster
- c. Hardware damage caused by dropping or transportation after procurement
- d. Improper operation
- e. Trouble out of the equipment (for example, external device)
- 3. If there is any failure or damage to the product, please correctly fill out the Product Warranty Card in detail.
- 4. The maintenance fee is charged according to the latest Maintenance Price List of HNC Electric.
- $\hbox{5. The Product Warranty Card is not re-issued. Please keep the card and present}\\$

it to the maintenance personnel when asking for maintenance.

- If there is any problem during the service, contact HNC Electric's agent or HNC Electric directly.
- 7. This agreement shall be interpreted by HNC Electric Limited.

## Pentax DSI-400L Series Frequency Inverter

## **Lift Application**

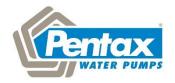

کیلومتر 10 جادہ مخصوص کرج، روبروی رنگ هاویلوکس، پلاک 106

Viale dell'Industria, 1 37040 Veronella (VR) Italy

تلفن: 44566111

Tel. +39 0442 489 500 Fax +39 0442 489 510

فاكس: 44566114

www.pentax-pump.com

www.dieselsaz.com

com@pentax-pumps.it

Trading@dieselsaz.com